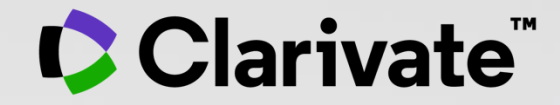

# **Explore the research on a subject with Web of Science**

User guide

September 2022

## **Why Web of Science?**

Accelerate novel research of the highest quality with the Web of Science platform

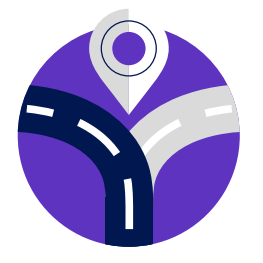

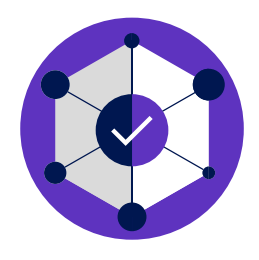

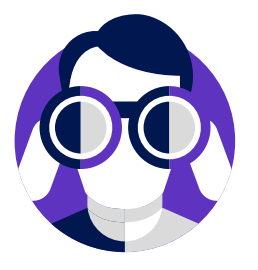

#### **Maximize the results of your limited research time**

Easily locate datasets, conference papers and patents alongside content from the world's leading journals in one intuitive interface. Stay up to date with one alert.

#### **Conduct more comprehensive literature reviews**

Find unique papers from niche resources focusing on specific subject areas and regions with an efficient tool to support systematic and literature review.

#### **Uncover hidden opportunities to advance your research**

Discover technical information disclosed exclusively in patent documents, and access data sets to validate study findings or reuse in your own work.

### **Explore the research on a subject with Web of Science**

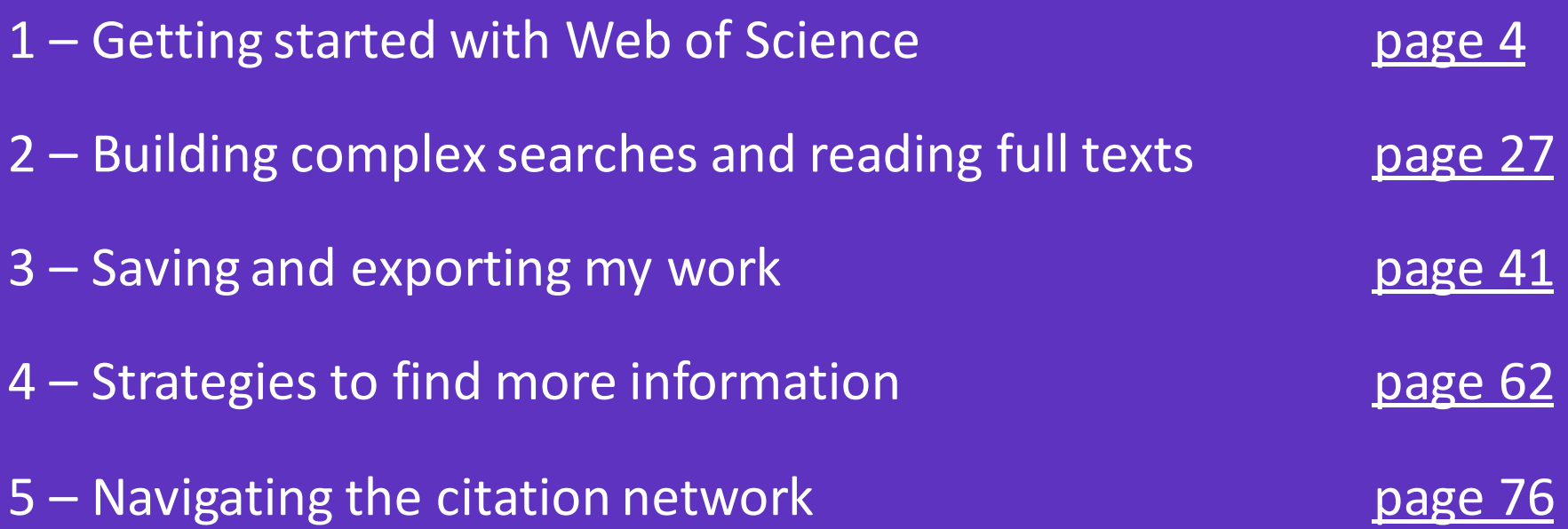

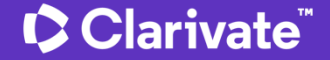

### <span id="page-3-0"></span>**1 – Getting started with Web of Science**

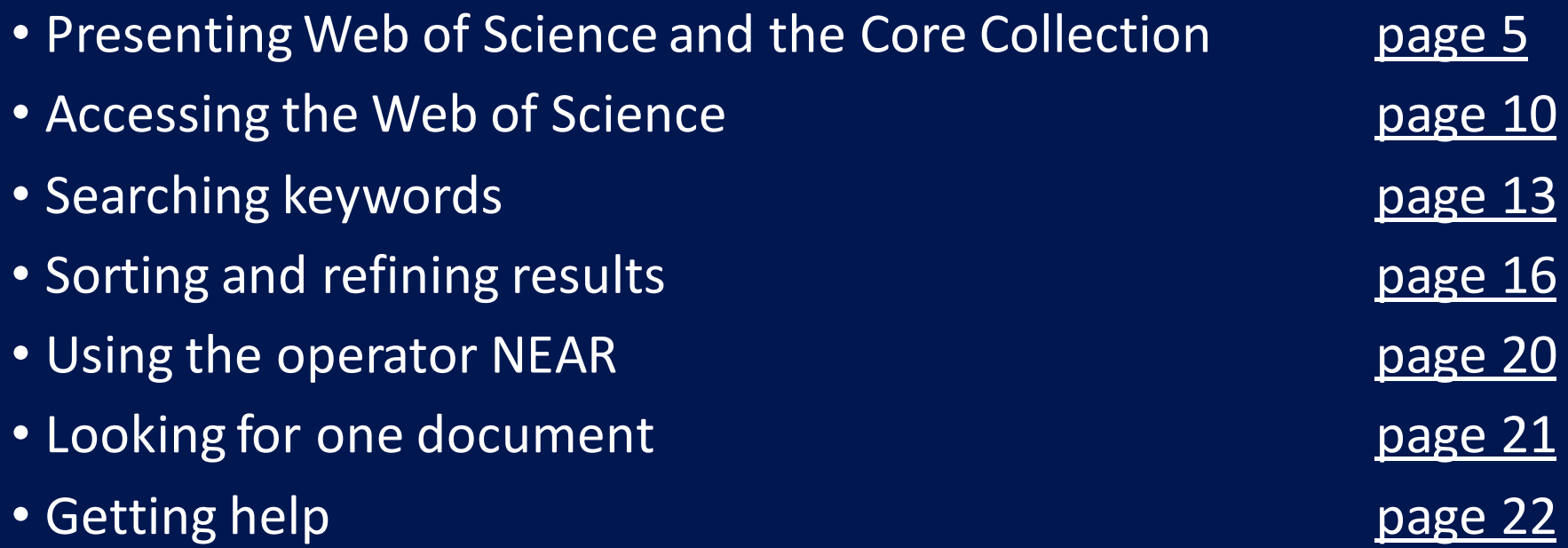

### <span id="page-4-0"></span>**Streamline your research to accelerate breakthroughs**

Web of Science platform

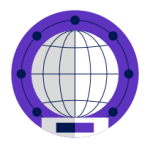

### **Web of Science Core Collection**

Accelerate your research using a linked citation network of content from the world's leading journals, conferences and books.

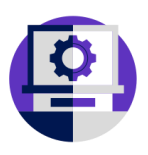

#### **Data Citation Index**

Access data sets to validate study findings or reuse in your own work.

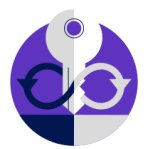

#### **Derwent Innovations Index**

Easily uncover hidden technical information disclosed exclusively in patent documents.

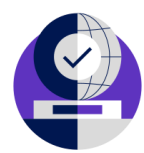

#### **4 regional citation indexes**

Discover content from locally focused journals throughout Latin America, South Africa, Mainland China, South Korea, and the Arab world.

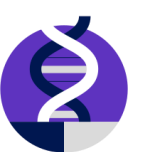

#### **4 life sciences databases**

Explore the full spectrum of biomedical literature from agriculture to public health to zoology.

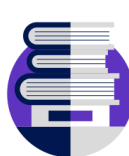

#### **3 specialty collections**

Find content relevant to researchers in many fields including physics, engineering, and food science.

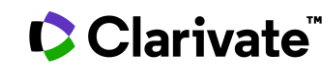

# **Web of Science platform**

Streamline your research to accelerate breakthroughs

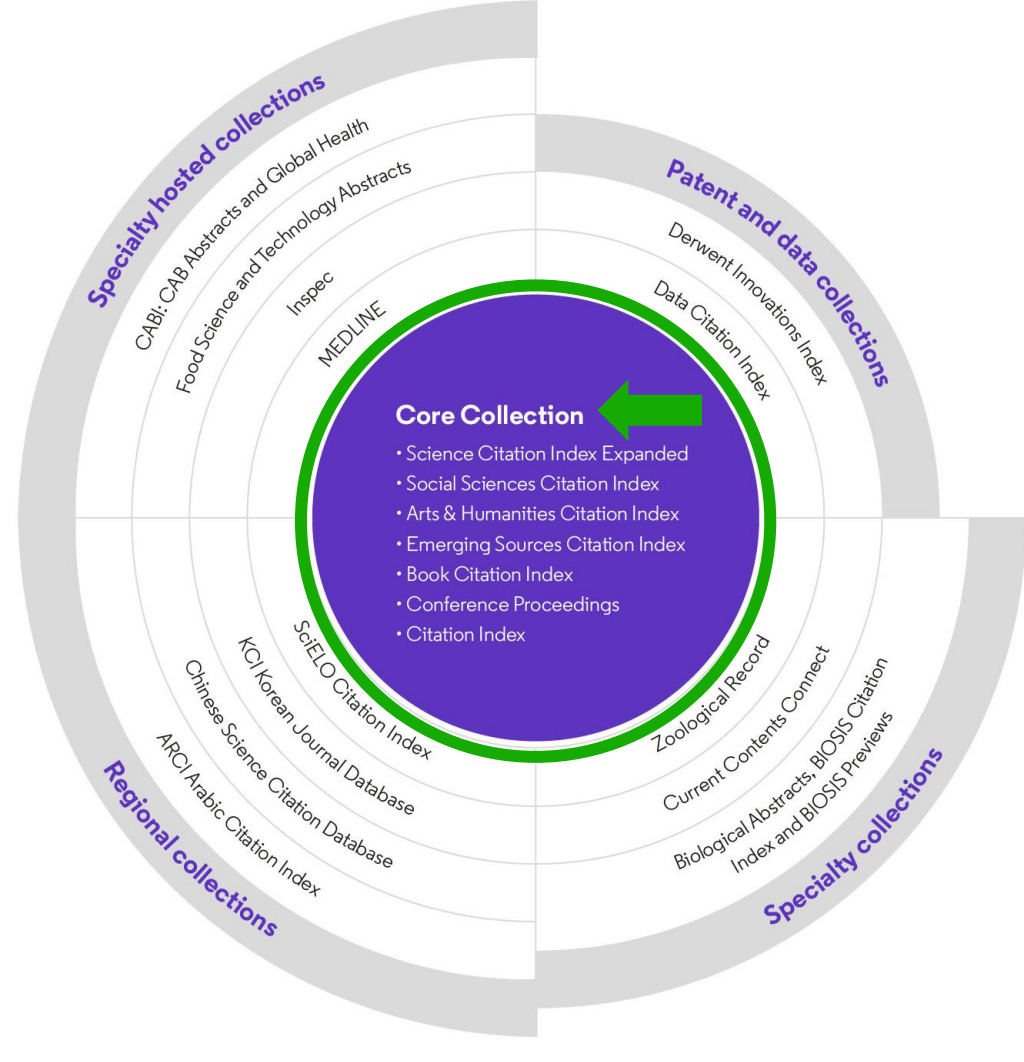

CClarivate

- Identify new opportunities to advance your research
- Monitor diverse outputs for new discoveries, potential partners, trending topics, and commercial opportunities

#### **Content and data**

- 187.8 million total records
- 2.1 billion cited references
- 18.5 million open access records
- 103 million patents for 51 million inventions
- 13.3 million datasets
- 34,800+ journals
- 254 subject categories

# **Web of Science Core Collection**

Research with confidence

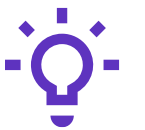

#### **Track the development and evolution of ideas**

Find early discoveries in conference literature and explore their progression in journal literature and books.

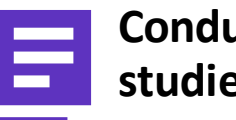

#### **Conduct data-intensive studies**

More researchers rely on the Web of Science Core Collection than on Scopus and Google Scholar for systematic review and research evaluation.\*

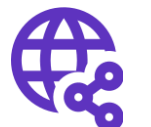

#### **Uncover related research via citation linking**

Leverage a powerful citation network to find papers that have cited works of art, fiction, data models, government reports, and other material.

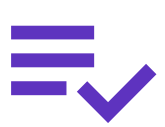

#### **Trust your resources in an age of misinformation**

Consistent, rigorous evaluation and curation means you can have confidence in the quality of your results.

- Multidisciplinary and international in scope
- Over 21,000 journals across the
	- Science Citation Index Expanded
	- Social Sciences Citation Index
	- Arts & Humanities Citation Index
	- Emerging Sources Citation Index
- Over 225,000 conferences in the Conference Proceedings Citation Index
- Over 128,000 books in the Book Citation Index

### **Protect your research reputation**

Editorial integrity and publisher neutrality

Our in-house experts, who have no affiliations to publishers or research institutes, select the journals in the Core Collection to provide you with a data set of the world's leading research publications that is free of potential industry bias or conflict of interest.

#### **In-house curation**

Rigorous curation processes guard against inclusion of hijacked journals, and expert review ensures that journals are correctly classified into the appropriate subject categories so that your statistical reporting and analyses are accurate. Databasesthat rely on algorithmic approaches\* or occasional outside review lack consistency and oversight.

### **Publisher neutral in-house curation butted OA content**

Access over 16 million open access papers—including green OA– from reputable journals that have been vetted against our 28 evaluation criteria for quality and impact. Easily determine which fields are well covered by this material so that you can reserve your budget for only the most critical gaps.

### • Confidently navigate the growing complexities of journal publishing.

• Make high stakes decisions about resource allocation and people with data that is independent of bias.

### **Assess and monitor research with powerful analytics**

Meticulous metadata construction

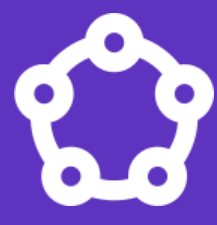

Cited references for all papers back to 1900 help you discover the origins of today's scholarly research.

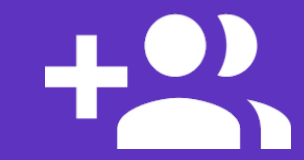

All author names and addresses captured for all papers ensures that your high stakes decisions are the right ones.

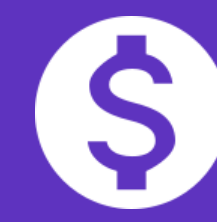

Funding data from 2008-present enables you to understand the funding landscape and connect outputs to grants.

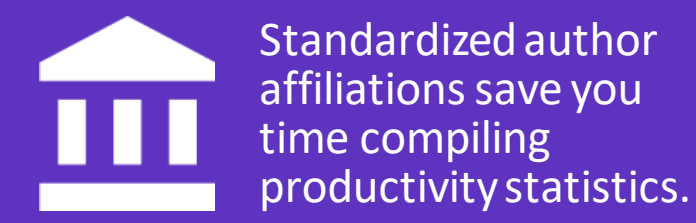

Cover-to-cover indexing provides you with the certainty that your discovery and analysis is free of any hidden gaps.

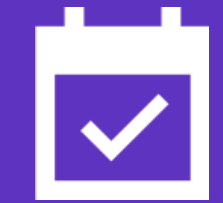

Daily updates equip you with information on the latest breakthroughs.

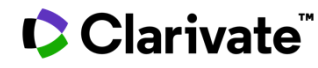

### <span id="page-9-0"></span>**Accessing the Web of Science**

# **[http://www.webofscience.com/](http://www.webofknowledge.com/)**

 $\triangleright$  Working on-site (IP range) – No credentials required

➢ Working remotely (3 options)

- o with VPN
- o via your institution's proxy authentication page
- o with your personal account

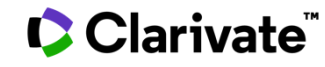

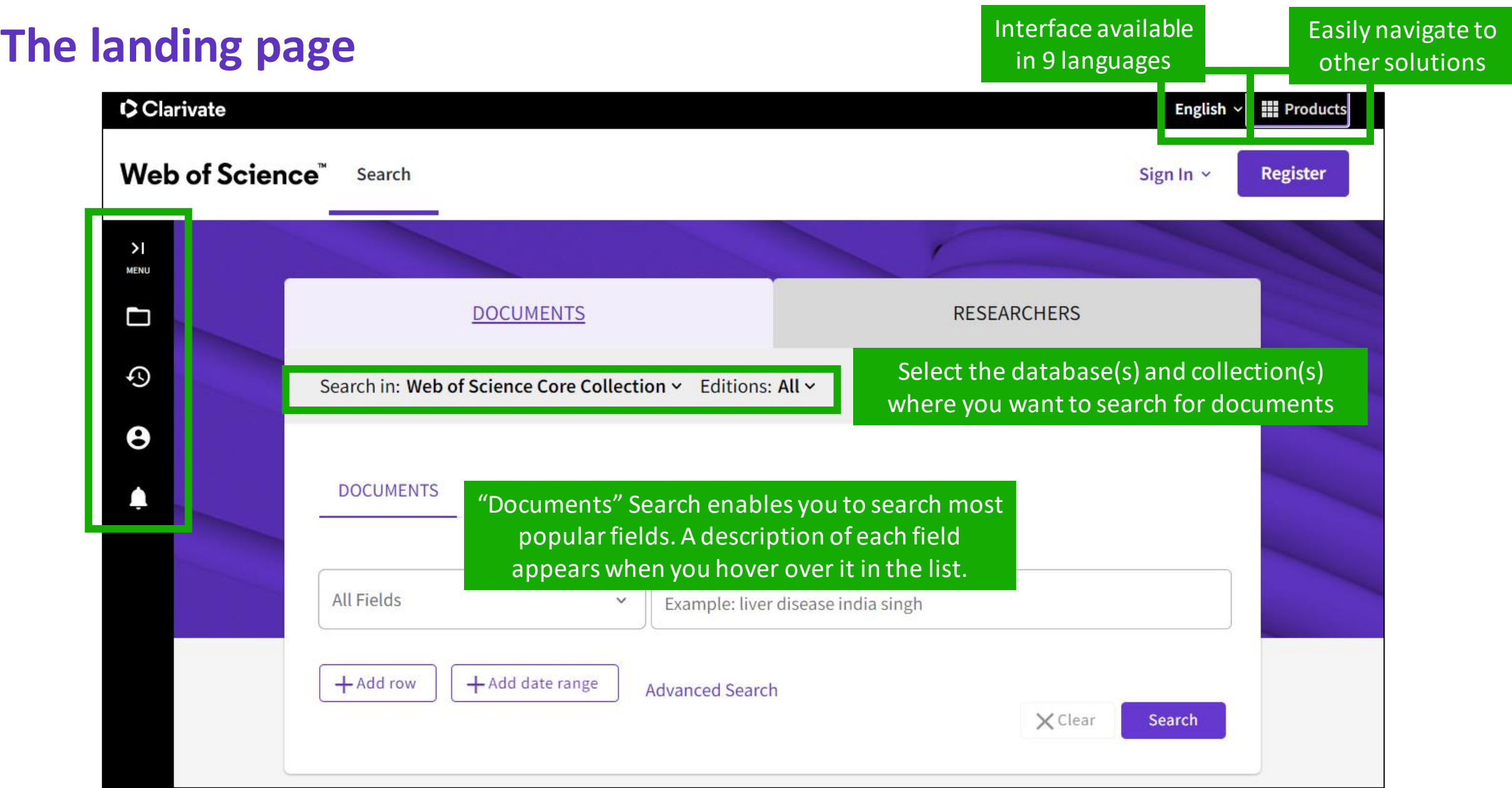

### **About screen readers**

There is an audio clue to notify users accessing via a screen reader to know when the page has completed loaded

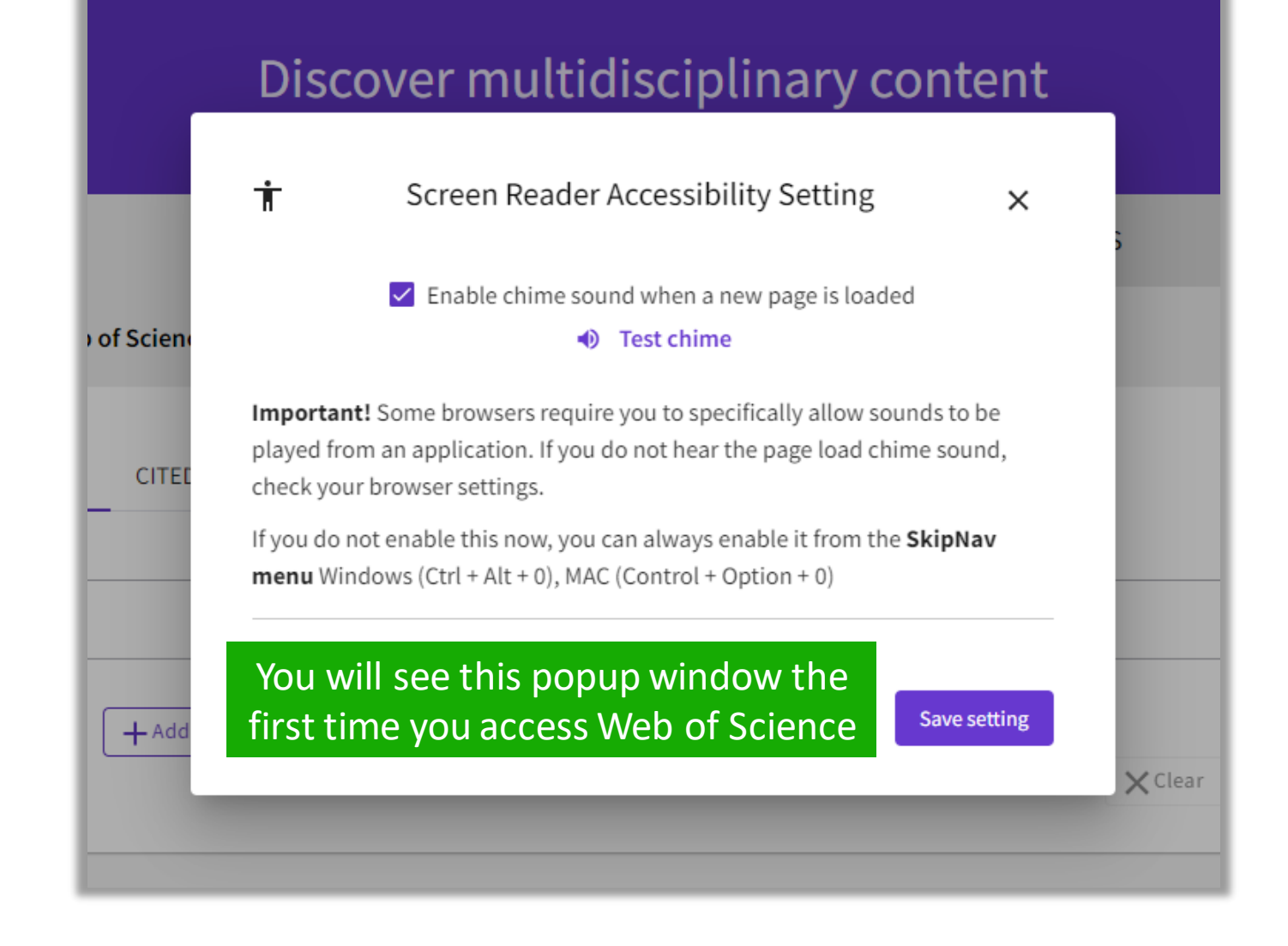

# <span id="page-12-0"></span>**Search keywords in the Core Collection: The rules 1/2**

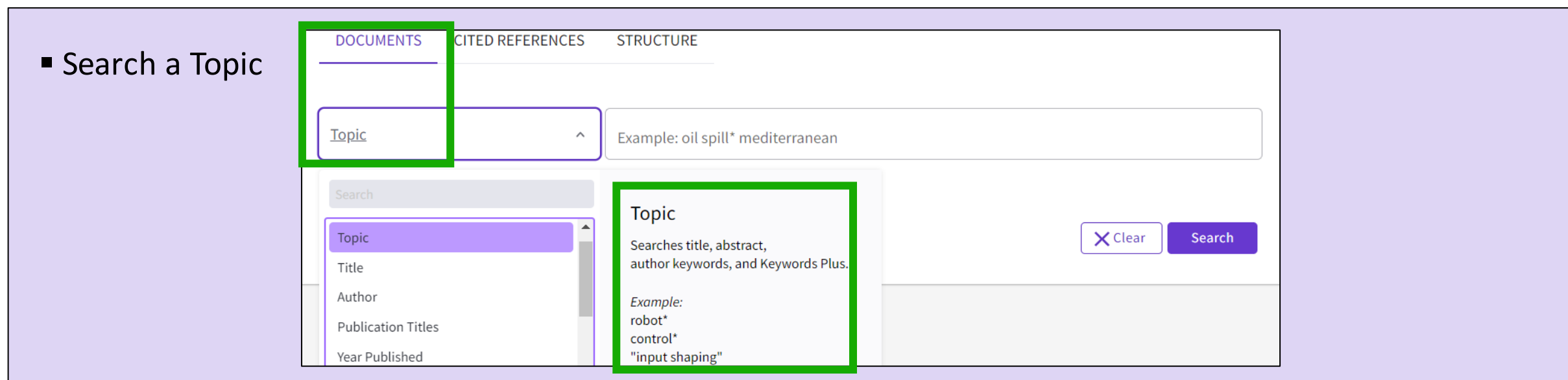

▪ Always search the terms in English (even if the paper is in another language, it will be indexed in English)

#### ▪ **When you search per Topic, you search keywords in:**

- o Titles
- o Summaries
- o Author's keywords

*Note that before 1991, Web of Science was only indexing titles, authors and cited references.Web of Science started indexing abstract and keywords in 1991.*

o KeyWords Plus (generated automatically based on the titles of bibliographic references)

# **Search keywords in the Core Collection : The rules 2/2**

- No need to write the operator **AND** between 2 words
- Boolean operators: AND, OR, NOT, **NEAR/x** (very useful)

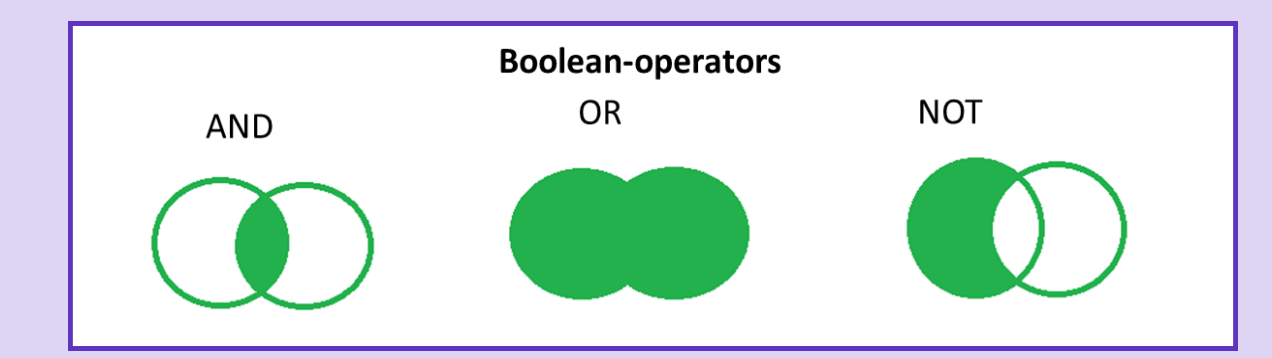

▪ Right and left truncation with the symbol **\***

[More Information about](http://webofscience.help.clarivate.com/en-us/Content/search-rules.htm?Highlight=wildcards) wildcards

NEAR/X

Sea near/3 pollution

**Proximity operators** 

SAME (adress field)

Technology same Brno

■ To retrieve an exact "phrase", use quotation marks (for ex. "growth hormone")

[More Information about Boolean operators, search operator precedence & use of parentheses](http://webofscience.help.clarivate.com/en-us/Content/search-operators.html?Highlight=Search%20Operator%20Precedence) 

### **About spelling variations in the Core Collection**

### **The search engine automatically retrieves "synonyms"**

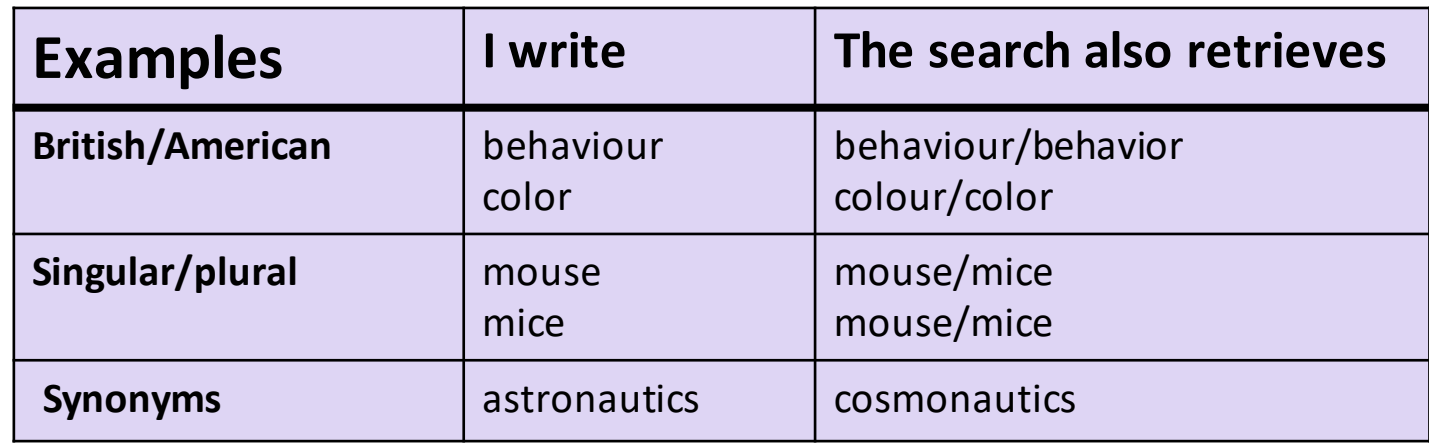

#### [More information about Spelling Variations](http://webofscience.help.clarivate.com/en-us/Content/spelling-variations.html)

### <span id="page-15-0"></span>**Sorting the list of results**

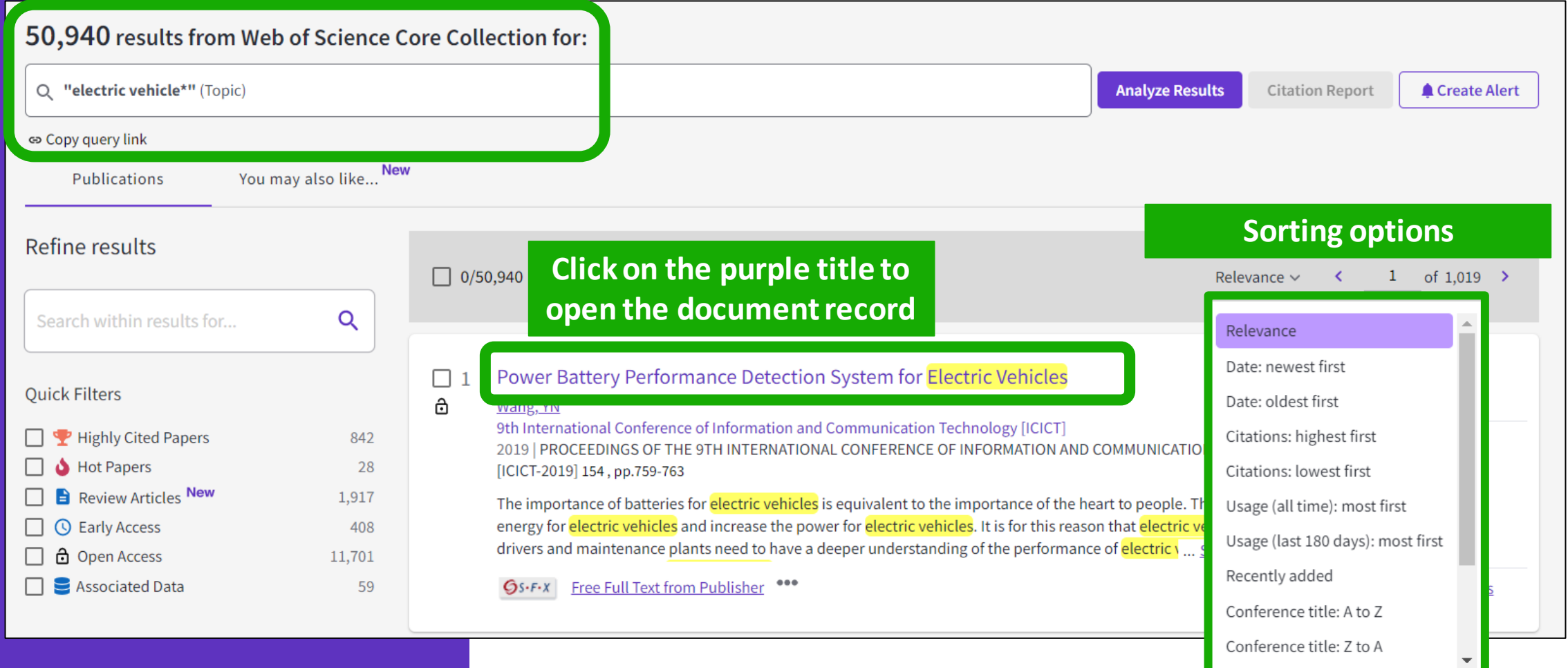

### **How is a document indexed in Web of Science?**

#### A document record contains:

- The title (in English)
- The authors and their affiliations
- The abstract (in English)
- The author keywords (in English)
- The information about the journal
- The DOI
- The publication and index dates
- The document type
- And more!

### $\mathbf C$  Clarivate

- Click on the journal title to display a summary of the journal performance in Journal Citation Reports.
- The popup window shows the most recent Journal Impact Factor & Journal Citation Indicator.
- If your organization subscribes to Journal Citation Reports, you will also be able to view the specific rank and quartile in each category.

#### Optimal power tracking for autonomous demand side management of electric vehicles

By: Ireshika, MAST (Ireshika, Muhandiram Arachchige Subodha Tharangi)  $[1]$ ,  $[2]$ ; Rheinberger, K (Rheinberger, Klaus)  $[1]$ ,  $[2]$ ; Lliuyacc-Blas, R (Lliuyacc-Blas, Ruben)  $[1]$ ; Kolhe, ML (Kolhe, Mohan Lal)  $[2]$ ; Preissinger, M (Preissinger, Markus)  $[1]$ ; Kepplinger, P (Kepplinger, Peter)  $[1]$ 

View Web of Science ResearcherID and ORCID (provided by Clarivate)

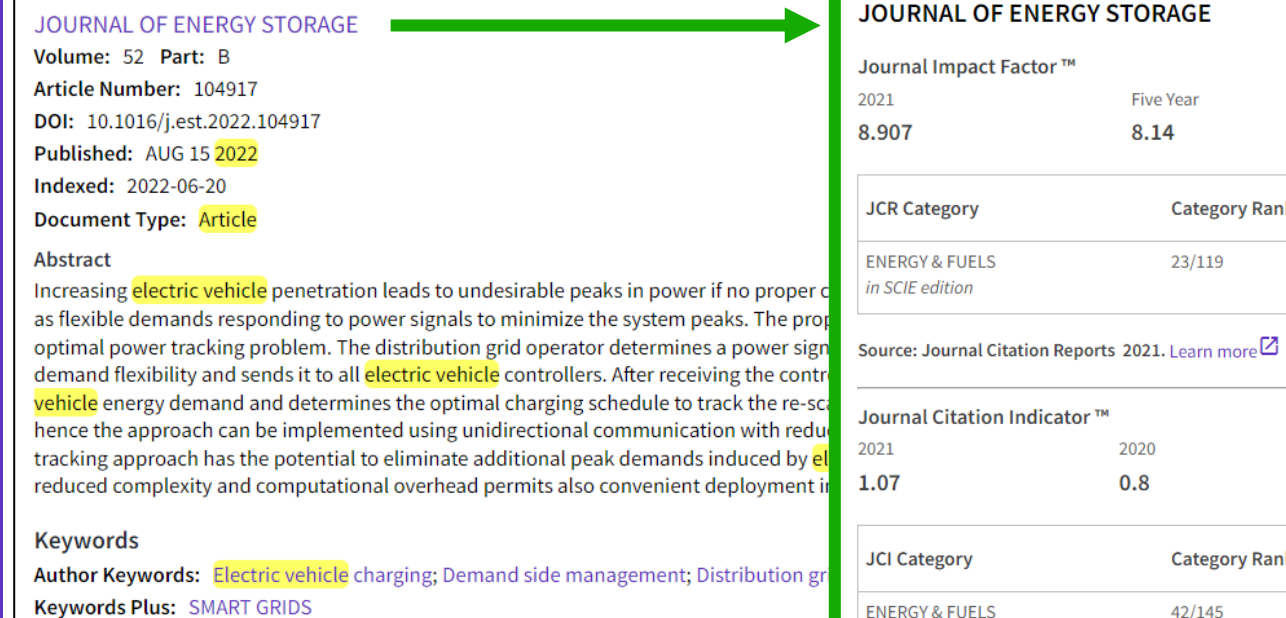

Corresponding Address: Kepplinger, Peter (corresponding author) The Journal Citation Indicator is a measure of the average Category Normalized Citation Impact (CNCI) of citable items (articles and reviews) published by a journal over a recent three year period.

in SCIE edition

Learn more<sup>[2]</sup>

 $(JIF)$ .

Vorarlberg Univ Appl Sci, Res Ctr Energy, Illwerke vkw Professorship Energy Efficier **Addresses:** 

- <sup>1</sup> Vorarlberg Univ Appl Sci, Res Ctr Energy, Illwerke vkw Professorship Energy Effici
- $\sqrt{2}$  Univ Agder, Fac Engn Sci, Jon Lilletuns vei 9, N-4879 Grimstad, Norway

**Author Information** 

**Link to JCR**

**Category Quartile** 

Q<sub>1</sub>

 $O<sub>2</sub>$ 

**Category Quartile** 

**Category Rank** 

**Category Rank** 

It is used to help you evaluate journals based on other metrics besides the Journal Impact Factor

 $42/145$ 

 $23/119$ 

### **Refining the list of results**

Refine options help you collect the most relevant results.

Options include:

- Document Types
- Publication Years
- Affiliations
- Open Access
- Most cited papers
- Most recent papers
- And more!

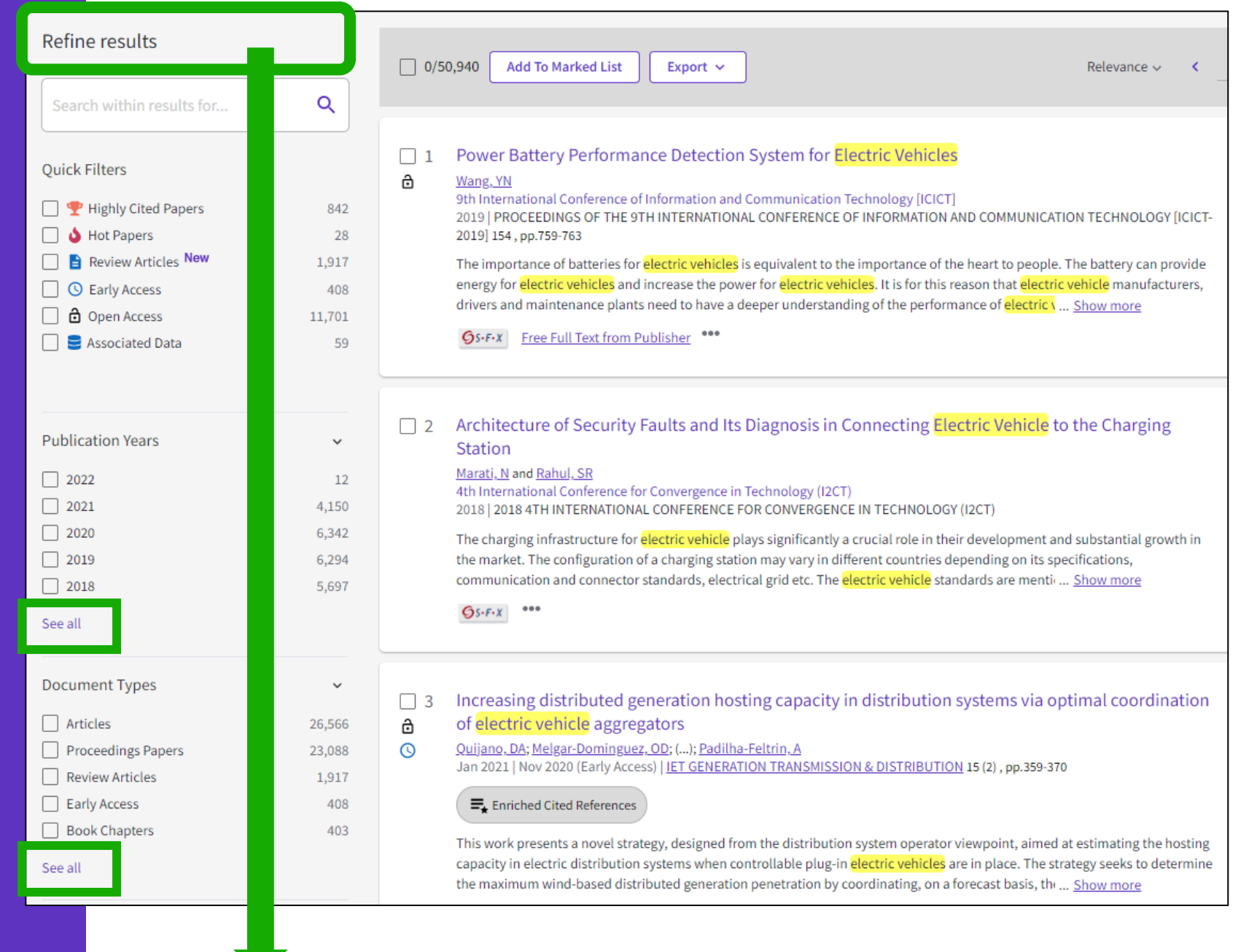

### **Identify trustworthy literature**

### Web of Science helps you discard retracted papers from your bibliography

**[Web of Science Core Collection:](https://webofscience.help.clarivate.com/en-us/Content/document-types.html)  Document Type Descriptions**

88,359 results from Web of Science Core Collection for:

Q "wuhan coronavirus" OR "wuhan seafood market pneumonia virus" OR "covid19" OR "covid-19" OR "covid-2019" OR "c...

Refined By: Publication Years: 2020 X Clear all

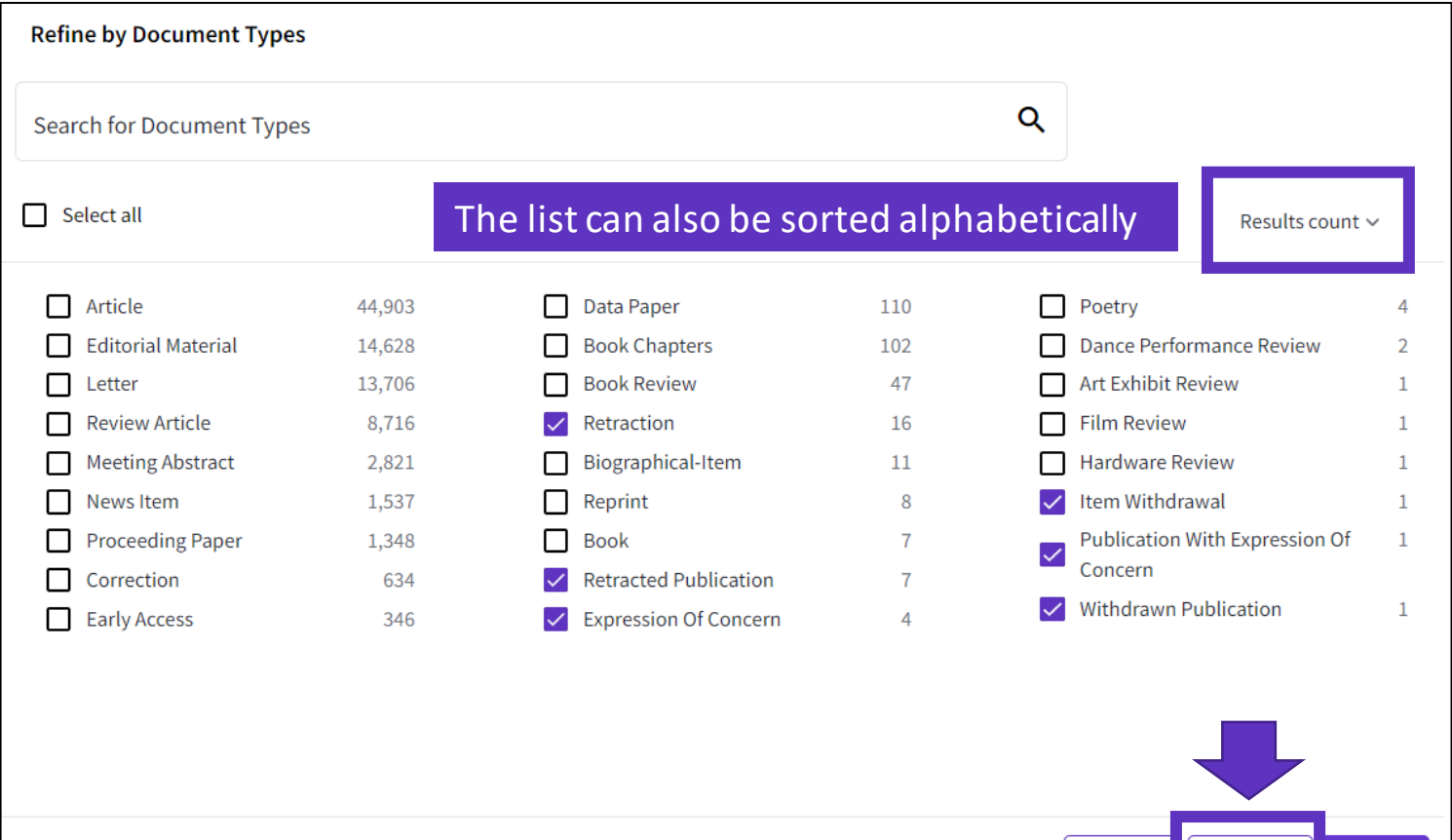

Refine

Cancel

Exclude

### <span id="page-19-0"></span>**Using the operator NEAR**

- Use NEAR/x to find documents where the terms joined by the operator are within a specified number of words of each other.
- Replace the x with a number to specify the maximum number of words that separate the terms.
- If you use NEAR without /x, the system will find records where the terms joined by NEAR are within 15 words of each other.

Depending on how you use the operator NEAR, it can help you expand or narrow the number of results.

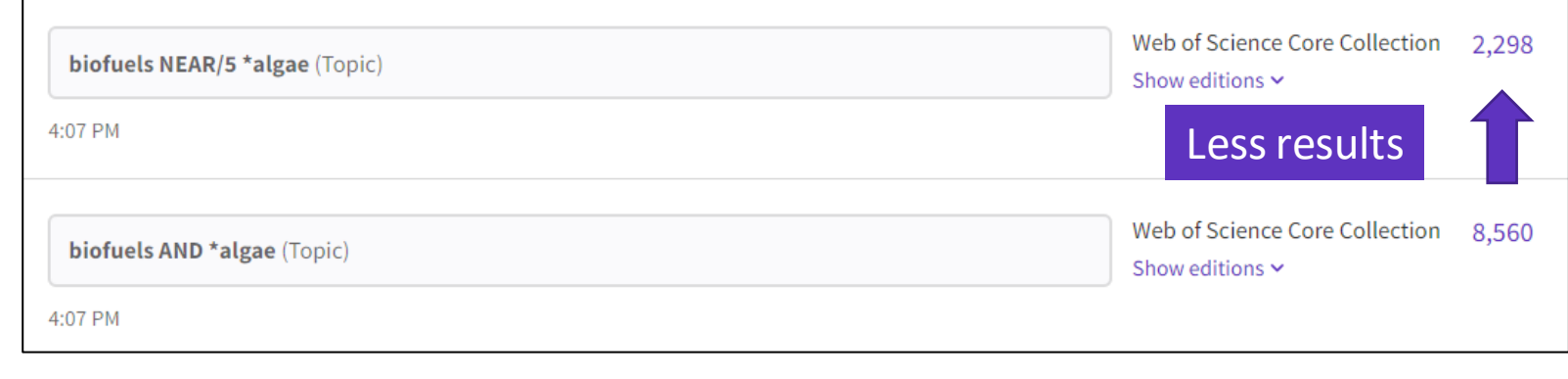

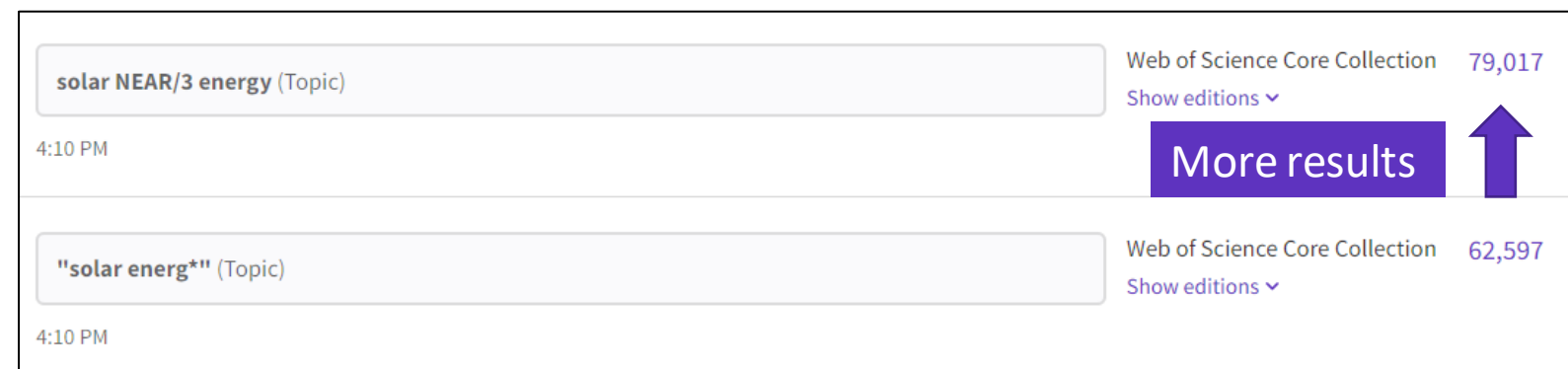

# <span id="page-20-0"></span>**Looking for<br>
one document**

#### Look for the DOI or (part of) the title enclosed in quotation marks.

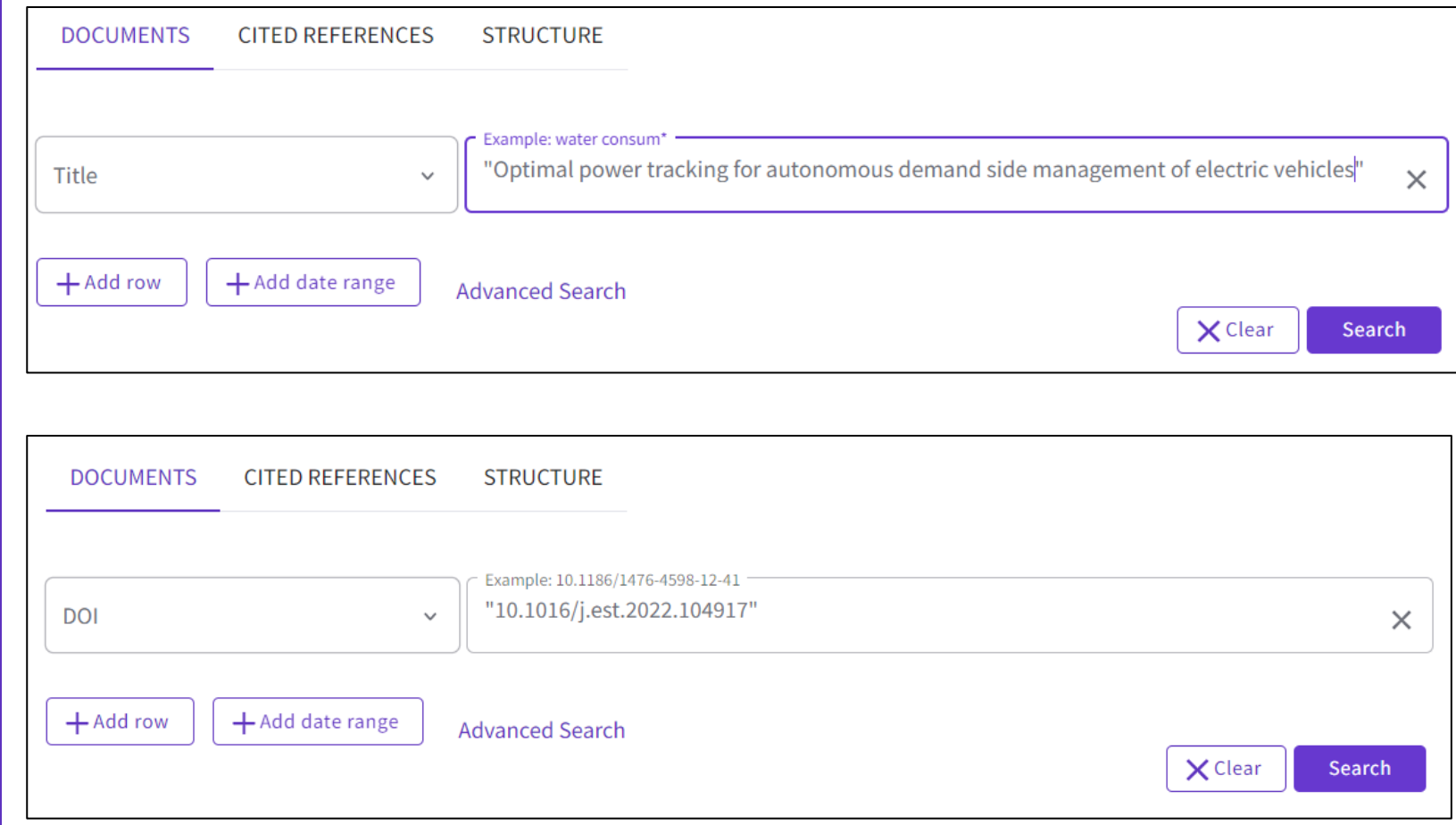

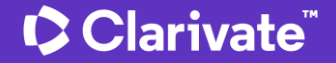

# <span id="page-21-0"></span>**Getting help**

The purple question mark is at the bottom right of any page. Click on it to open the resources.

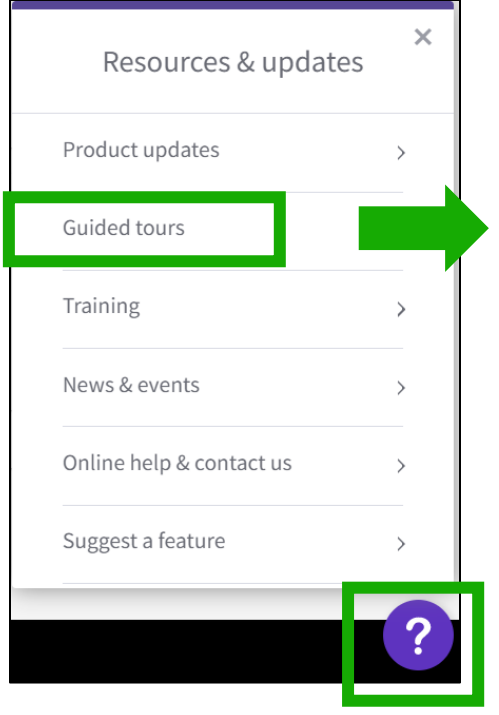

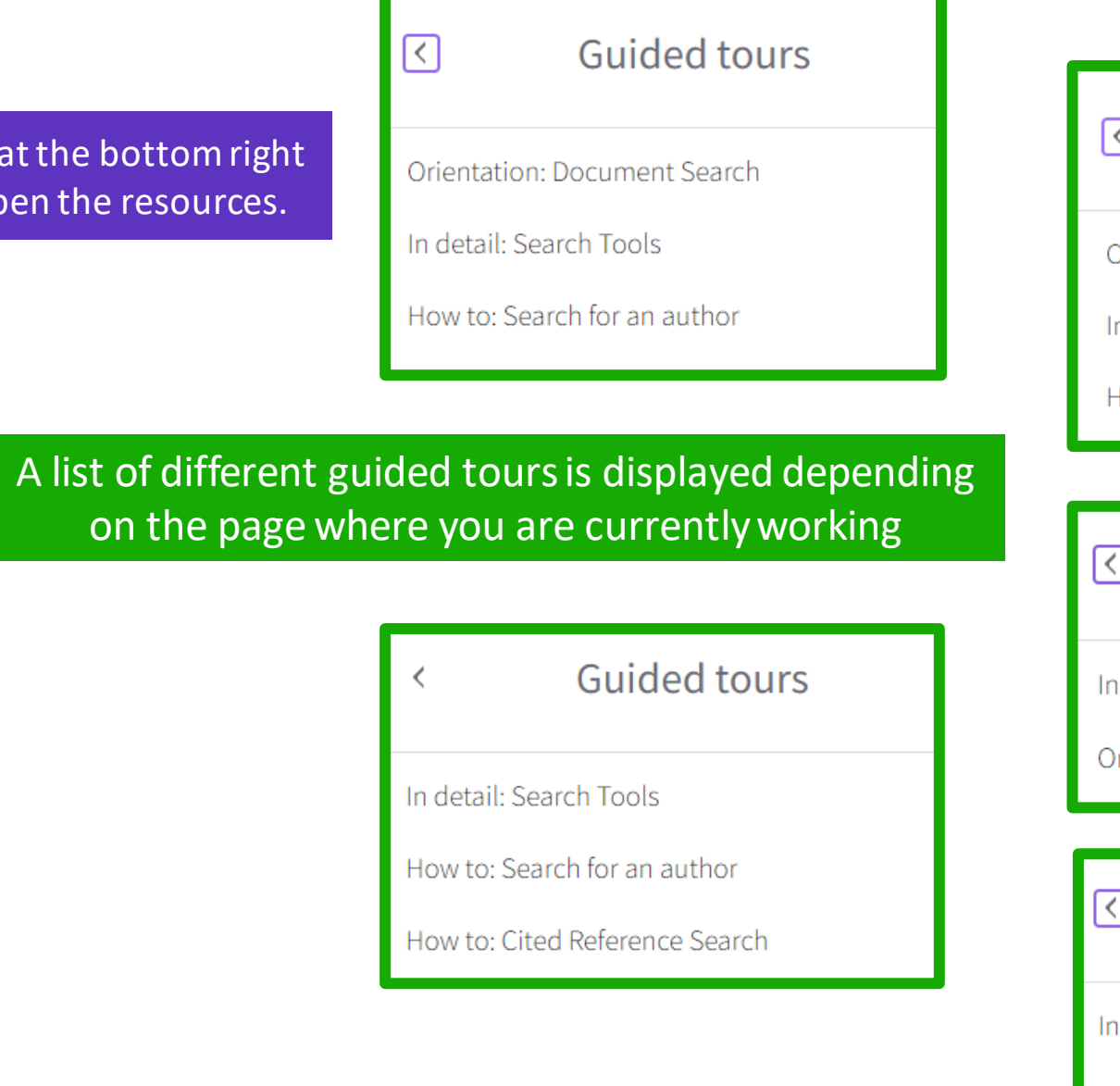

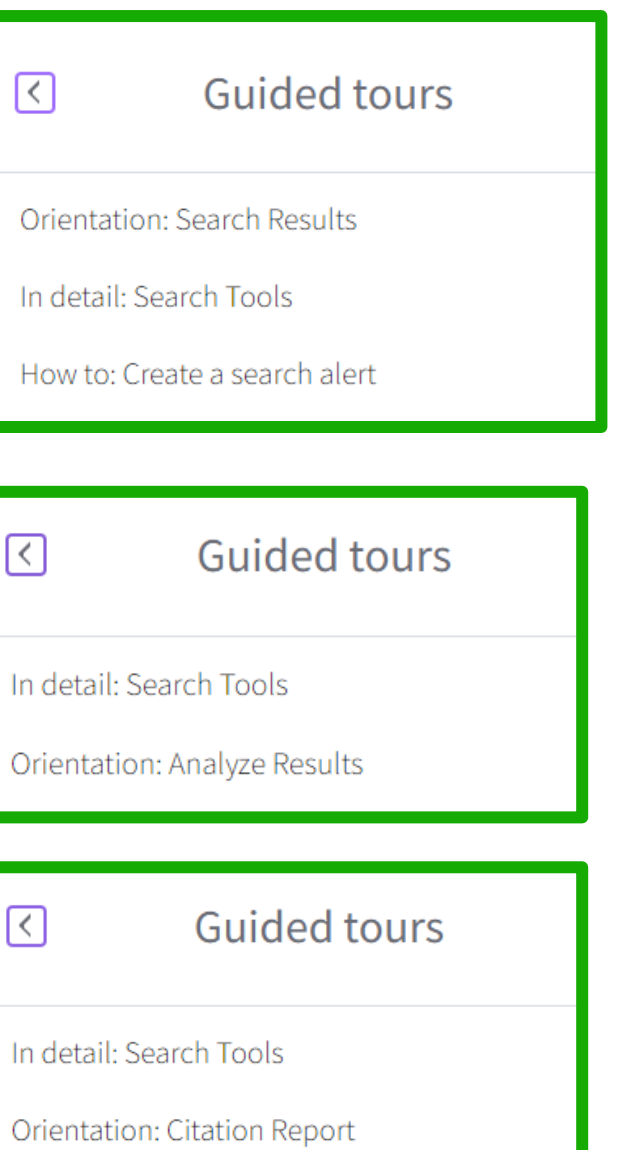

# **Search the online help**

The purple question mark is at the bottom right of any page. Click on it to open the resources.

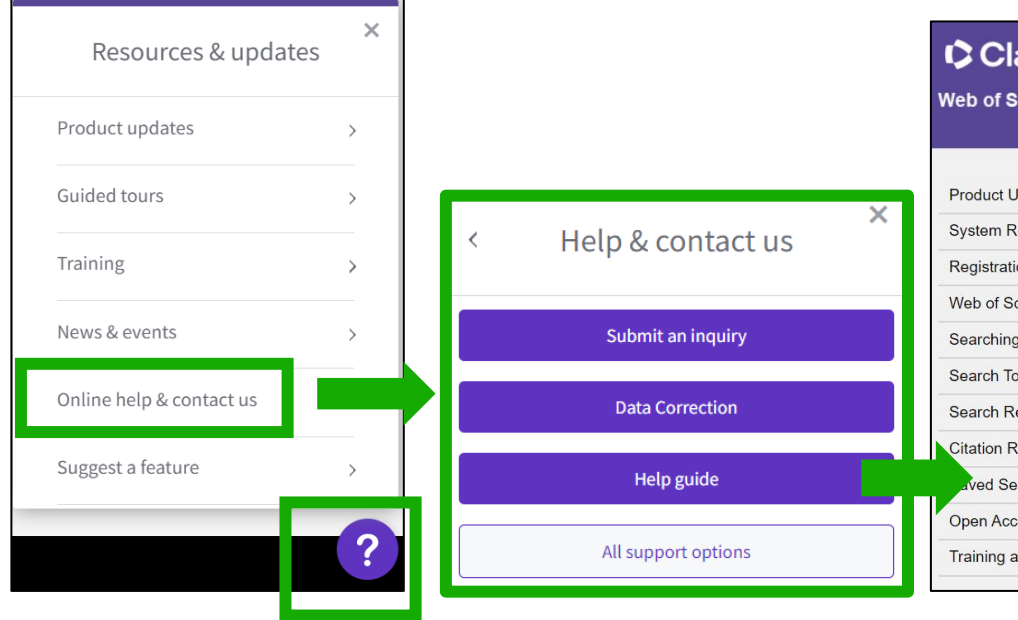

- The online help exists in different languages
- When you open it, per default, it will detect the language interface you were using
- You can read the articles in any language by clicking on the globe icon at the top right.

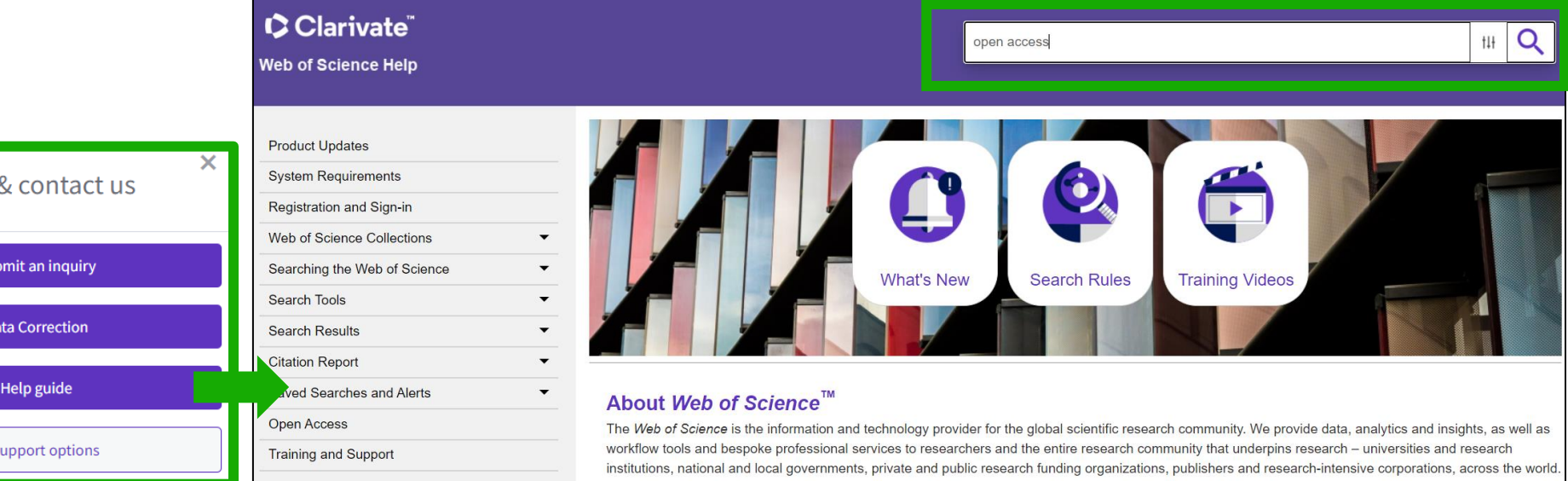

You are here: Web of Science Collections > Web of Science Core Collection > Open Access

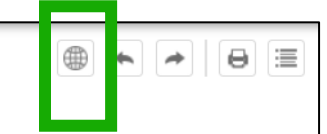

#### **Open Access**

Open access status is provided across the Web of Science platform as a result of a partnership with OurResearch, a not-for-profit organization that recently launched a knowledge base of Open Access (OA) content. This knowledge base makes it possible to discover and link to legal Gold or Bronze (free content at a publisher's website) and Green (e.g., author self-archived in a repository) OA versions. This partnership improves discoverability and access to article-level OA versions not only by adding more links to OA content, but also by prioritizing the links to the best version of OA content when multiple versions of an article are available. You can learn more about OA on the Clarivate website.

### **Contact us**

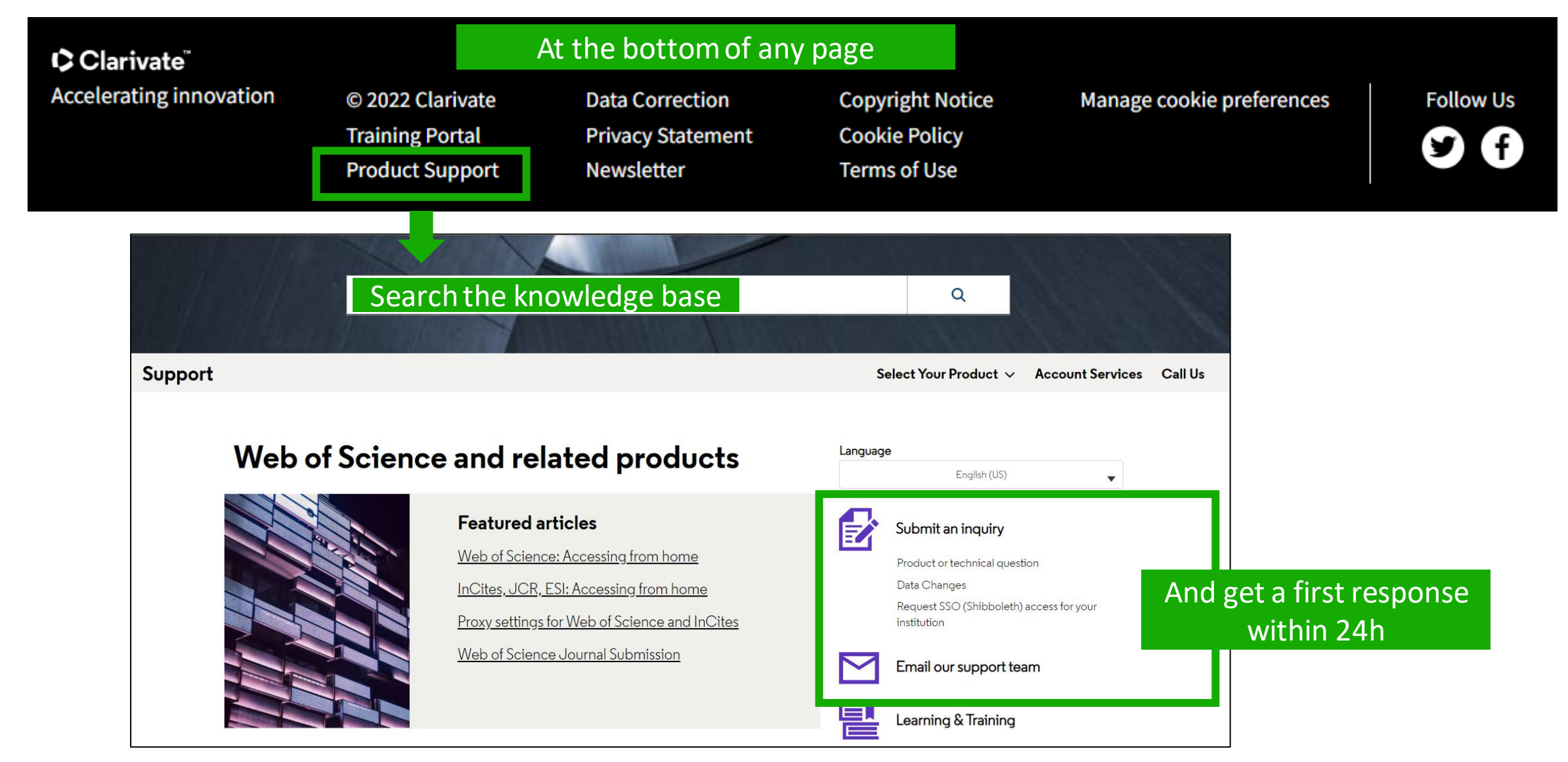

# **Learn more about our latest releases**

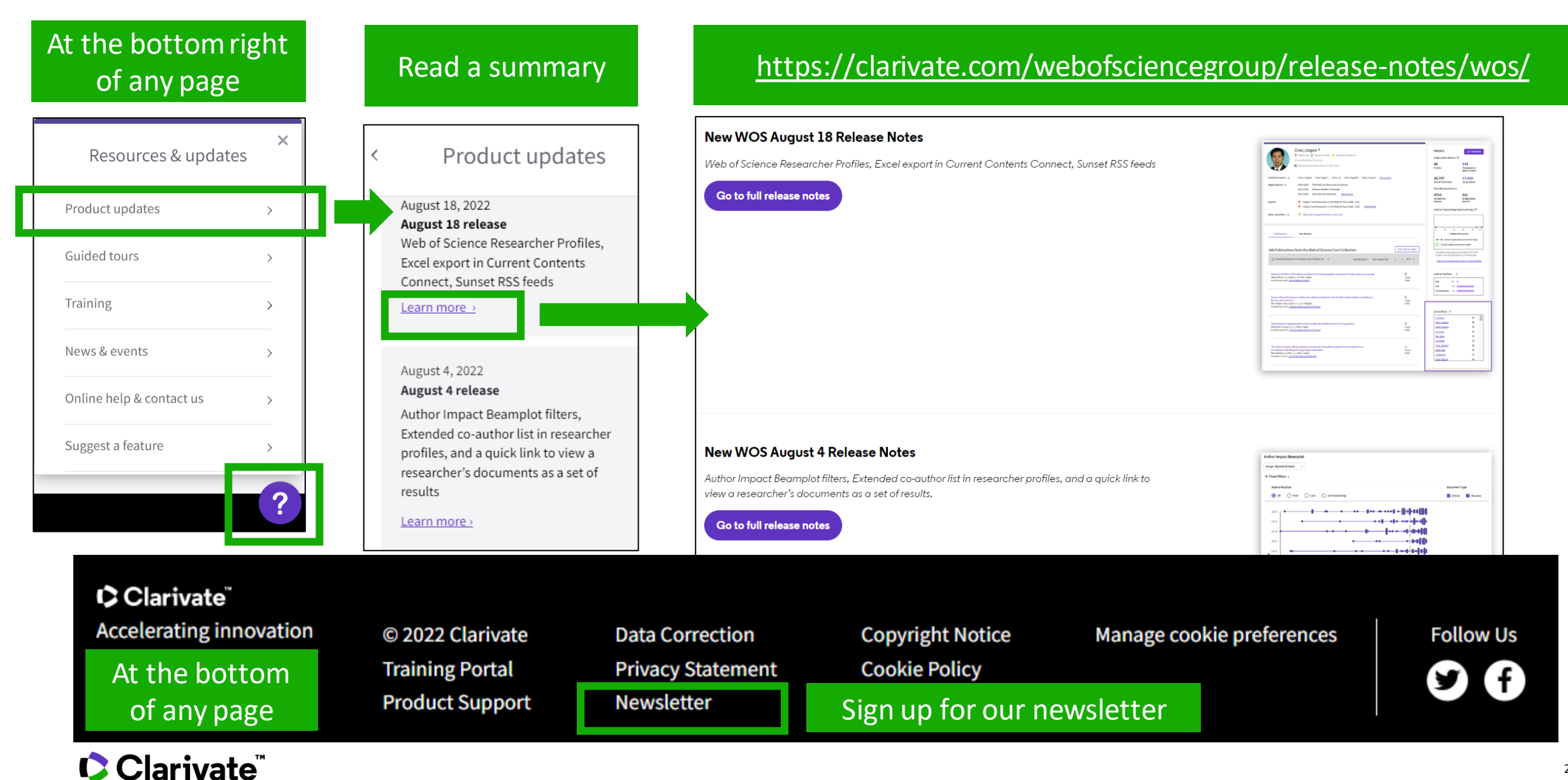

# **Vote on future enhancements**

#### At the bottom right of any page

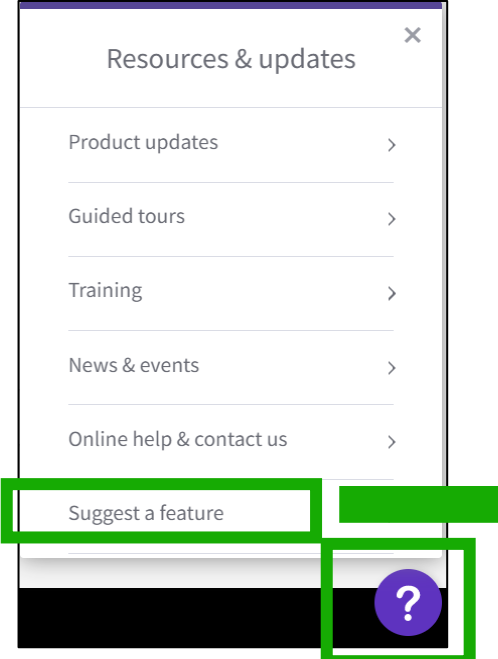

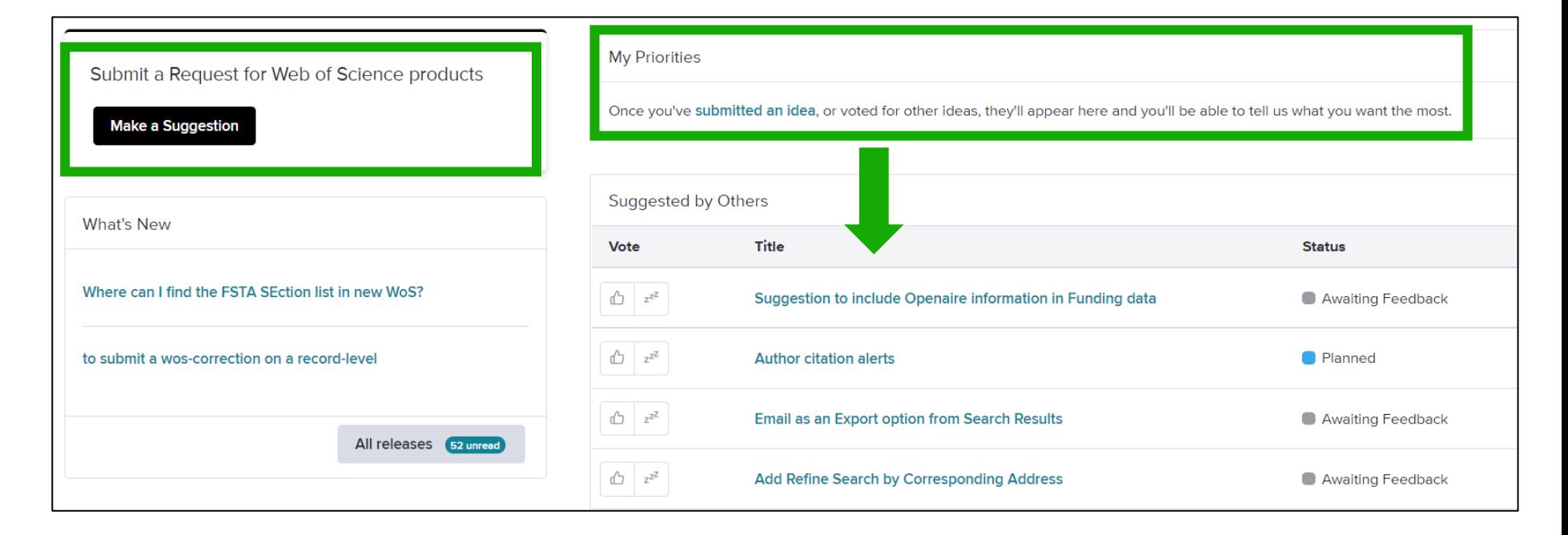

#### **Suggest a feature**

- Help improve the Web of Science.
- Make a suggestion
- Browse ideas and vote
- See ideas already in development

#### Clarivate feedback policy

Please log in to Web of Science to access the feedback portal.

#### Open feedback portal

### <span id="page-26-0"></span>**2 – Building complex searches and reading full texts**

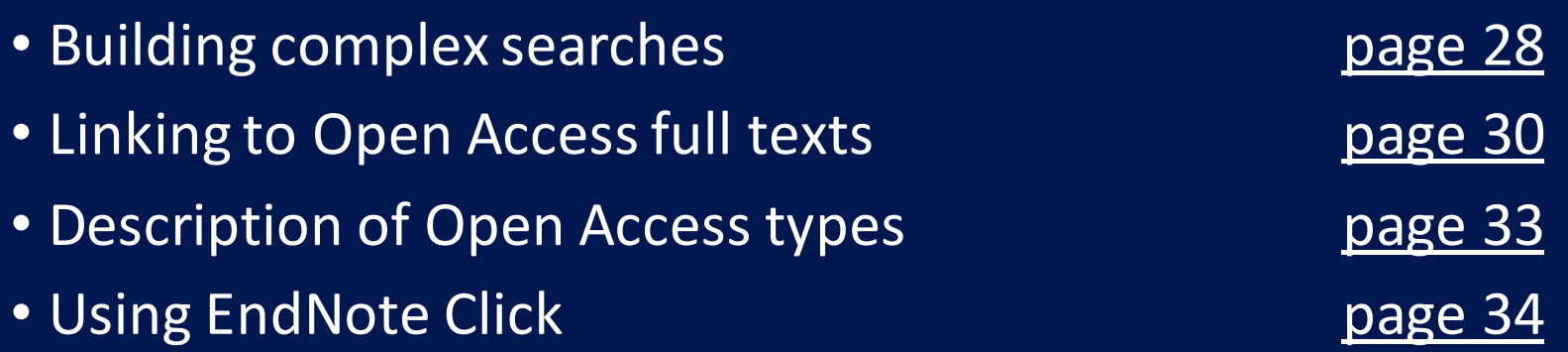

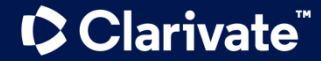

### <span id="page-27-0"></span>**Building complex searches with the Query Builder**

- The Advanced Search enables you to search all the fields thanks to a list of field tags.
- Where there is a list to select from there is some purple text that is a link to the list.
- You can also select which of the collections you want to search.

**C** Clarivate

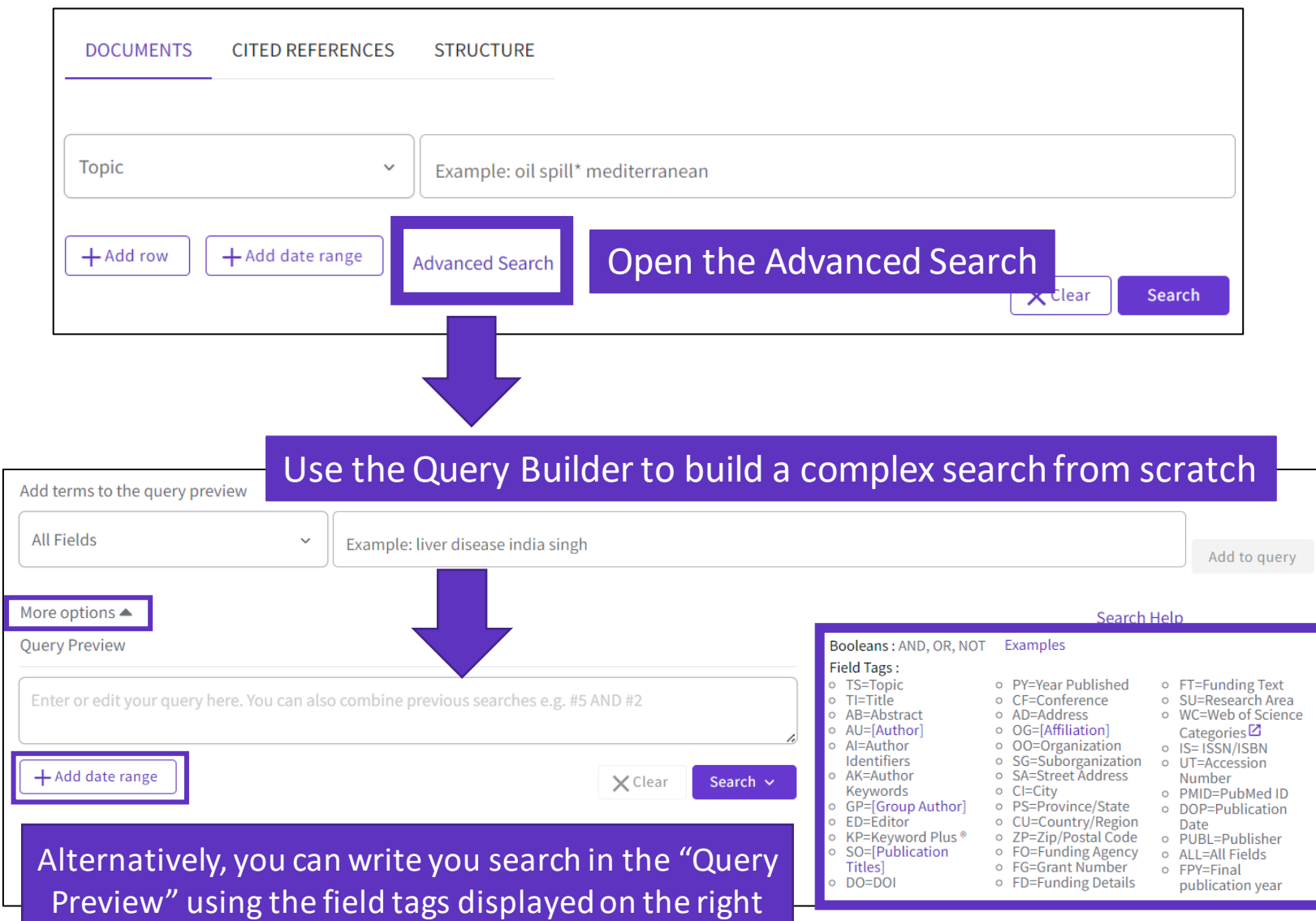

(up to 50 Boolean operators and 6000 characters)

### **Building complex searches with the Query Builder**

#### Another option is to build a new search combining the queries you've done in this session (you can select them at the bottom of the page)

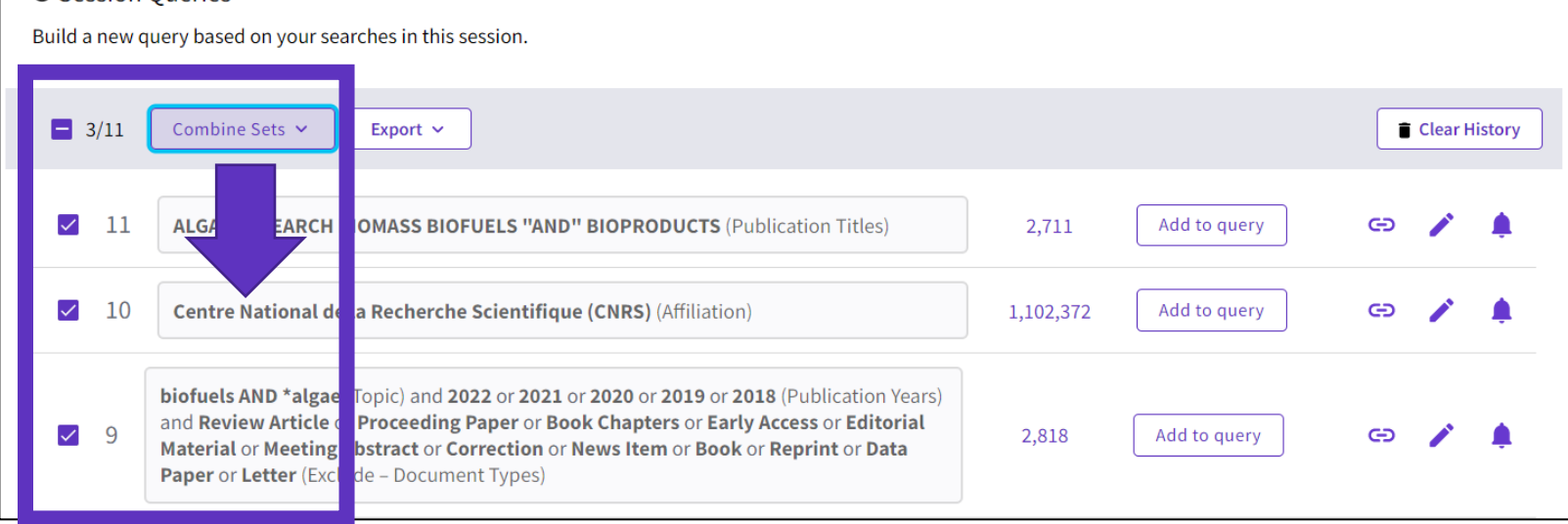

#### 7 results from Web of Science Core Collection for:

Q #9 AND #10 AND #11

**D** Session Queries

### <span id="page-29-0"></span>**Linking to Open Access full texts**

Helping you discover, access and evaluate high-quality open access content

Clarivate provided grant funding to OurResearch (formerly Impactstory), a non-profit, to **improve** their **open access detection and versioning technology for both Web of Science users and the community as a whole.**

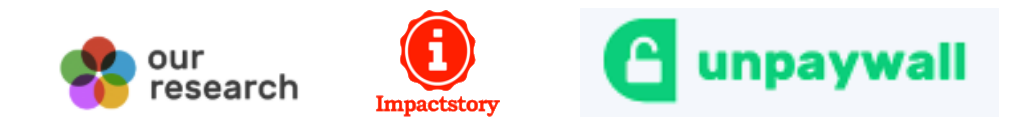

- $\checkmark$  Discover and access trusted, peerreviewed OA with confidence – and find non-"predatory" OA journals to publish in.
- $\checkmark$  Extend your full text budget with seamless access to millions of OA articles.
- $\checkmark$  Understand the impact of your institution's investment in open access.

# **How many full-text papers do I have access to?**

- The main links are displayed on the search results page and all Open Access links are made available within the record.
- **Filters** are provided for all Open Access types, enabling the focus on particular sets of records.

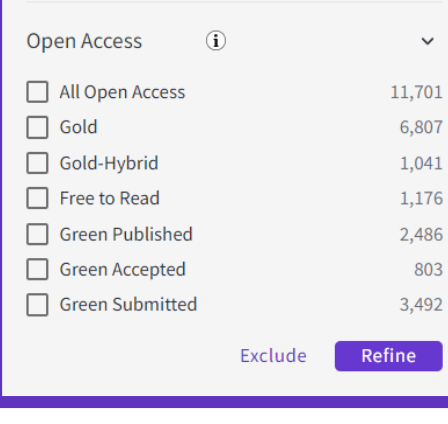

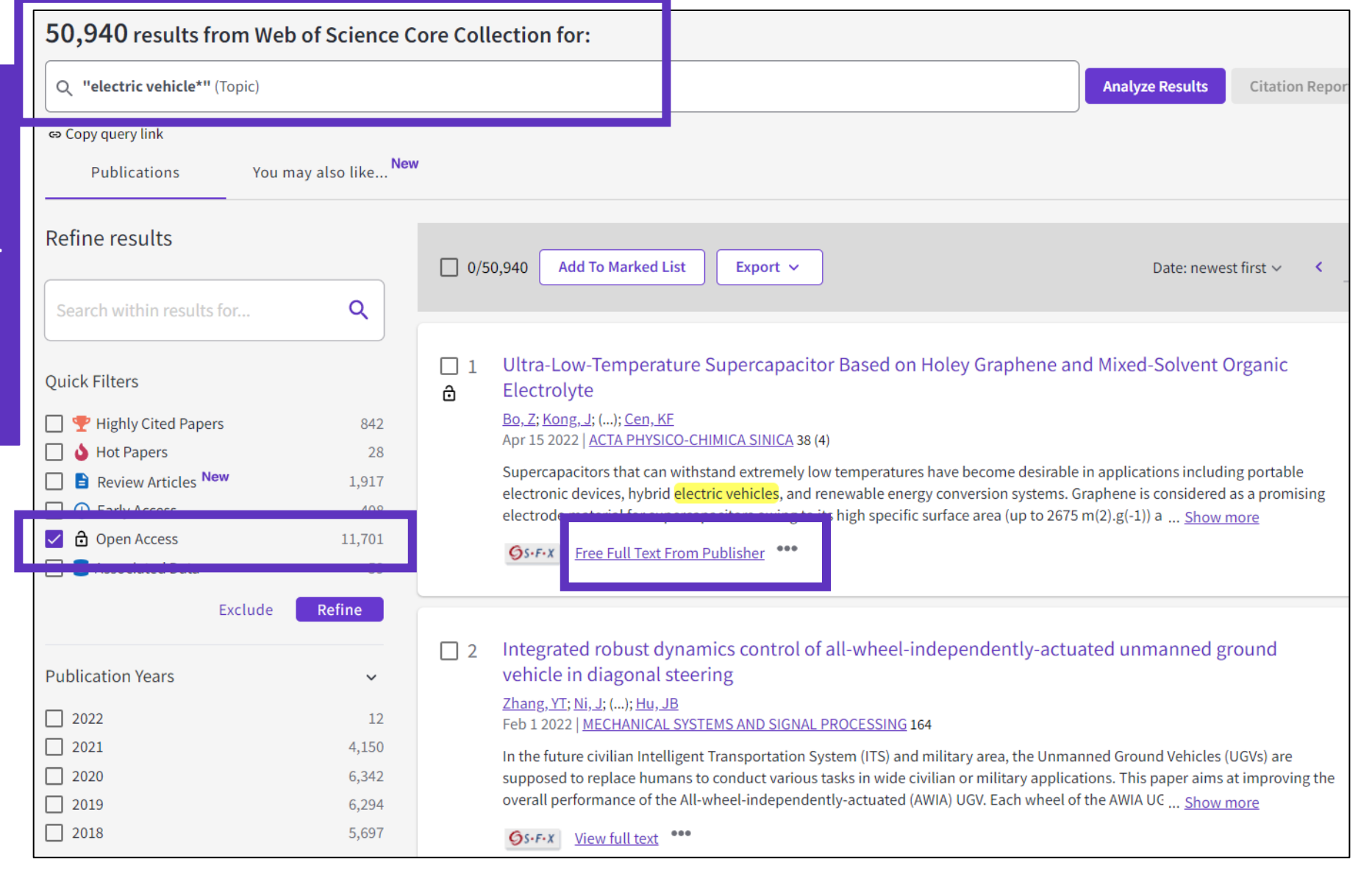

### **Open Access in Web of Science Core Collection ™**

**72 million**

Records in the Web of Science Core Collection™

**1,6 billion** Cited references

**13 million** Open Access records

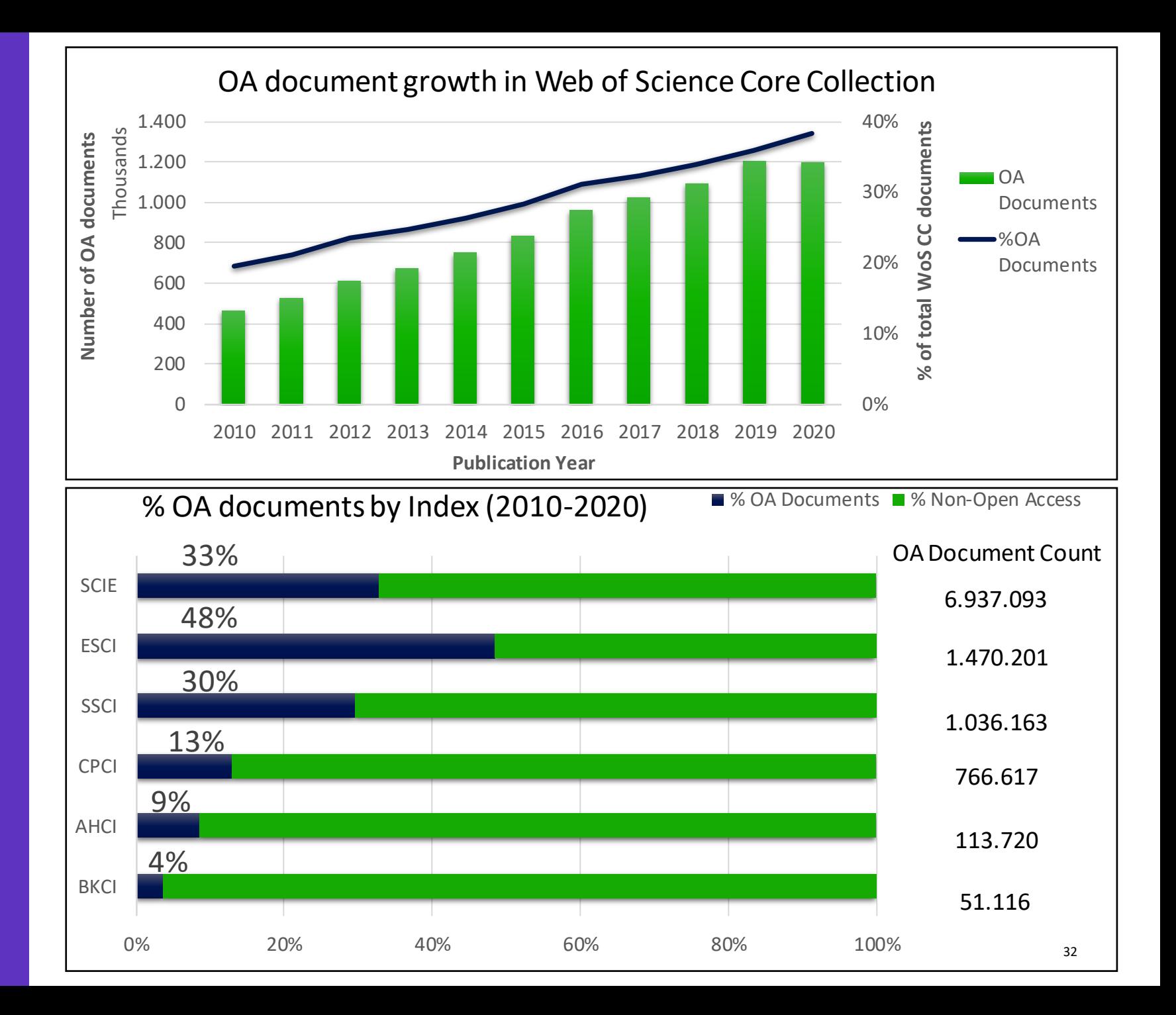

### <span id="page-32-0"></span>**Description of Open Access types in Web of Science**

Open access status is provided across the Web of Science platform as a result of a partnership with OurResearch, a not -for -profit organization. This partnership improves discoverability and access to article -level OA versions not only by adding more links to OA content, but also by prioritizing the links to the best version of OA content when multiple versions of an article are available.

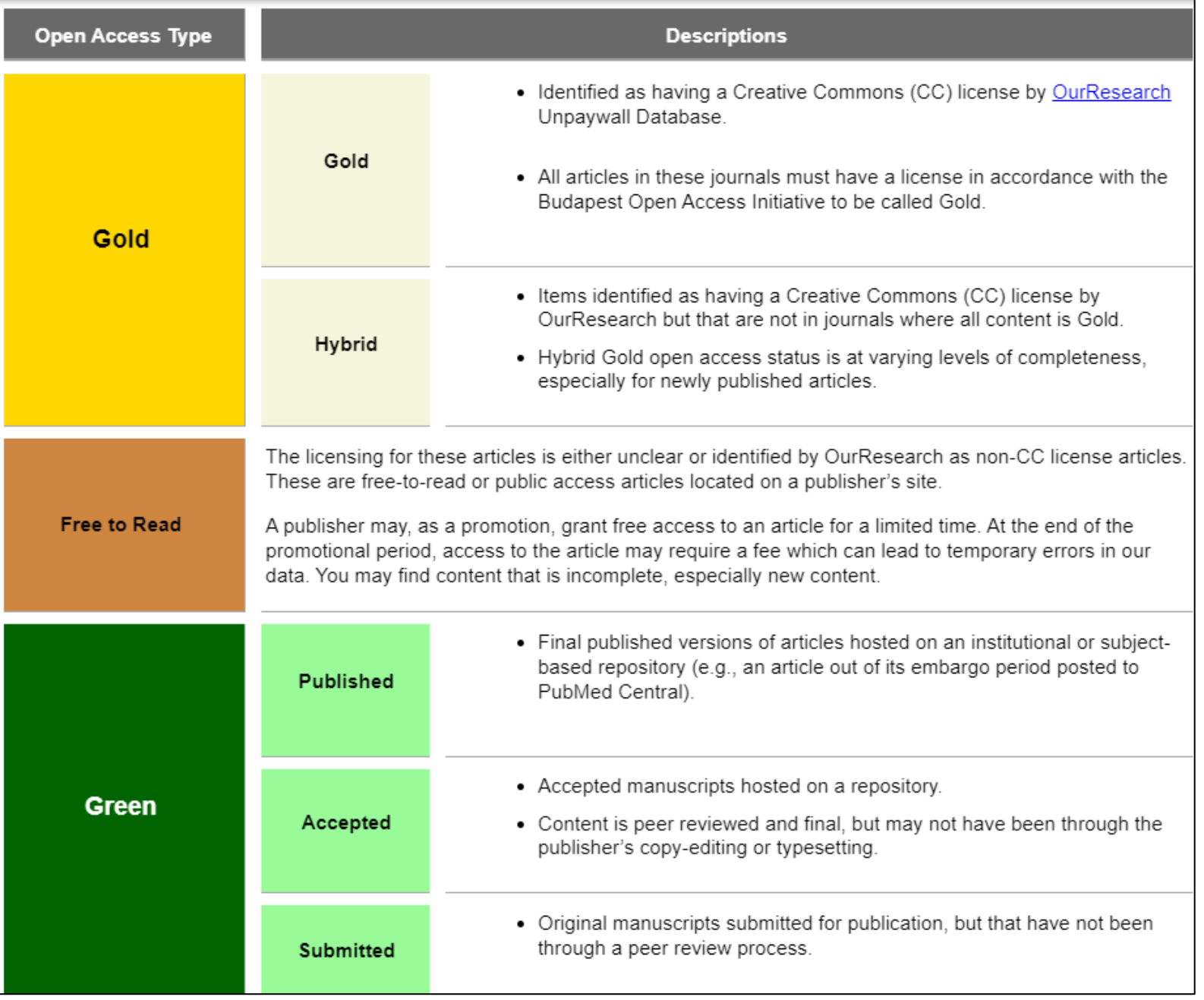

# <span id="page-33-0"></span>**Access to full text** institution library (optional) the publisher Open Access links Google Scholar **from a record**

To fully understand any paper, you need to read it. Web of Science has several built-in routes to access the full text. Or you can download EndNote Click to leverage subscription services as well as Open Access sources.

### Open URL link to your institution library (optional)

Options on the publisher site

# Link out to

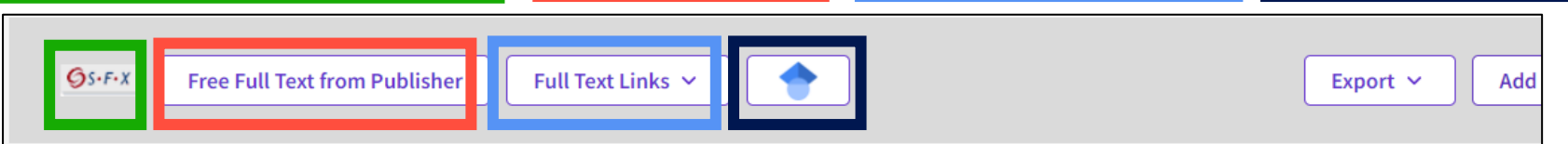

#### A Review of Solid Electrolyte Interphases on Lithium Metal Anode

By: Cheng, XB (Cheng, Xin-Bing)  $1$ ; Zhang, R (Zhang, Rui)  $1$ ; Zhao, CZ (Zhao, Chen-Zi)  $1$ ; Wei, F (Wei, Fei)  $1$ ; Zhang, JG (Zhang, Ji-Guang)  $2$ ; Zhang, Q (Zhang, Qiang)  $<sup>1</sup>$ </sup>

View Web of Science ResearcherID and ORCID (provided by Clarivate)

#### **ADVANCED SCIENCE**

Volume: 3 Issue: 3 Article Number: 1500213 DOI: 10.1002/advs.201500213 Published: MAR 2016 Document Type: Article

#### Abstract

Lithium metal batteries (LMBs) are among the most promising candidates of high-energy-density devices for advanced energy storage. However, the growth of dendrites greatly hinders the practical applications of LMBs in portable electronics and electric vehicles. Constructing stable and efficient solid electrolyte interphase (SEI) is among the most effective strategies to inhibit the dendrite growth and thus to achieve a superior cycling performance. In this review, the mechanisms of SEI formation and models of SEI structure are briefly summarized. The analysis methods to probe the surface chemistry,

### EndNote Click

ology, electrochemical property, dynamic characteristics of SEI layer are emphasized. The critical factors affecting the SEI formation, such component, temperature, current density, are comprehensively debated. The efficient methods to modify SEI layer with the introduction lyte system and additives, ex-situ-formed protective layer, as well as electrode design, are summarized. Although these works afford new El research, robust and precise routes for SEI modification with well-designed structure, as well as understanding of the connection ture and electrochemical performance, is still inadequate. A multidisciplinary approach is highly required to enable the formation of robust SEI for highly efficient energy storage systems.

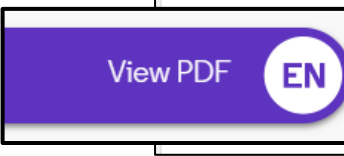

: HIGH-ENERGY-DENSITY; LI-ION BATTERIES; SURFACE-FILM FORMATION; ELECTROCHEMICAL IMPEDANCE SPECTROSCOPY; RAY ON-SPECTROSCOPY, ETHER-BASED ELECTROLYTES, IN-SITU, DENDRITIC GROWTH, LIQUID ELECTROLYTES, PROPYLENE CARBONATE

# **Access full text articles in one click | EndNote Click**

- A free browser plug-in
- One click access to Full Text
- Integrates with library holdings
- Finds legal OA PDFs
- Travels with the researcher
- Currently used worldwide by over 1M researchers.

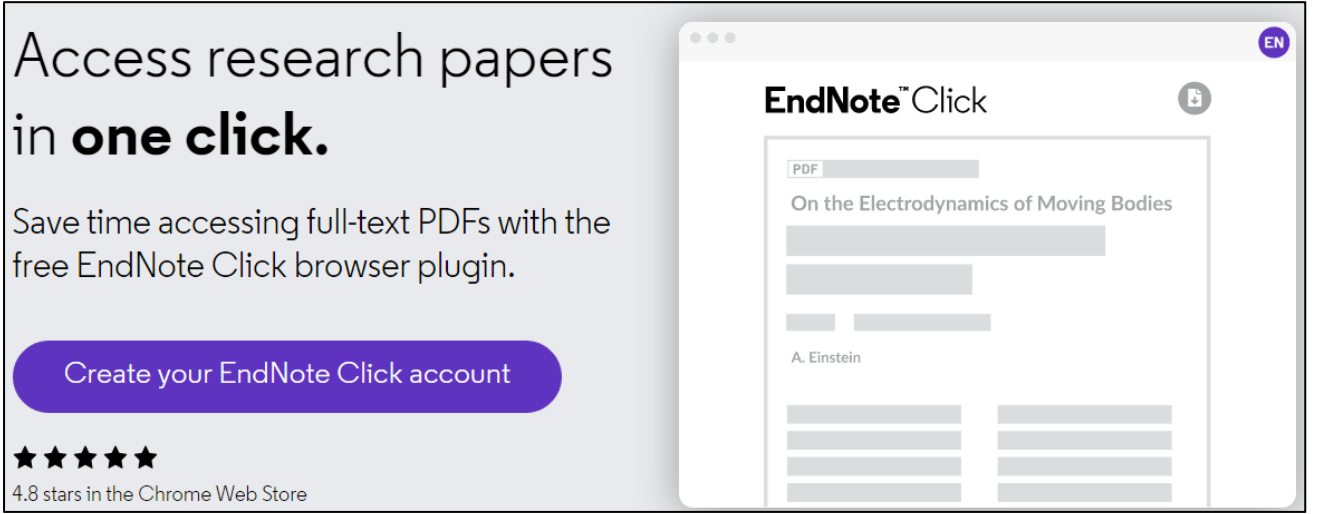

- Download the free Plugin (for Chrome, Firefox, Opera) from<https://click.endnote.com/>
- Create your account (use your Web of Science or EndNote credentials) and select your institution.

## **How does it work?**

- Looks up the DOI via Open Access sources (and library subscription services, if available)
- One-click access to PDFs on article pages.
- Works on thousands of websites.
- Also integrates with the institution's link resolvers via OpenURL, to avoid 'dead ends'.

When you visit an article page on any academic website, EndNote Click searches for full text PDFs and gives you one-click access via a button that is in a consistent. convenient place.

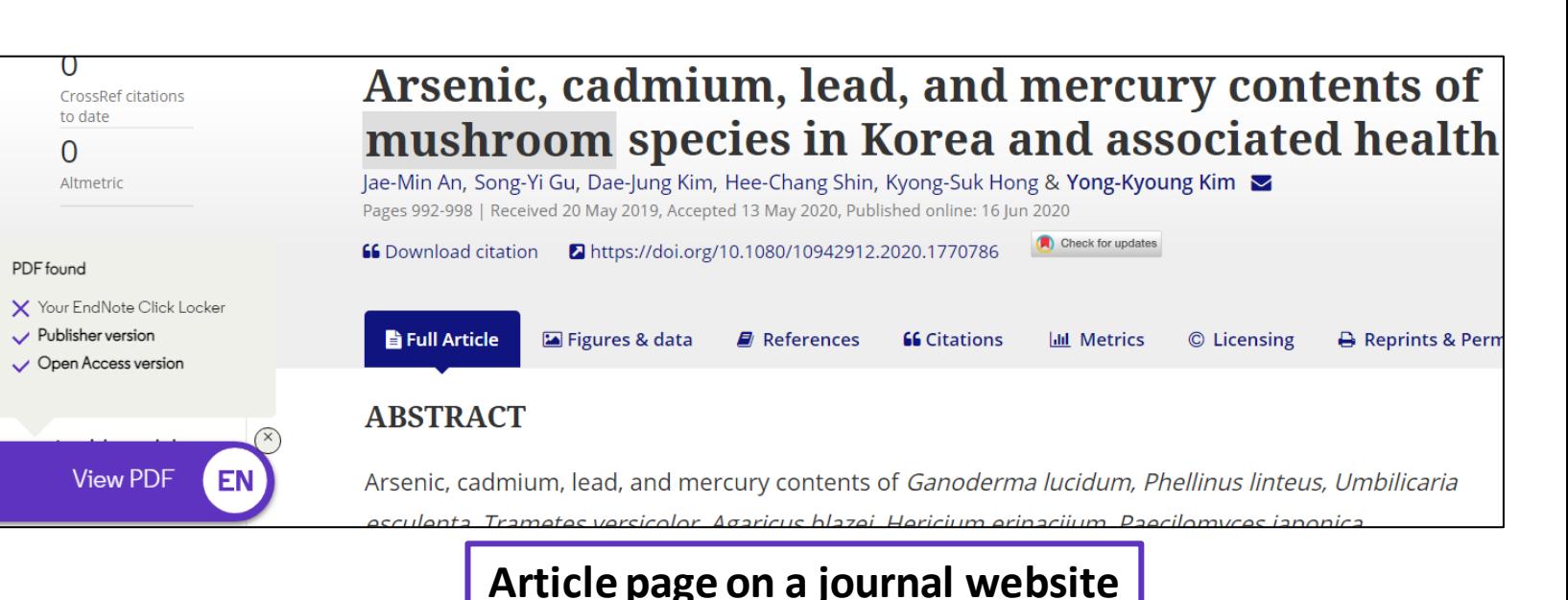
### **How does it work?**

Also provides one-click access to PDFs from some search results pages.

[Capturing from Google Scholar](https://clarivate.libguides.com/ld.php?content_id=62804450)

[Capturing from PubMed](https://clarivate.libguides.com/ld.php?content_id=62797803)

**C** Clarivate

When using various academic search engines such as Web of Science and PubMed, EndNote Click searches for full texts PDFs and gives you one-click

access.

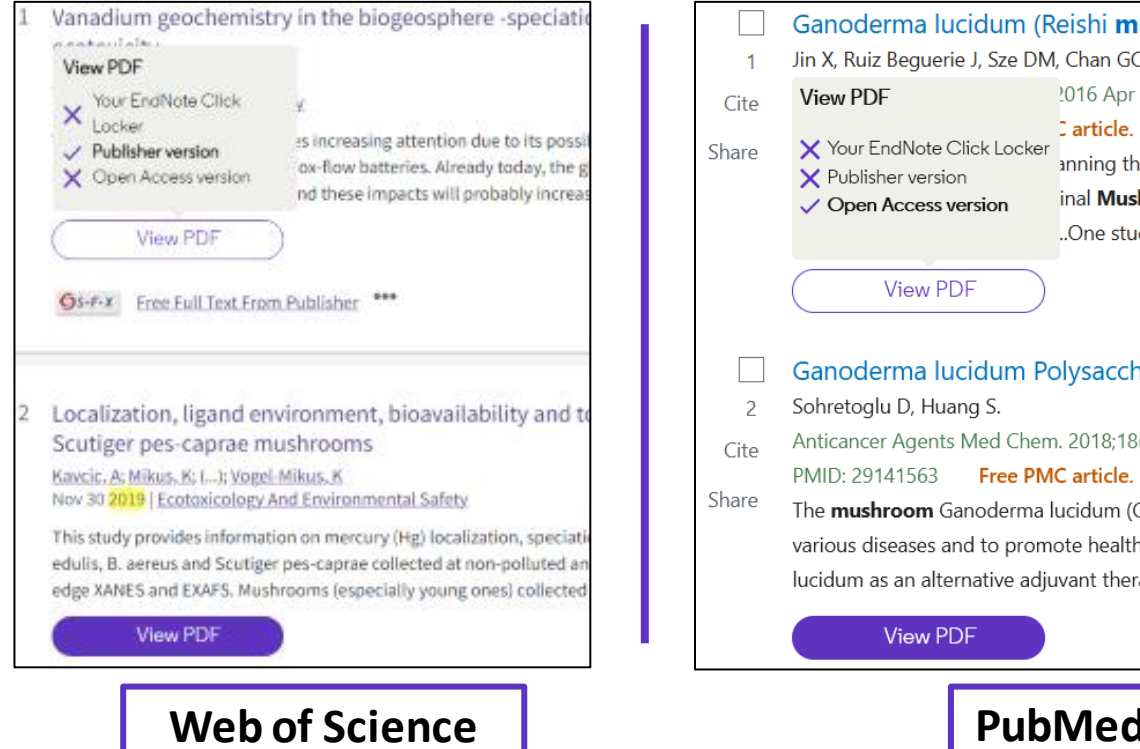

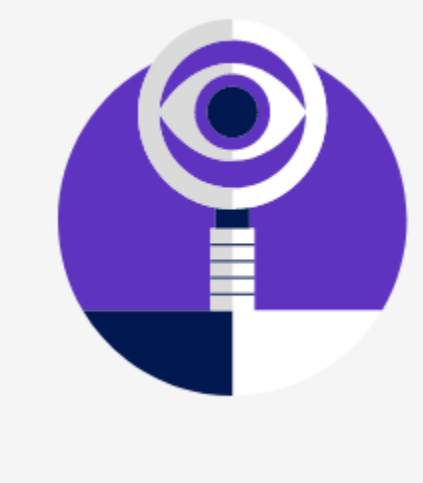

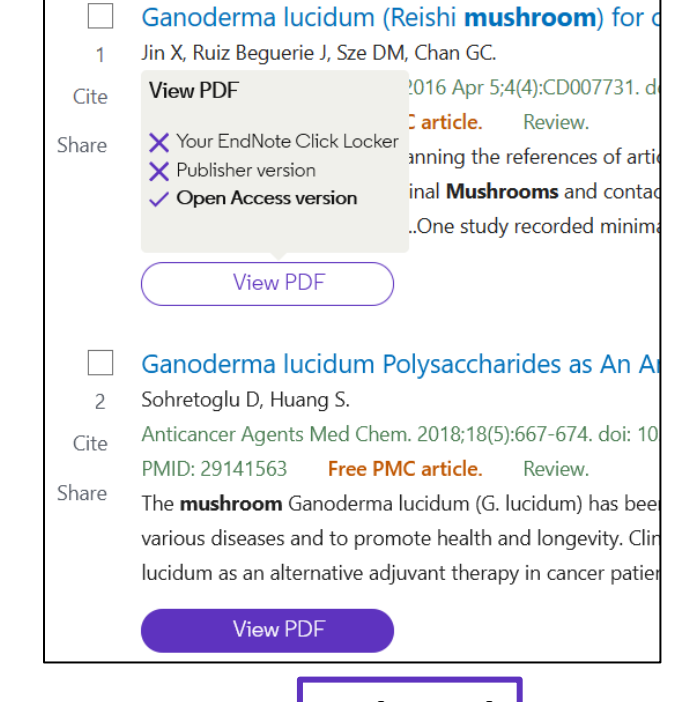

# **How does it work?**

After you CLICK, the PDF is displayed in your Locker, with the ability to:

- Read and Tag it
- Download it
- Export it
- View the article on the journal page
- See the article in Web of Science
- Discard it

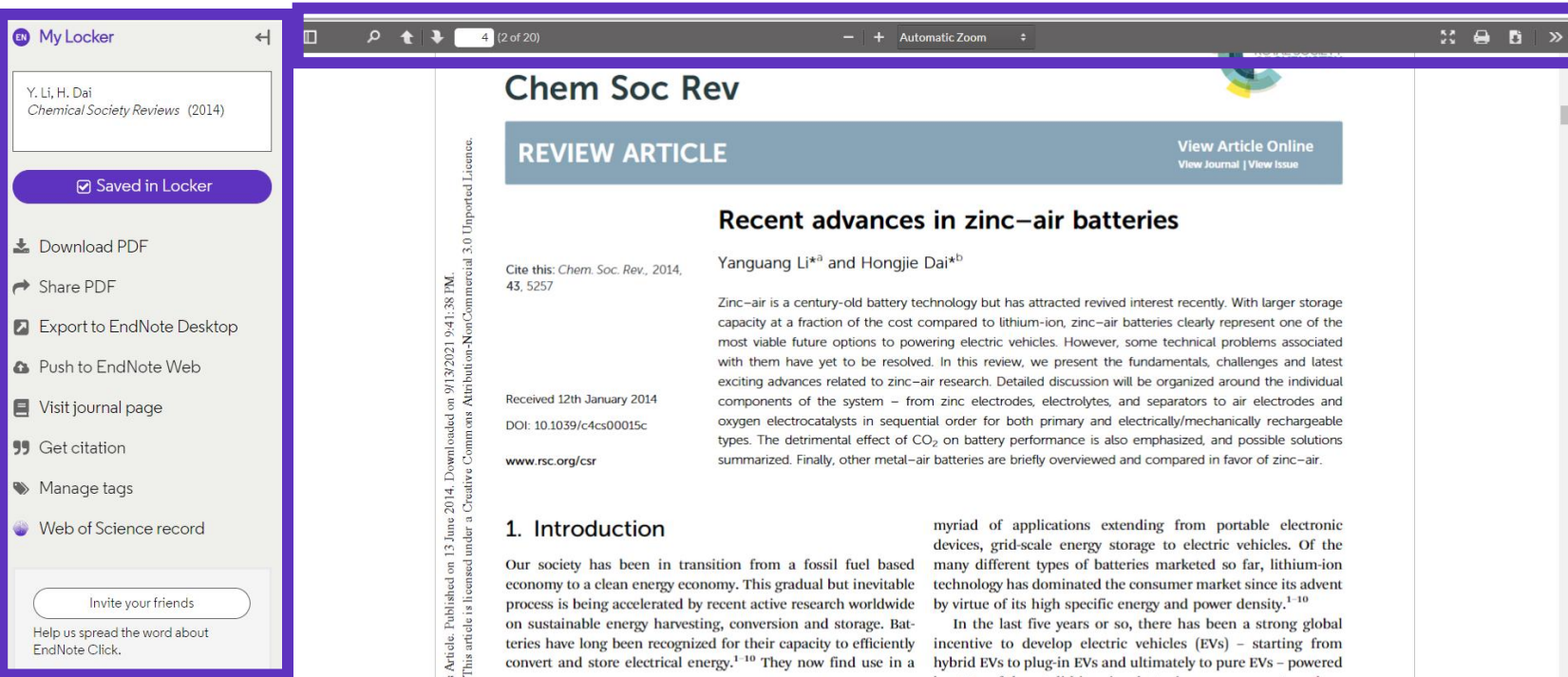

#### **C** Clarivate

# **How does it work?**

#### Files are stored in my locker

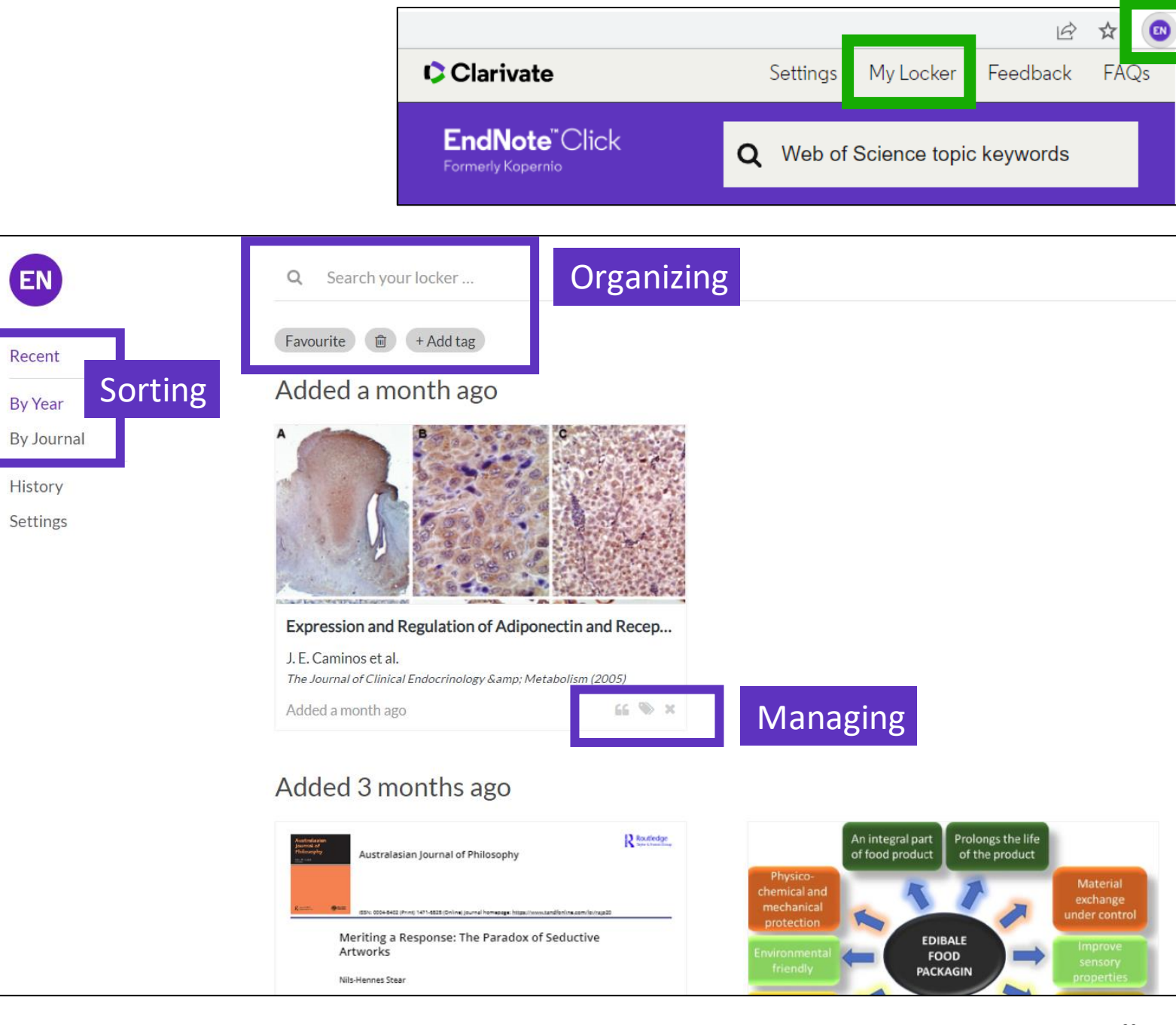

#### CClarivate

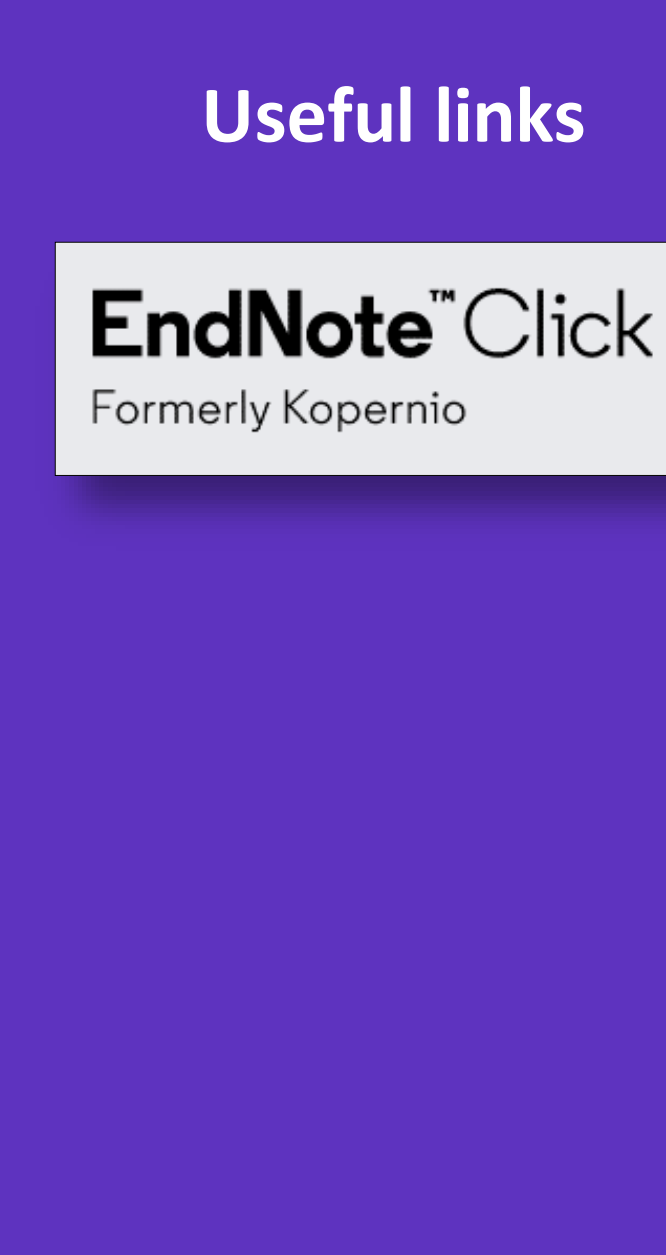

- Download the free plugin (for Chrome, Firefox, Edge and Opera) : <https://click.endnote.com/>
- Get started in two minutes :

[https://clarivate.libguides.com/endnote\\_training/endnote\\_click\\_in\\_two\\_minutes](https://clarivate.libguides.com/endnote_training/endnote_click_in_two_minutes)

- Comparison of researcher workflow plugins: <https://kopernio.com/compare>
- Information for libraries: <https://click.endnote.com/for-libraries> ; [https://clarivate.libguides.com/endnote\\_training/endnote\\_click\\_for\\_libraries](https://clarivate.libguides.com/endnote_training/endnote_click_for_libraries)
- Information for publishers :<https://click.endnote.com/for-publishers>
- Our data principles:<https://click.endnote.com/data-principles>
- Terms and privacy: <https://click.endnote.com/terms>

# **3 – Saving and exporting my work**

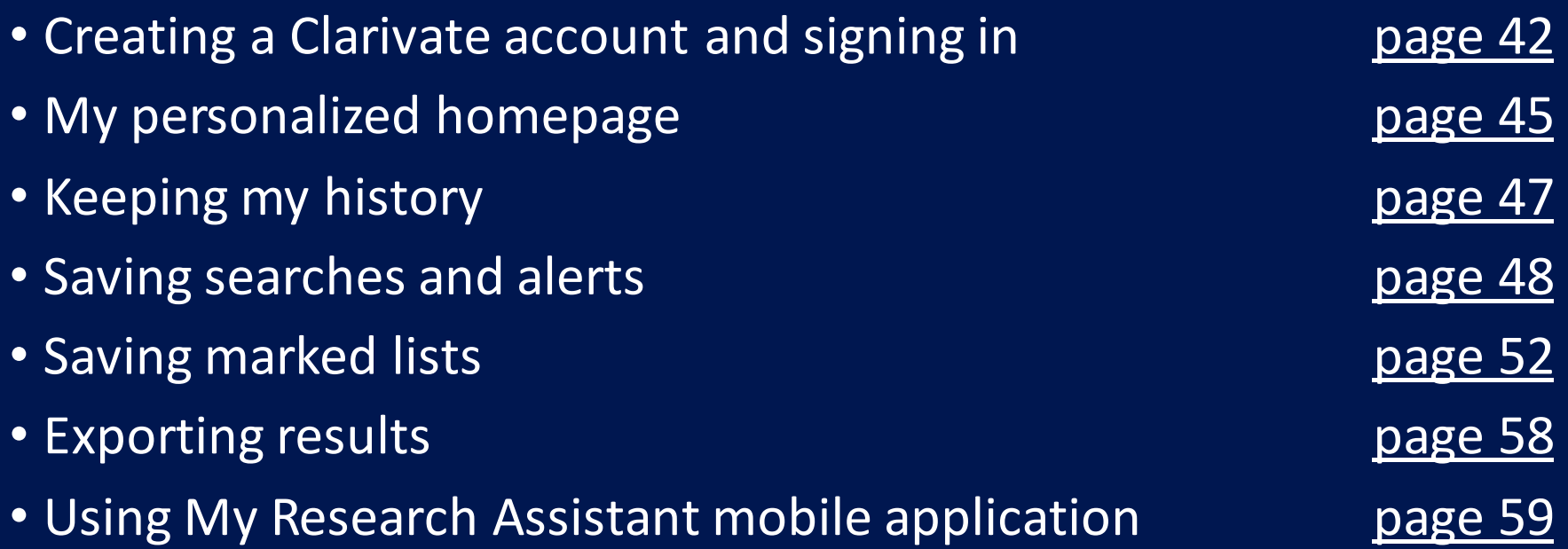

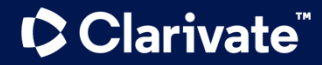

## <span id="page-41-0"></span>**Why creating a Clarivate account?**

- To save your searches and create alerts
- To create lists of documents
- To get my searches and viewed records saved for a year in History
- To use the same account for EndNote Online, Master Journal List, Journal Citation Reports, Essential Science Indicators, My Research Assistant and navigate smoothly across the different platforms
- To export to EndNote
- To access the Web of Science remotely (<http://www.webofscience.com/>) for 6 months without VPN/Proxy/SSO

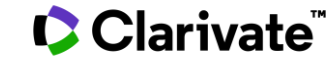

# **Registering for the Web of Science & any other Clarivate solutions**

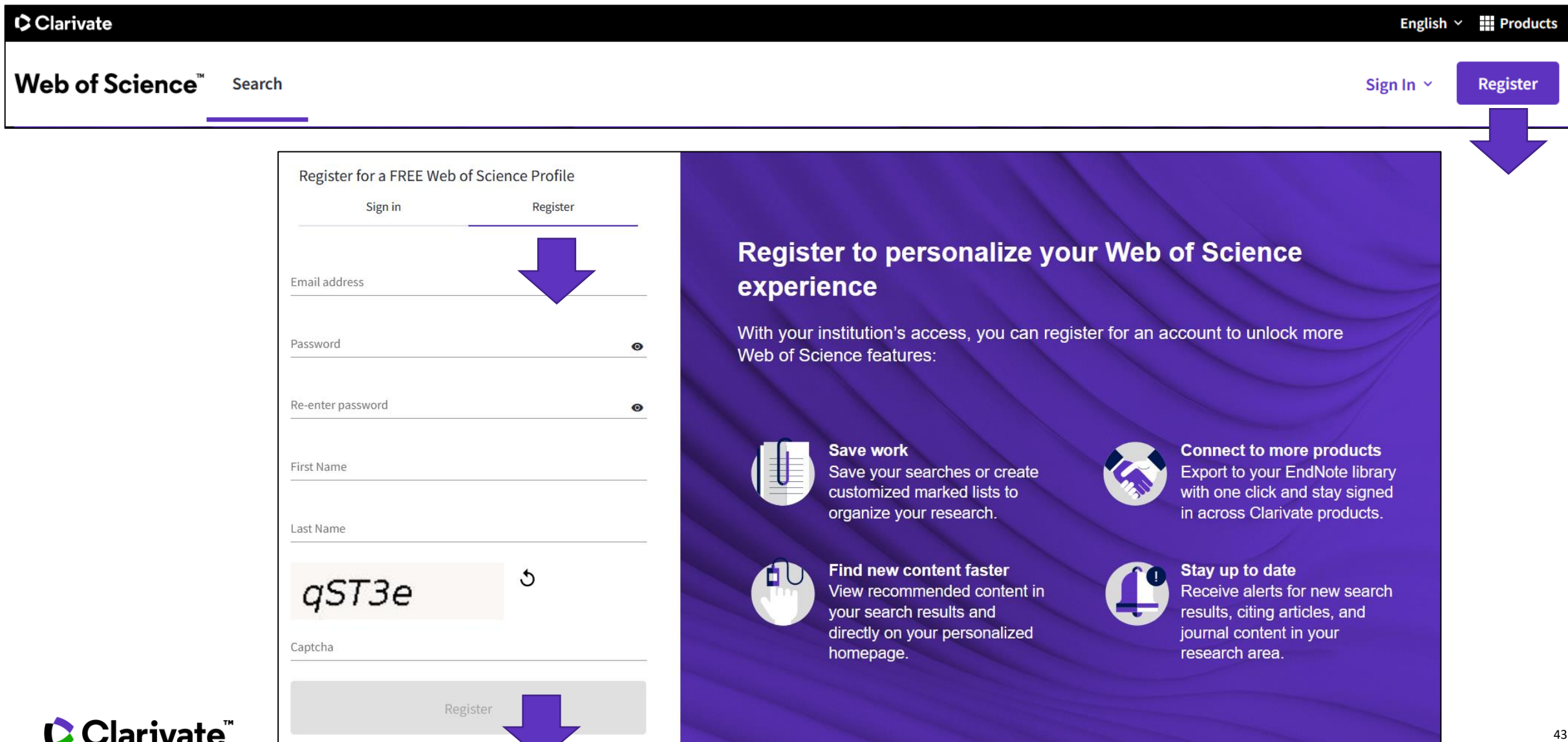

# **Signing in for the Web of Science**

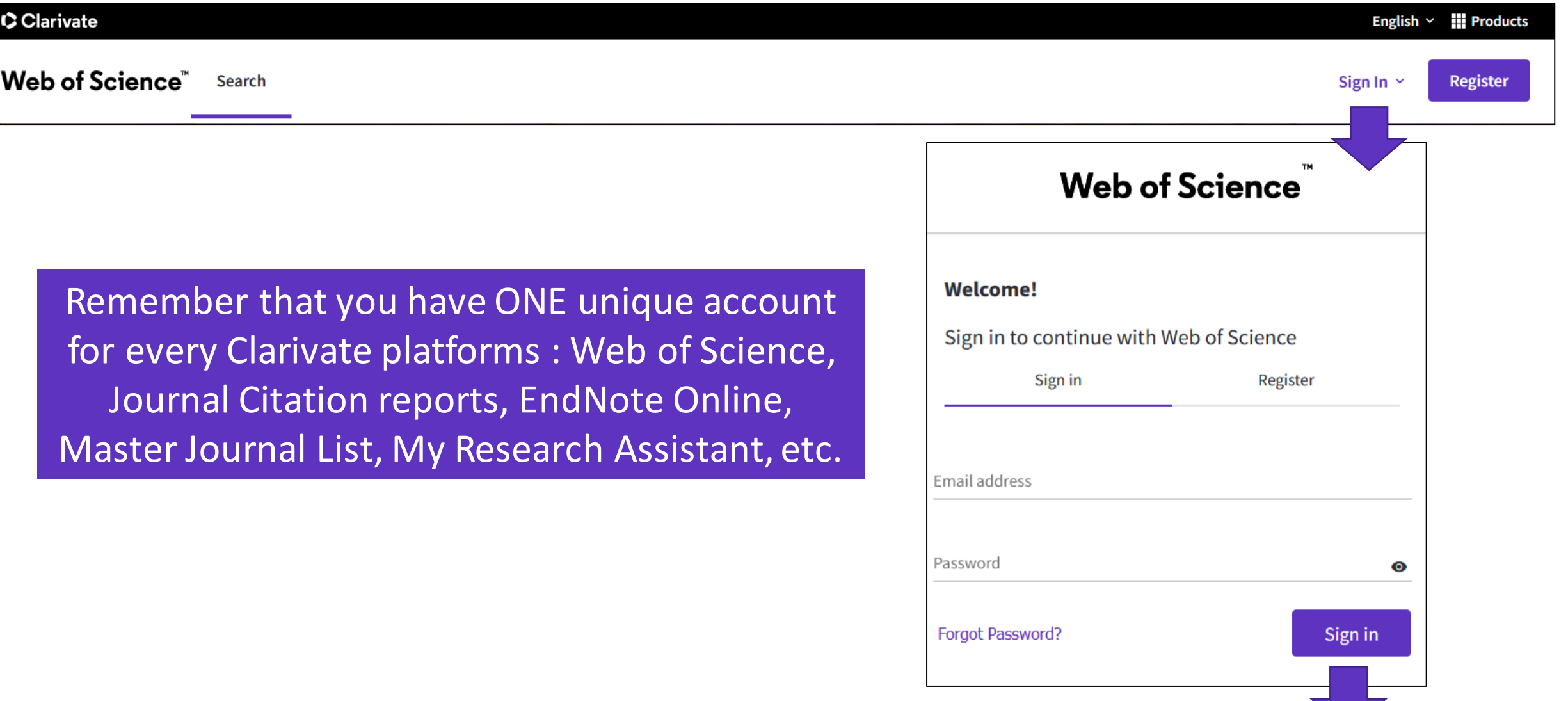

#### Clarivate

# <span id="page-44-0"></span>**Personalized Homepage**

A personalized homepage dashboard is available to signed-in users. The dashboard is located right below the search box and includes 4 new sections:

- Recent searches
- Latest alerts
- My researcher metrics
- Recommended for you

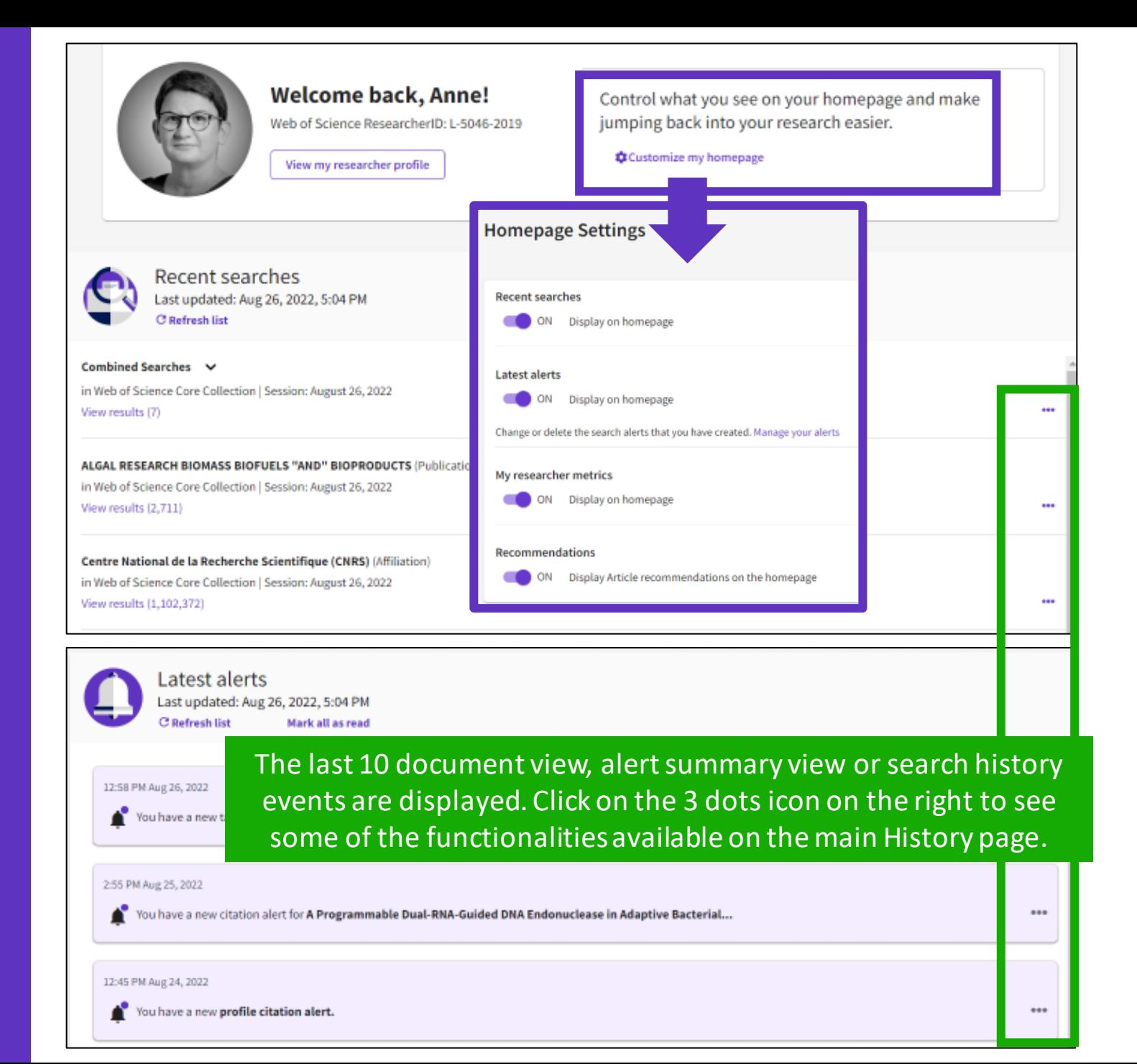

# **Personalized Homepage**

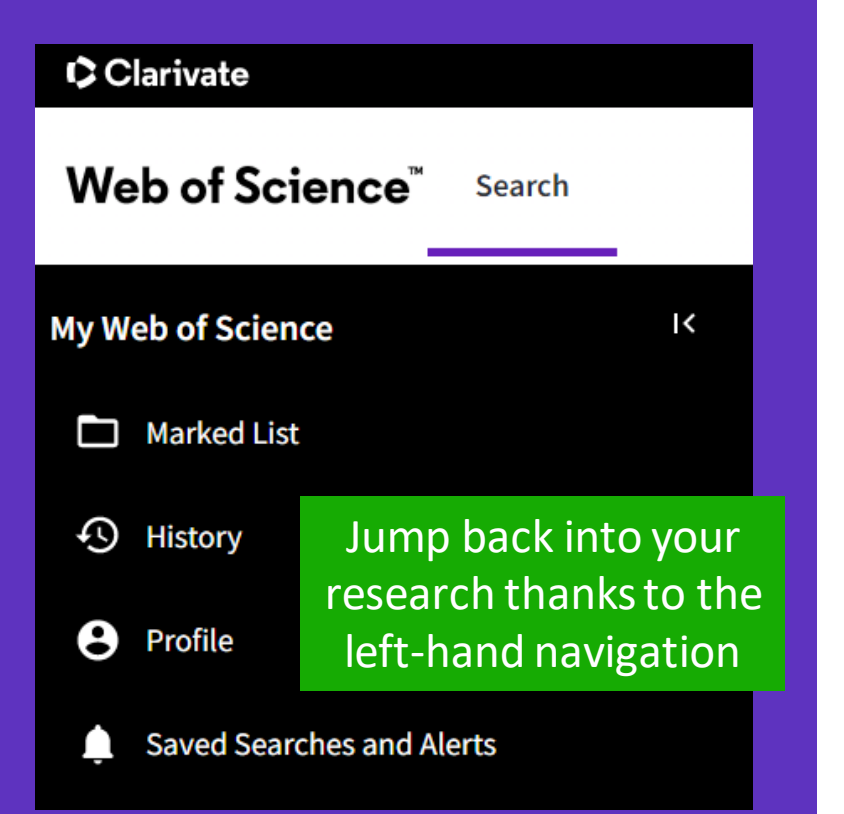

My researcher metrics  $\mathbf{\mathbf{\Theta}}$ View your metrics and access quick links to your researcher profile

 $\times$ 

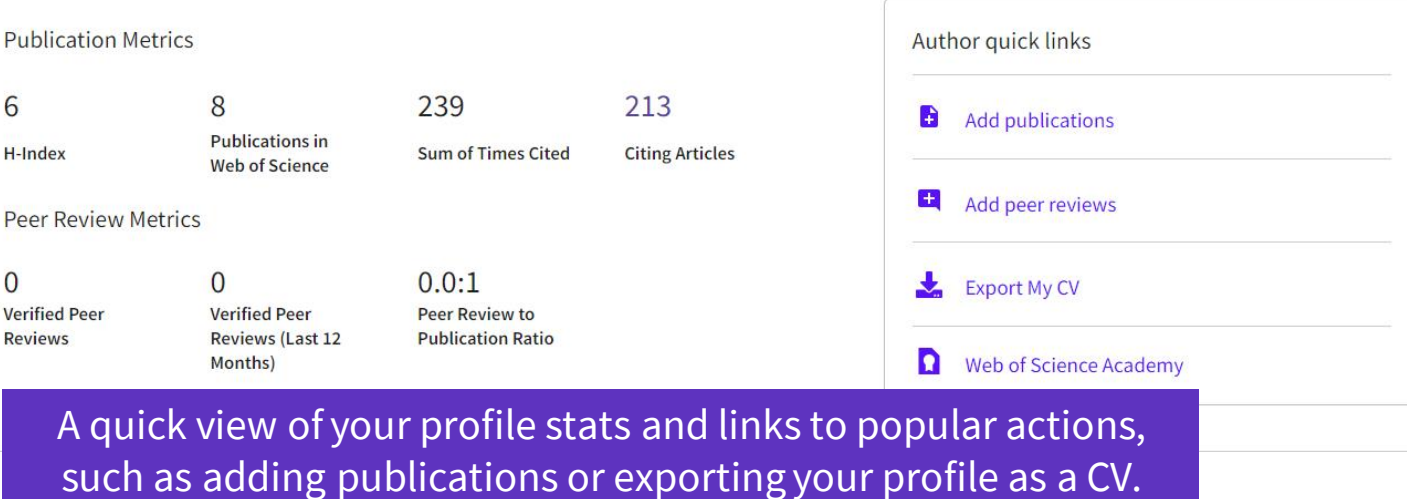

Recommended for you Based off your search history, we thought you might find these interesting. Last updated: Aug 26, 2022, 4:06 PM CRefresh list

**Articles** Virtual risk assessment The Art of MicroRNA Research Comprehensive Ir **Single-Cell Data** pathway for deep venous thrombosis: a preliminary model Published: JAN 2022 Published:FEB 21 2011 Published: JUN 13 20 Iyengar, KP; Jain, VK; Hakim, Z van Rooij, E Stuart, T; Butler, A;  $\bullet\bullet\bullet$ **View Record View Record**  $\bullet\bullet\bullet$ **View Record** 

Display 10 articles that are personally recommended to the signed-in user. Use the "View more" button at the end of the list to view the full set of 50 articles recommended from the Web of Science Core Collections. Click the more options button right next to the "View Record" link to reveal additional features.

#### **C** Clarivate

# <span id="page-46-0"></span>**Your history is saved for a year if you are signed in**

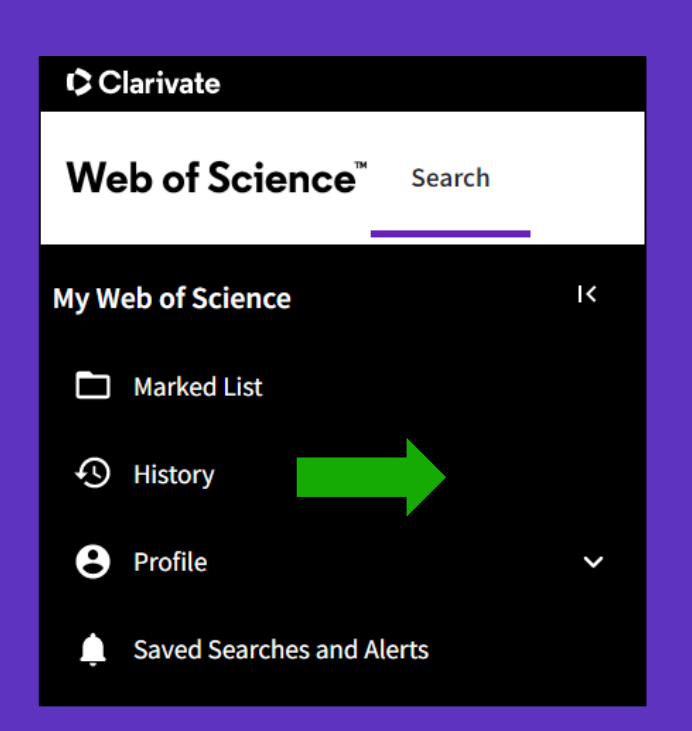

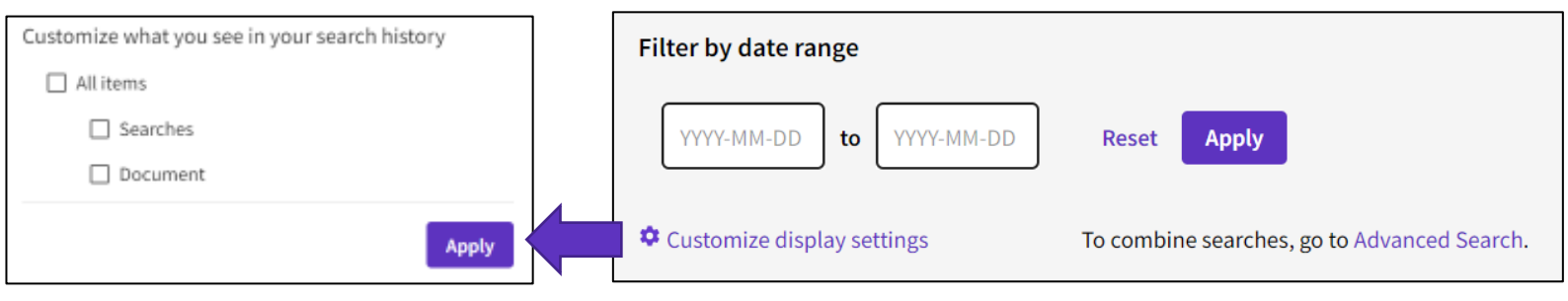

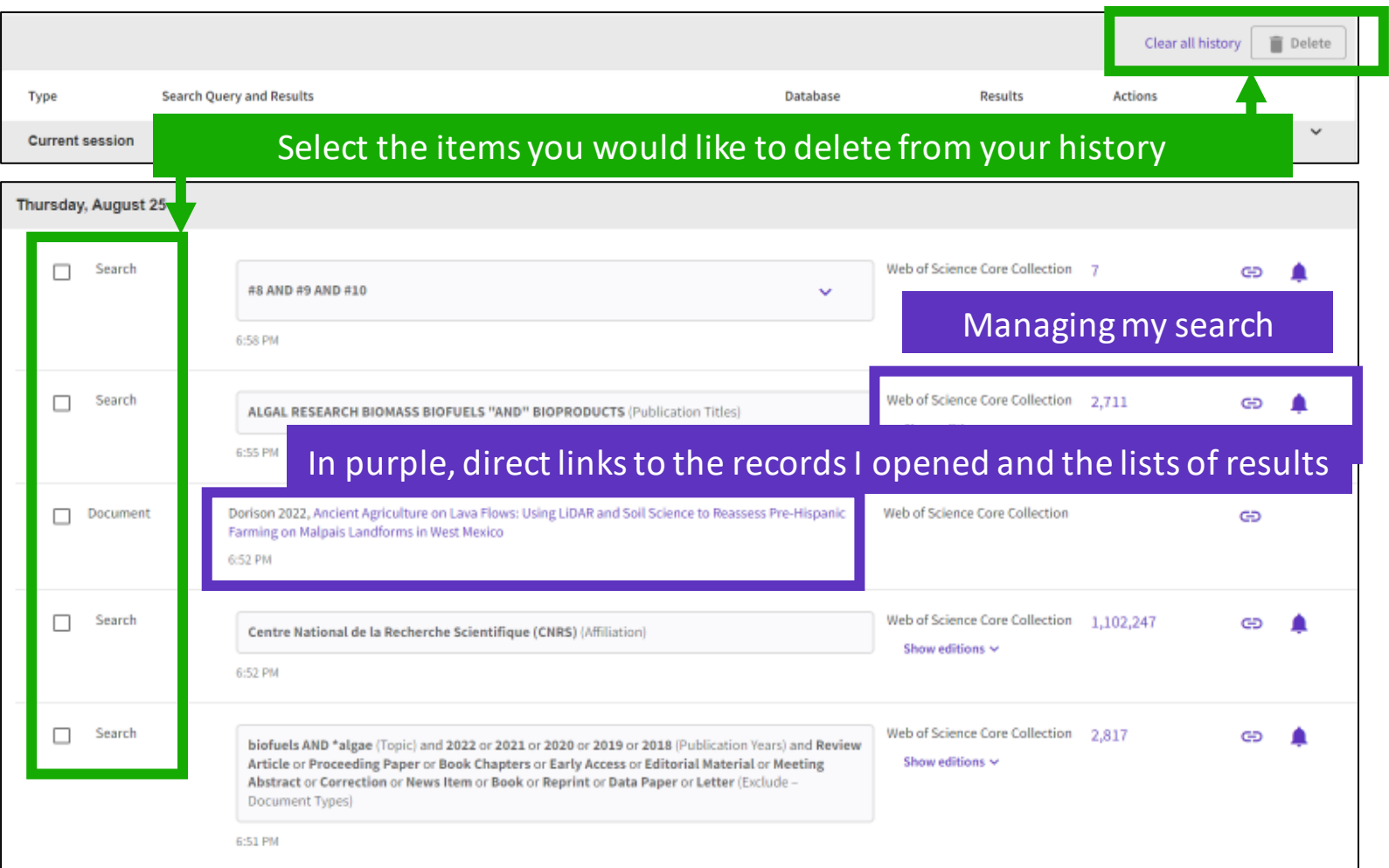

#### CClarivate

### <span id="page-47-0"></span>**Saving searches and alerts**

If you are **signed in**, you can save your searches to come back to later.

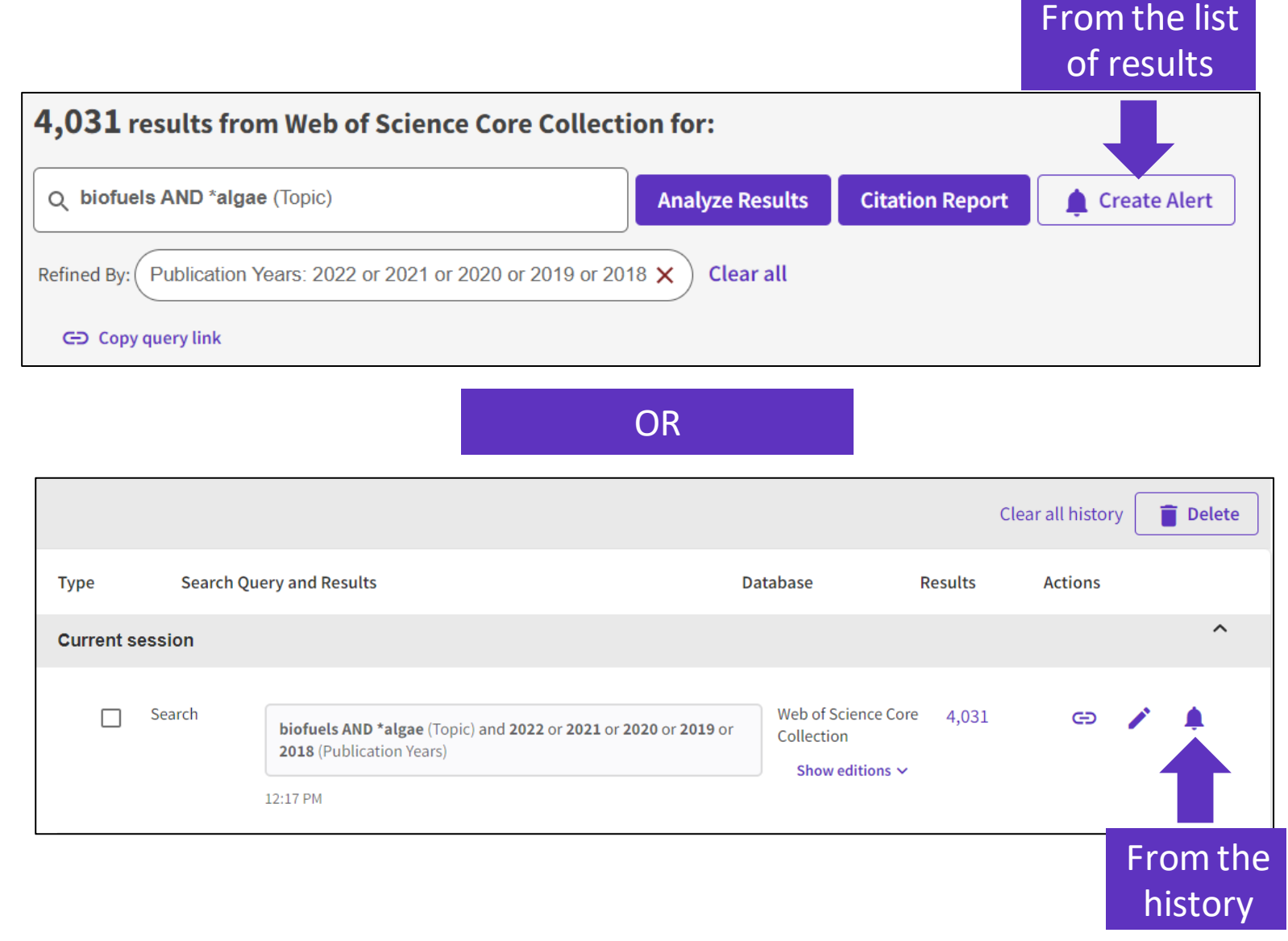

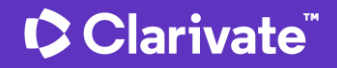

# **Managing saved searches and alerts**

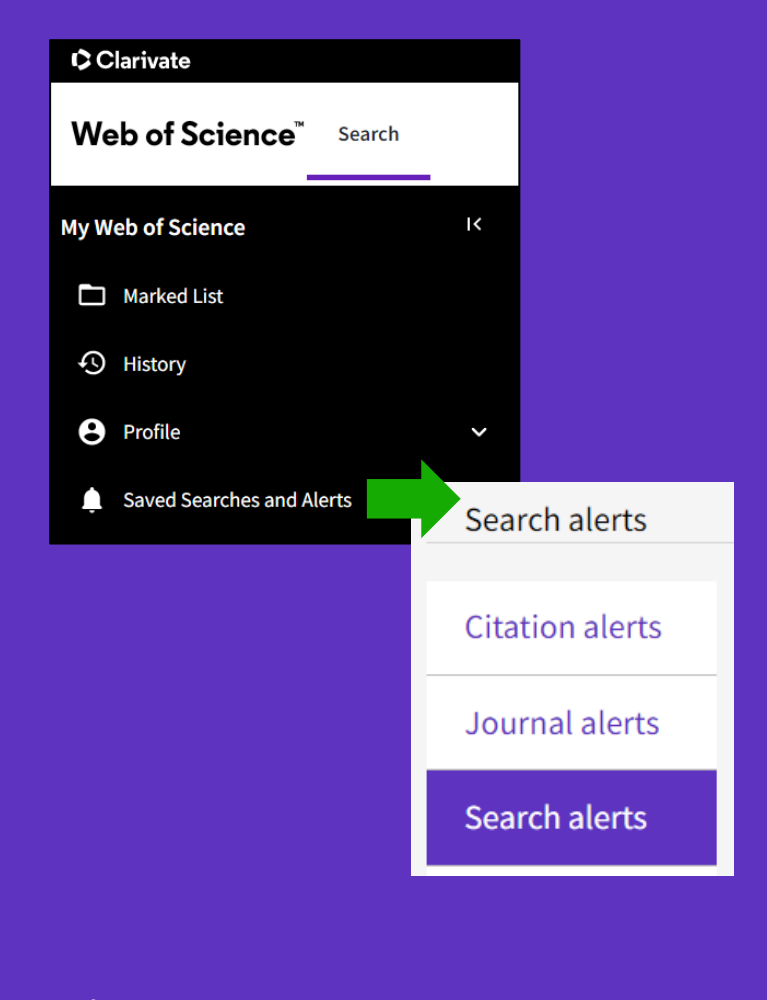

These search strategies can also be used as Alerts. Search Alerts will email you when new publications are added to the database that match your saved search criteria. For example, if your saved search is on Nanotechnology, our system emails new works on this topic at a frequency of your choice.

Alerts can also be set up for:

- new publications citing a particular record
- the table of contents of a new journal issue

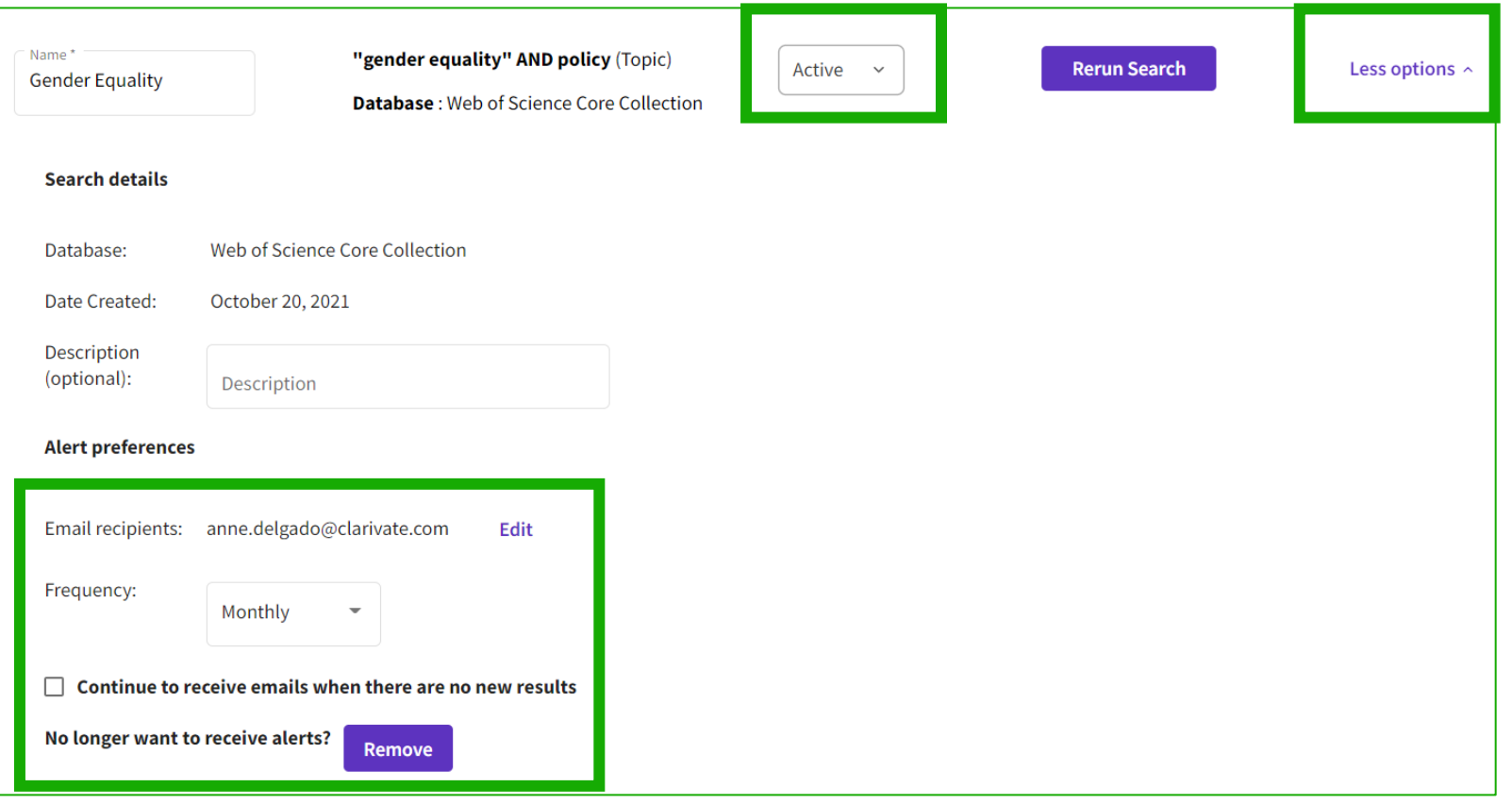

# **Receiving a search alert in my mailbox**

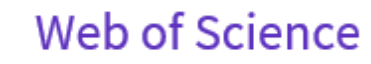

#### Greetings! You have a saved search alert.

Your search, "online education" OR "online learning" OR "educational technology" or MOOC\* or "online course\*" or "distance learning" or "edtech" (Topic) has 21 new records since Sep 9th 2022.

Showing 5 of the 21

5 most relevant records

Investigating the relationships between MOOC consumers' perceived quality, emotional experiences, and intention to recommend: an NLP-based approach

With hyperlinks to the records

Online Information Review

Purpose - The paper aims to explore and examine the factors that influence the post-consumption behavioral intentions of education consumers with the help of online reviews from a Massive Open Online Course (MOOC) platform in the know...

Do zoom meetings really help? A comparative analysis of synchronous and asynchronous online learning during Covid-19 pandemic

Journal Of Computer Assisted Learning

Background Online learning and teaching were globally popularized due to the impact of Covid-19. The pandemic has made both synchronous and asynchronous online learning inevitable in regions privileged with the technological affordanc...

#### Clarivate

**C** Clarivate

**View all 21 records** 

### **Creating a citation alert**

A Programmable Dual-RNA-Guided DNA Endonuclease in Adaptive Bacterial Immunity **Citation Network** By: Jinek, M (Jinek, Martin)  $[1]$ ,  $[2]$ ; Chylinski, K (Chylinski, Krzysztof)  $[3]$ ,  $[4]$ ; Fonfara, I (Fonfara, Ines)  $[4]$ ; Hauer, M (Hauer, Michael)  $[2]$ ; Doudna, JA (Doudna, Jennifer A.) In Web of Science Core Collection  $[1]$ ,  $[2]$ ,  $[5]$ ,  $[6]$ , Charpentier, E (Charpentier, Emmanuelle)  $[4]$ 8,074 Ψ Citations View Web of Science ResearcherID and ORCID (provided by Clarivate) y Cited Paper **1** Create citation alert **SCIENCE** 

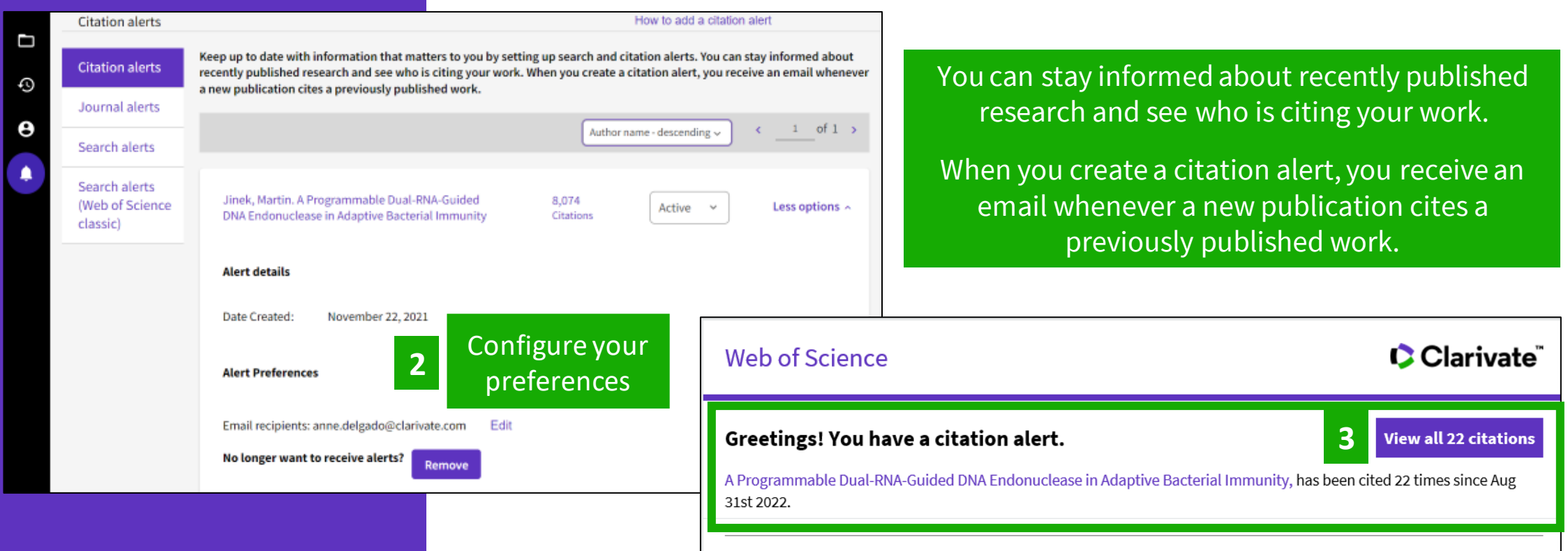

#### A detailed landscape of CRISPR-Cas-mediated plant disease and pest management

Karmakar, Subhasis; Das, Priya; Panda, Debasmita; Xie, Kabin; Baig, Mirza J.; et al. Plant Science

Genome editing technology has rapidly evolved to knock-out genes, create targeted genetic variation, install precise insertion/deletion and single nucleotide changes, and perform large-scale alteration. The flexible and multipurpose edit...

#### CClarivate

### **C** Clarivate

# <span id="page-51-0"></span>**Save marked lists to:**

- **Store your search results**  it's not always possible to finish your search in one session. Marking records for your next visit to Web of Science helps you pick up where you left off.
- **Group articles together you want to analyze**  gather the perfect set of publications, then use Analyze to understand trends across them, or use Citation Report to reveal the articles that cite your selections.
- **Create a custom set of items to export** There are lots of export options - send to EndNote for later use in writing a paper, print, email or even export to InCites Benchmarking & Analytics for detailed citation analysis

#### Marked List 50

#### My custom export selections (Web of Science Core Collection)

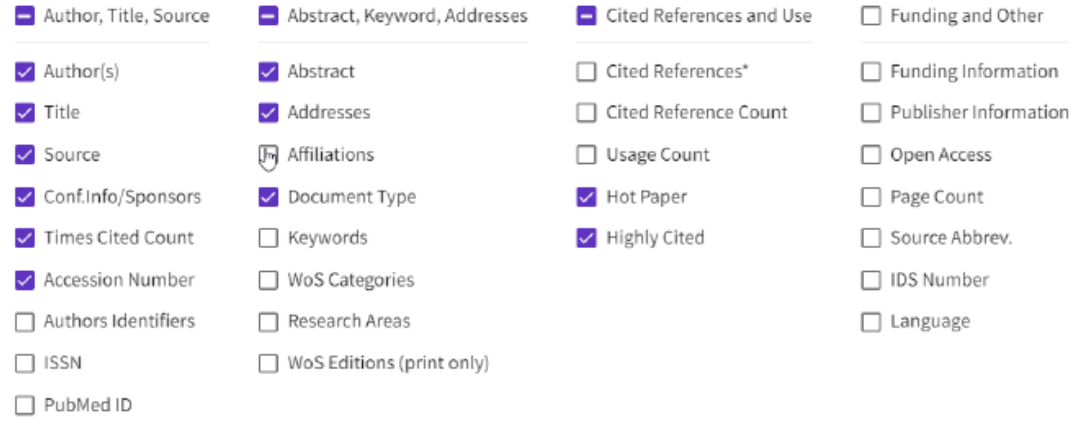

Cance Save selection:

 $\times$ 

# **Creating new Marked Lists**

Select the records you want to save and:

- Add them to an existing list
- Or add them to a new list
- Or add them to an unfiled folder and organize them later

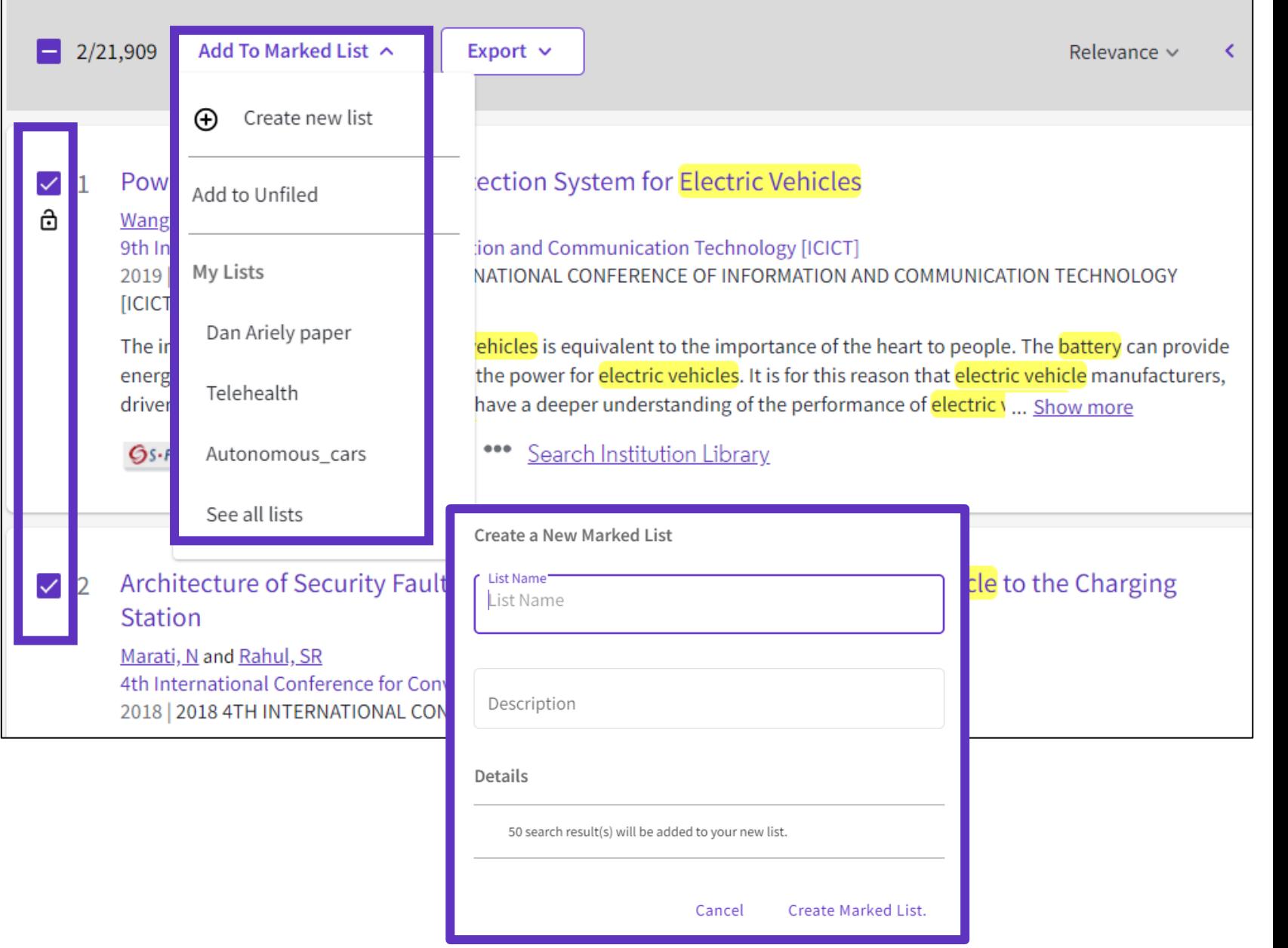

#### CClarivate

### **Accessing your Marked Lists**

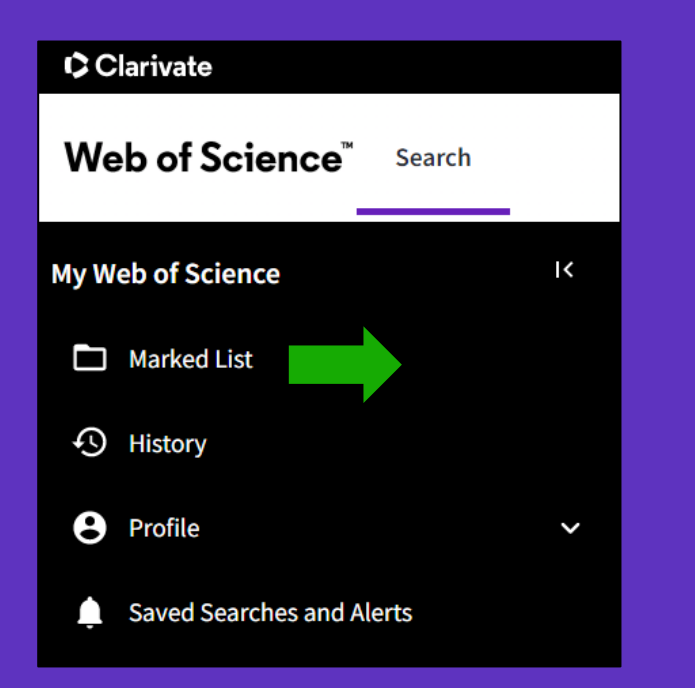

You can save up to 50 marked lists with 50,000 records each

Clarivate

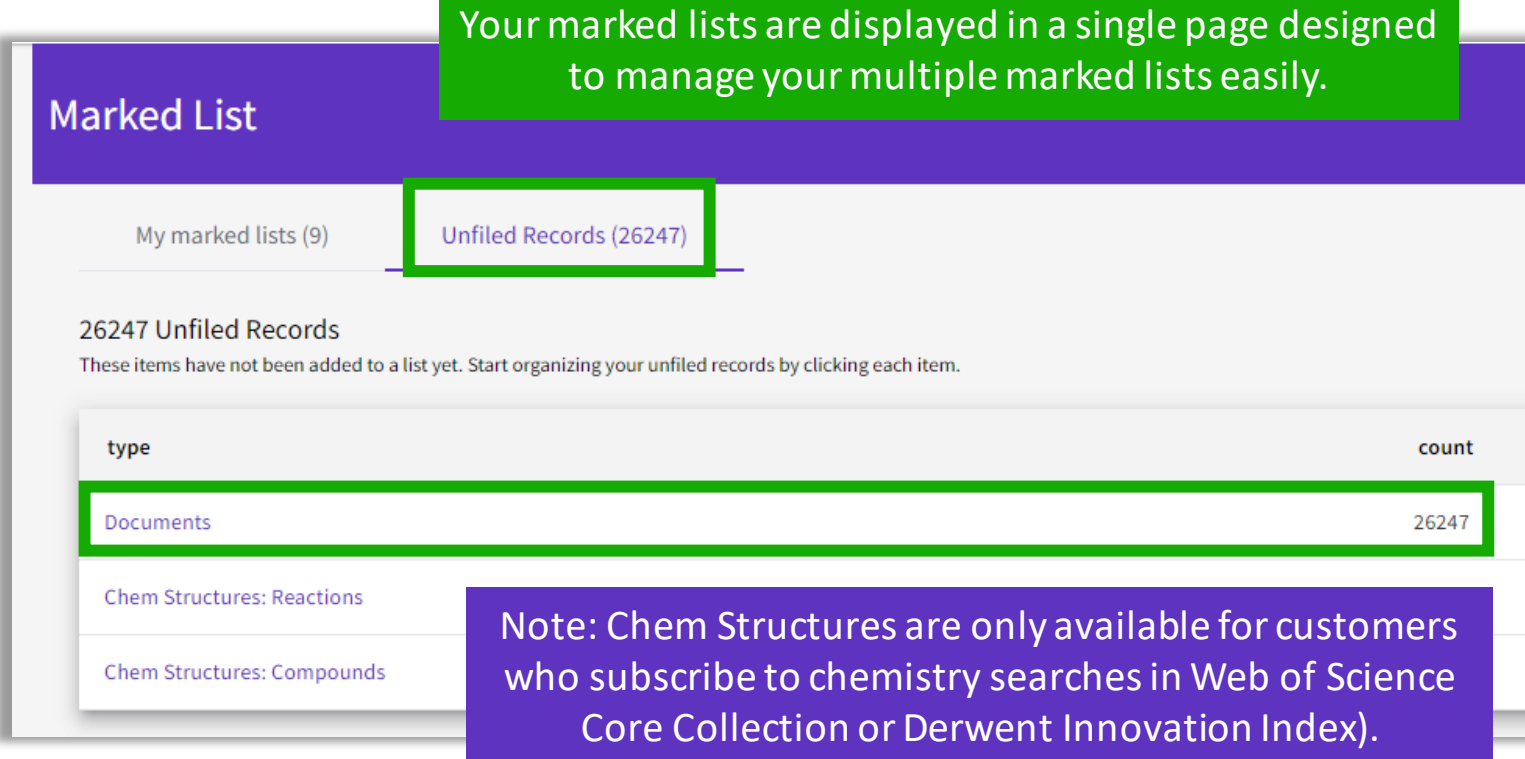

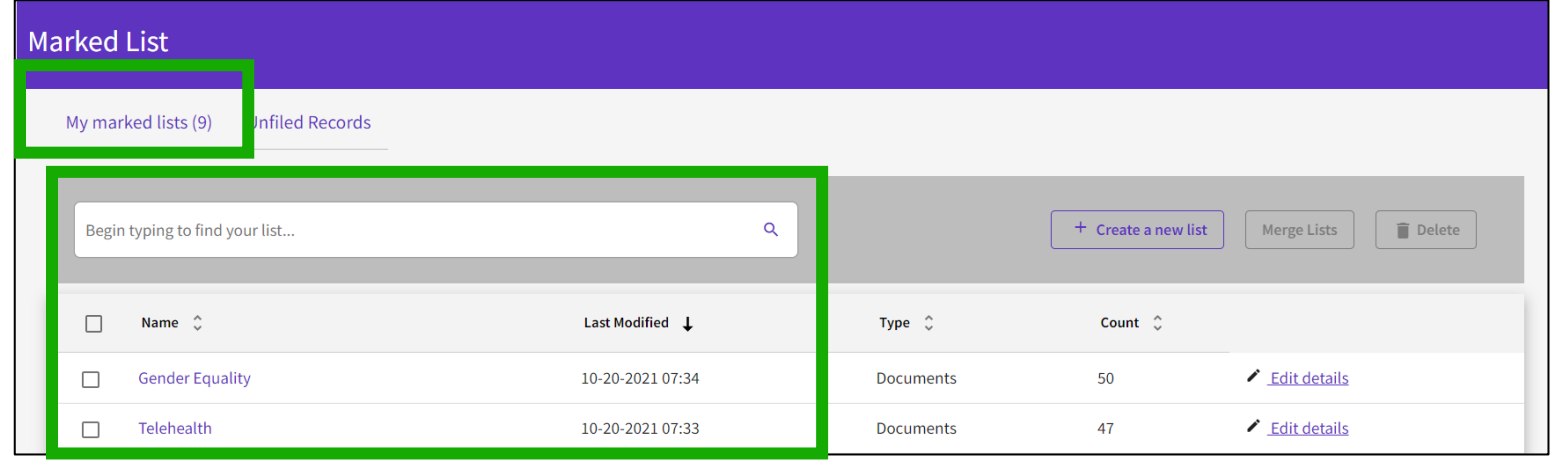

### **Managing your Marked Lists**

Marked List

 $\Box$ 

TMS Tinnitus

Your previously saved items are now displayed in a page view so that you can easily:

- view previously saved records (sorted by type or previously saved marked list)
- find a previously saved list with new search and sort capabilities
- delete multiple lists at a single time
- make edits to existing lists names or descriptions
- create a new marked list

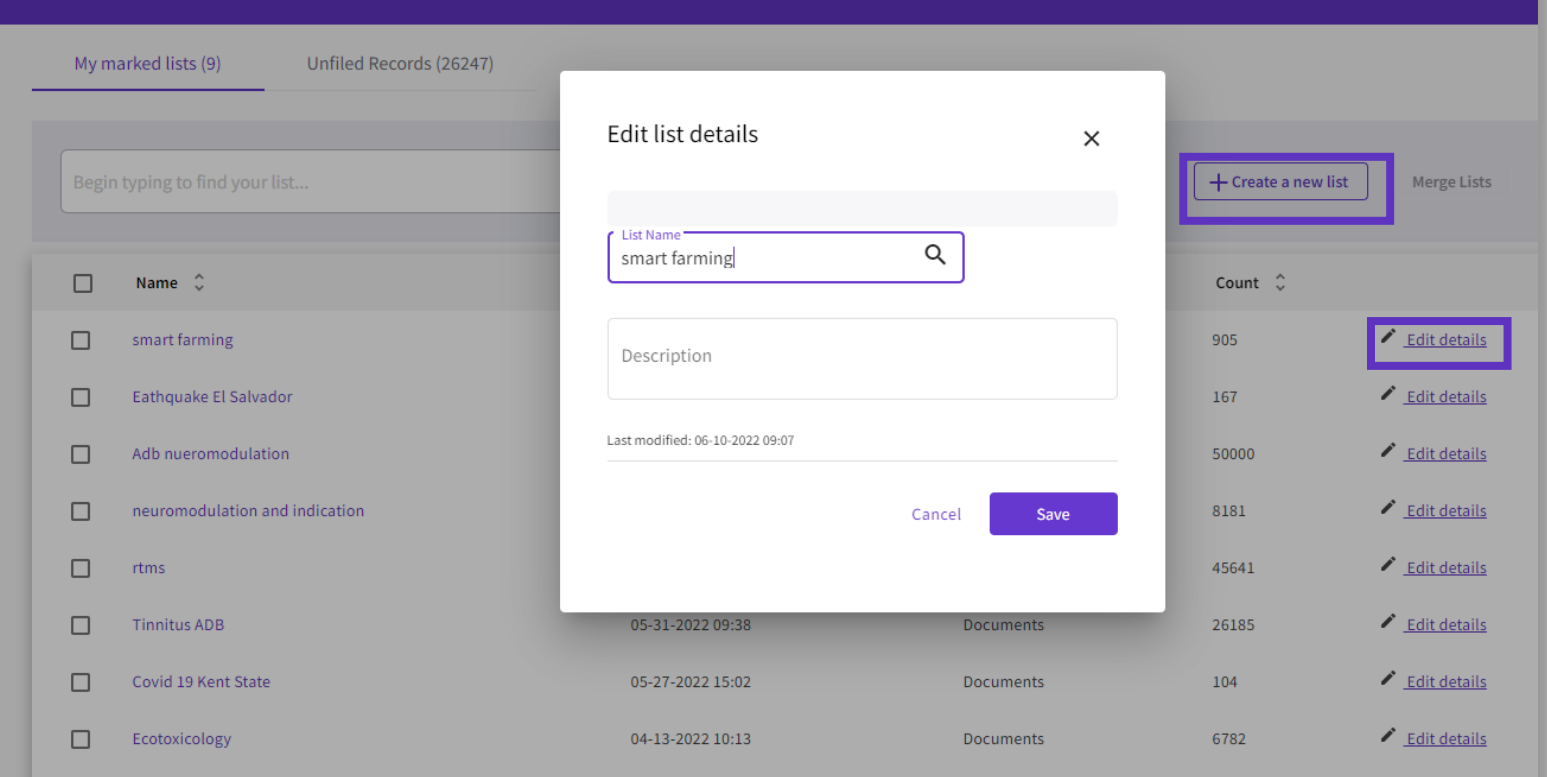

Documents

03-04-2022 15:52

50

 $\triangle$  Edit details

#### **C** Clarivate

### **Merge Marked Lists**

- Select which lists you wish to combine using the checkboxes and then click on Merge Lists.
- When merging lists, please remember that each list must contain fewer than 50,000 records and each user can save up to 50 lists at one time.

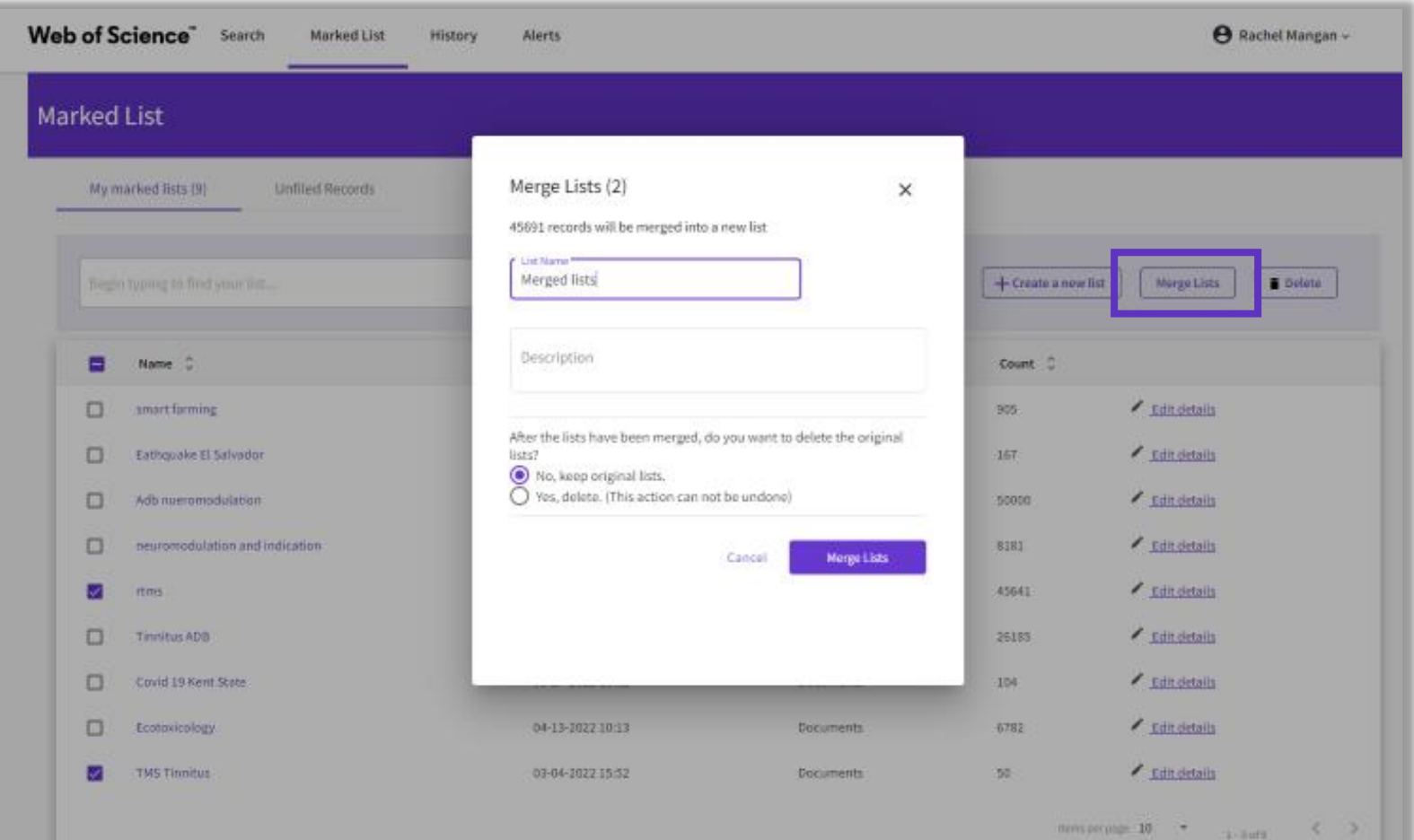

# **Managing Unfiled Marked Lists**

- You can organize your Unfiled Records by adding them to a marked list.
- Simply open to Unfiled Records by type (ie, Documents), select the desired records you wish to file, and then click on "More" to have the option to either Copy or Move the selected records.
- Copying records will leave the original record in the Unfiled Records area whereas Moving the record will delete the original record from Unfiled Records after it has been moved into the selected Marked List.

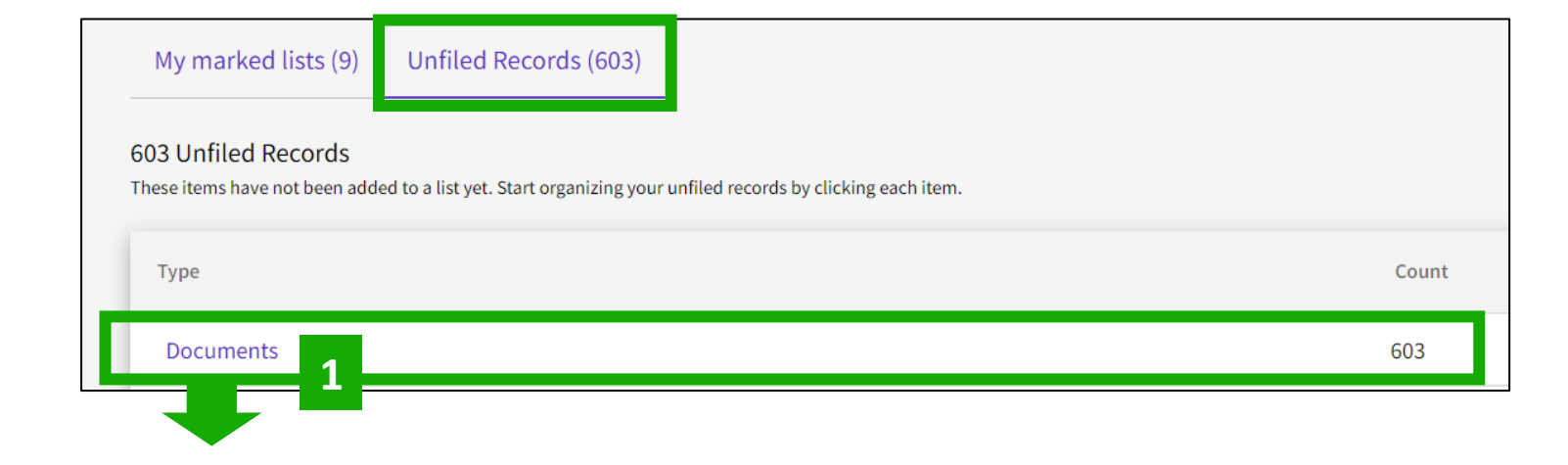

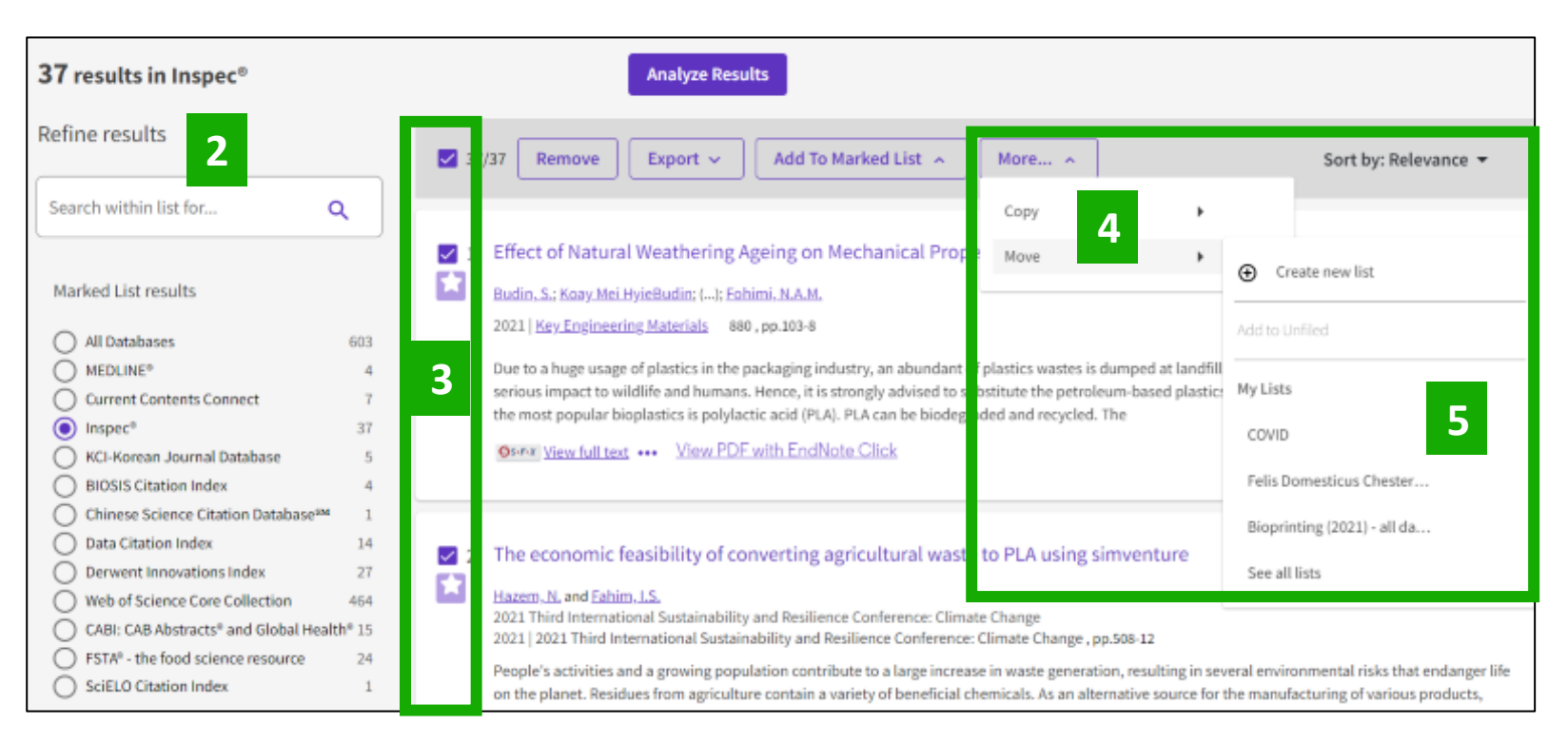

#### **C** Clarivate

# <span id="page-57-0"></span>**Exporting results**

#### Use your account to export & navigate smoothly from platform to platform **ONE SHARED ACCOUNT FOR ALL CLARIVATE SOLUTIONS**

Export  $\sim$ EndNote online EndNote desktop Plain text file RefWorks RIS (other reference software) BibTeX Exce Tab delimited file Printable HTML file InCites **FECYT CVN** Email Fast 5000

More Export Options

**Clarivate** 

 $\odot$ 

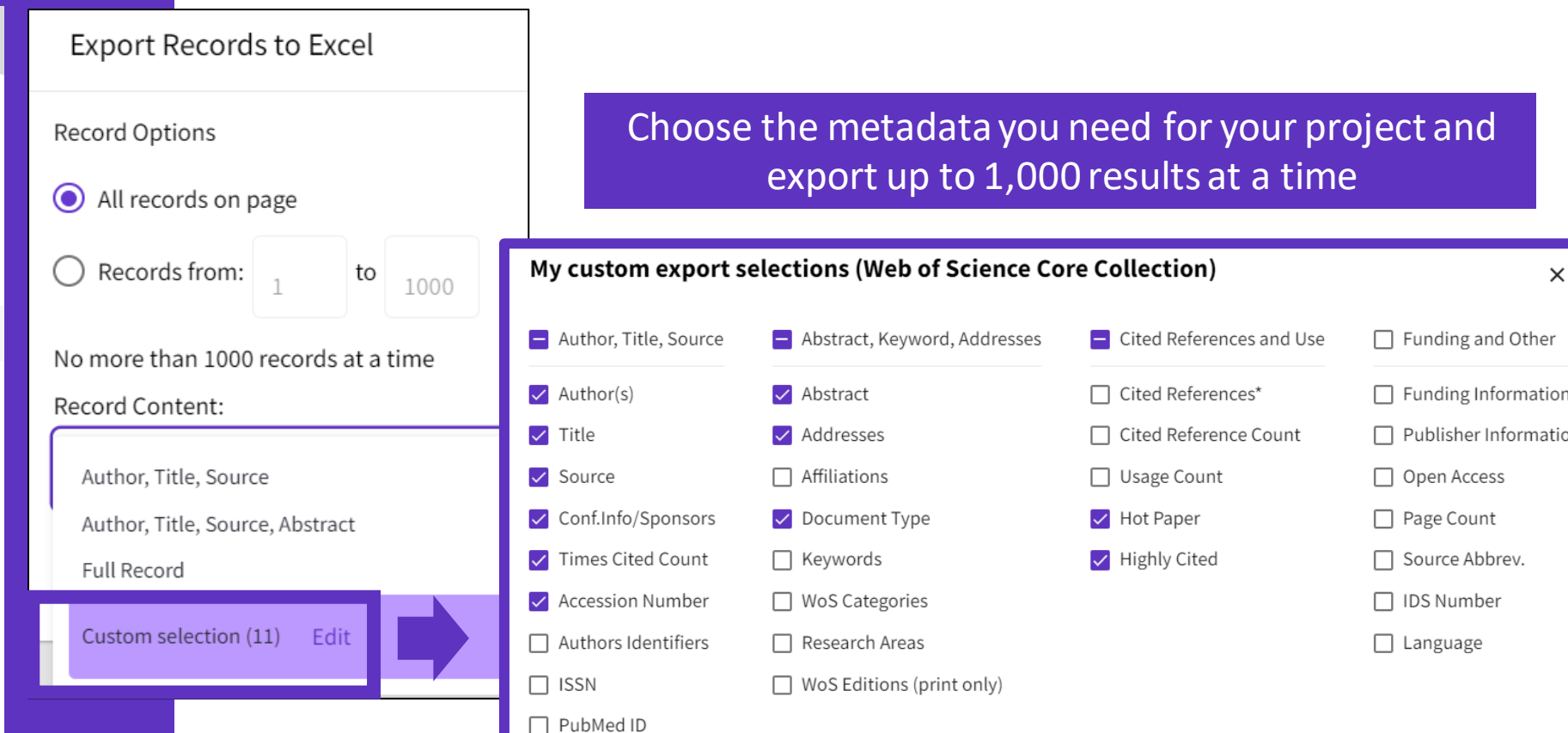

- You can export a custom selection of fields to Excel (11 per default for the Core Collection, but you can edit and export up to 27 fields)
- Note that the data fields that can be exported will vary depending on the database. In all databases, you can export up to 11 fields

**Save selections** 

# <span id="page-58-0"></span>**Web of Science My Research Assistant**

Keep up to date with the world's leading research, wherever inspiration strikes

My Research Assistant helps you:

- Quickly search and save research from the world's leading journals.
- Create a curated feed of research on the topics you care about.
- Easily share articles and journals with your colleagues.

[Apple download](https://apps.apple.com/app/id1537814020)

[Google Play download](https://play.google.com/store/apps/details?id=com.clarivate.mra)

[Learn more](https://clarivate.com/webofsciencegroup/solutions/web-of-science-my-research-assistant/)

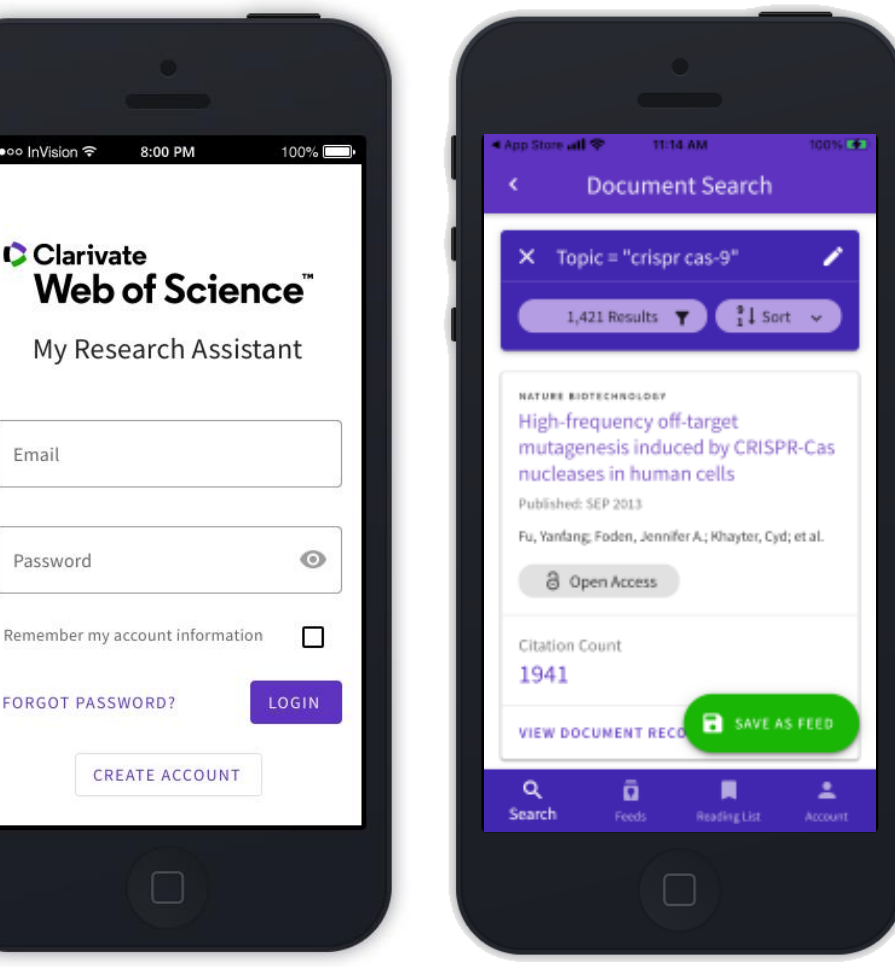

# **There are two types of MyRA users**

### **Free users (e.g. without a Web of Science subscription) are limited to the following:**

- Perform "Topic" searches
- Search queries of 50 characters
- Search results from the last 5 years
- Search results limited to the latest 25 article records
- Search results from the Web of Science Core **Collection**
- 3 saved search feeds

If users do not have an institutional subscription, or do not activate roaming, they can still use basic functionality as a free user. **Entitled users can access all of the features of MyRA, and requires WoS roaming access to be activated. They can do the following:**

- Unlimited search criteria length or number of results
- Unlimited saved search feeds
- In addition to "Topic" searches, subscribed users can also search:
	- Author
	- Publication Name
	- Keyword Plus®
	- Funding Agency
	- Grant Number
	- Research Area
	- Web of Science Category

#### Clarivate

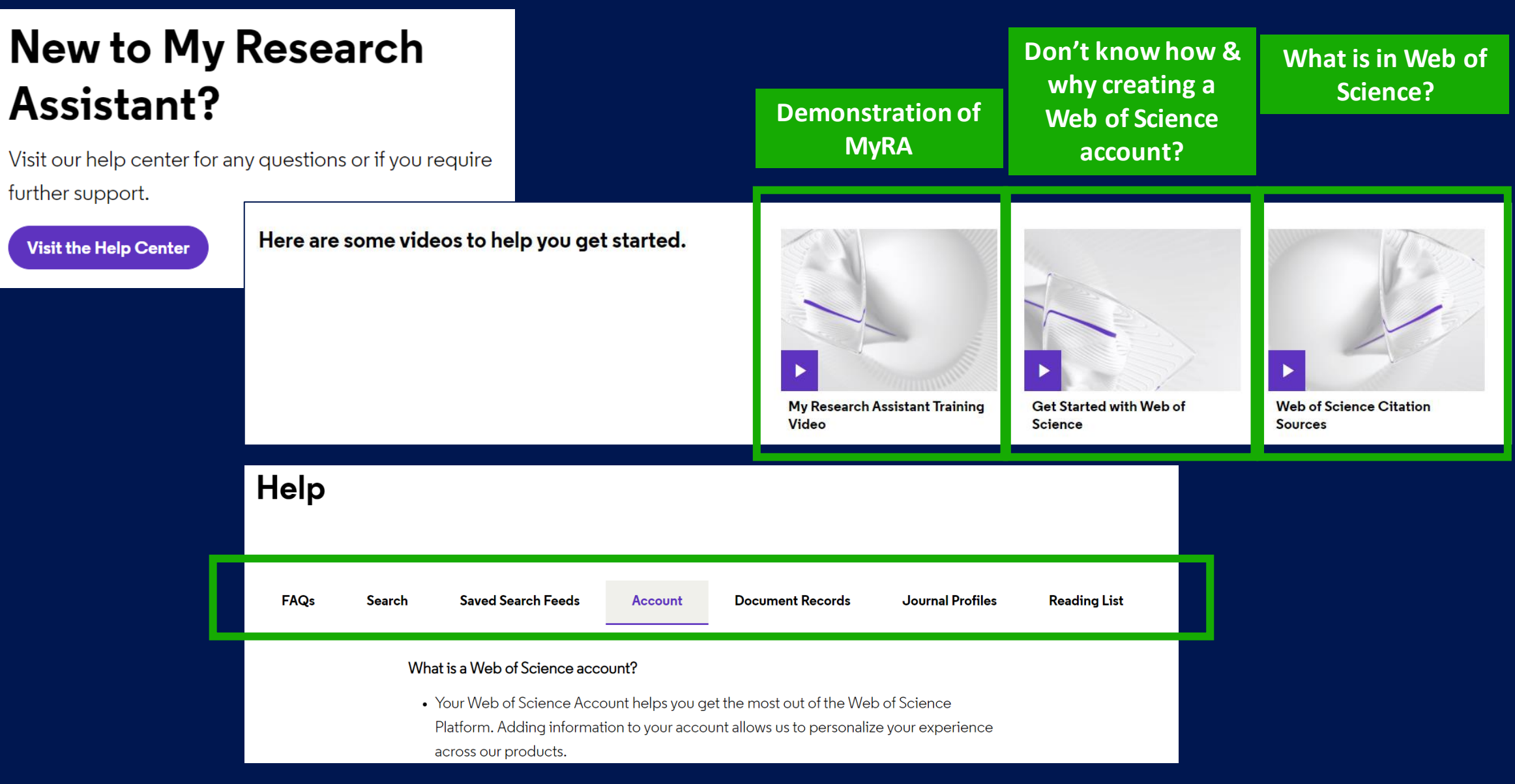

### Clarivate

# **4 – Strategies to find more information**

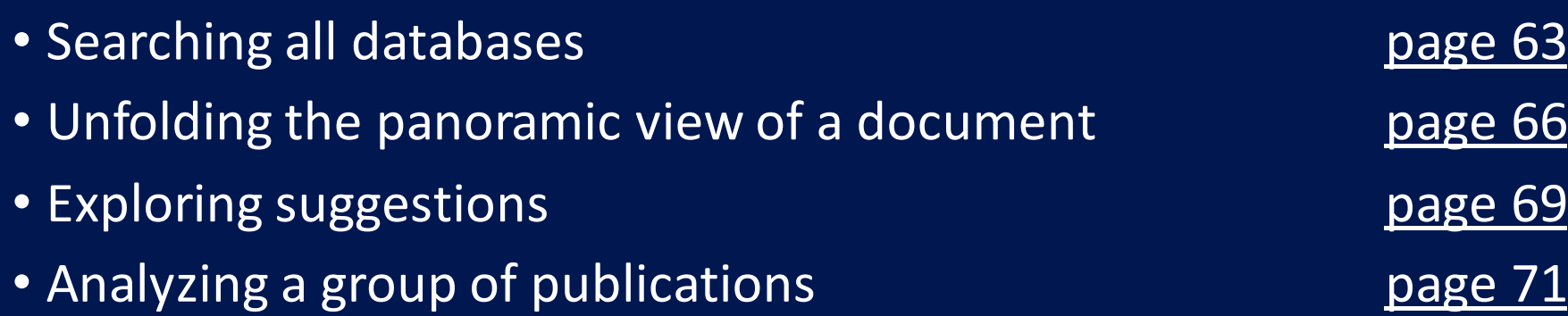

# <span id="page-62-0"></span>**Searching all databases**

Fields included in a topic search

### **All Databases Topic Search**

Search in: All Databases v **DOCUMENTS CITED REF Topic** 

#### **Web of Science Core Collection**

Title, Abstract, Author Keywords, KeyWords Plus

#### **BIOSIS Citation** Index

Title, Abstract Major Concepts, Concept Codes, Taxonomic, Disease & Chemical Data, Misc. Descriptors

#### **Derwent Innovations Index**

Title, Abstract, Equiv. abstracts, Int'l patent classification, Derwent Class codes and Derwent Manual codes

#### **Zoological Record**

Title, Abstract, Broad Terms, Descriptors Data, Super Taxa, Systematics, Taxa **Notes** 

• Fields searched vary between databases • Usual fields plus specialist indexed fields

#### **Data Citation Index**

Title, Abstract, Repository Name, Data Study, Data Set

#### **Current Contents Connect**

Title, Abstract, Author Keywords, KeyWords Plus

#### **Regional Citation Indexes**

Title, Abstract, Author Keywords

#### **MEDLINE**

Title, Abstract, Keywords, MeSH Terms, Chemical, Gene Symbol, Personal Name, Subject

#### **C** Clarivate

# **Searching all databases**

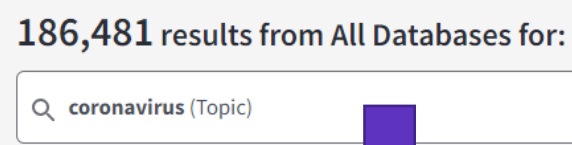

- When searching all databases, you can see how documents are distributed across different databases.
- Note that the sum of records in each collection is superior to the overall number of results. This is because the same document can be indexed in different collections.
- The overall number of results is a list of documents without duplicates.  $\Box$  SciELO Citation Index  $\Box$   $\Box$  SciELO Citation Index  $\Box$  3,025  $\Box$  Note that the data fields that can be

Search for Database  $\Box$  Select all Results count  $\vee$ Web of Science Core Collec... 135,583 **MEDLINE®** 133,583 **Current Contents Connect** 86,651 CABI: CAB Abstracts® and Gl... 61,628 **BIOSIS Previews** 61,621 **BIOSIS Citation Index** 61,577 **Biological Abstracts** 51,674 **Data Citation Index** 9.431 Chinese Science Citation Dat... 5.021 Derwent Innovations Index 4,921 Inspec<sup>®</sup> 3,291

More results than in the Core Collection

More publications from various databases

Additional refine options on the left so that you can identify articles from your search results that have been classified using these high-value classification systems.

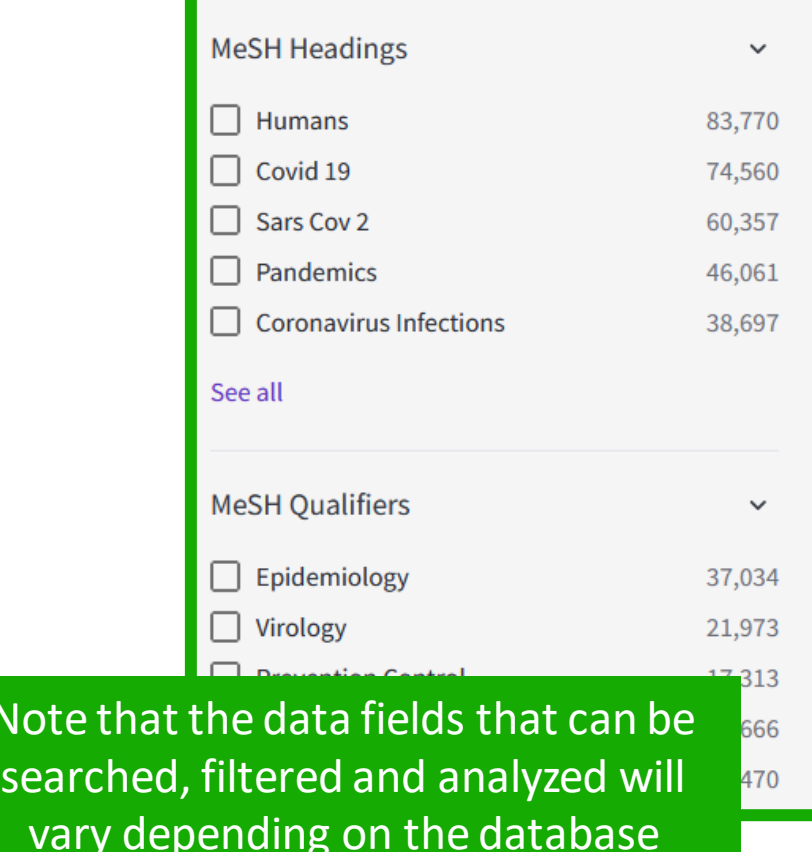

# **Searching all databases - Why do we find more results in each database?**

Web of Science Core Collection

**Example of the same document indexed in 3 different databases**

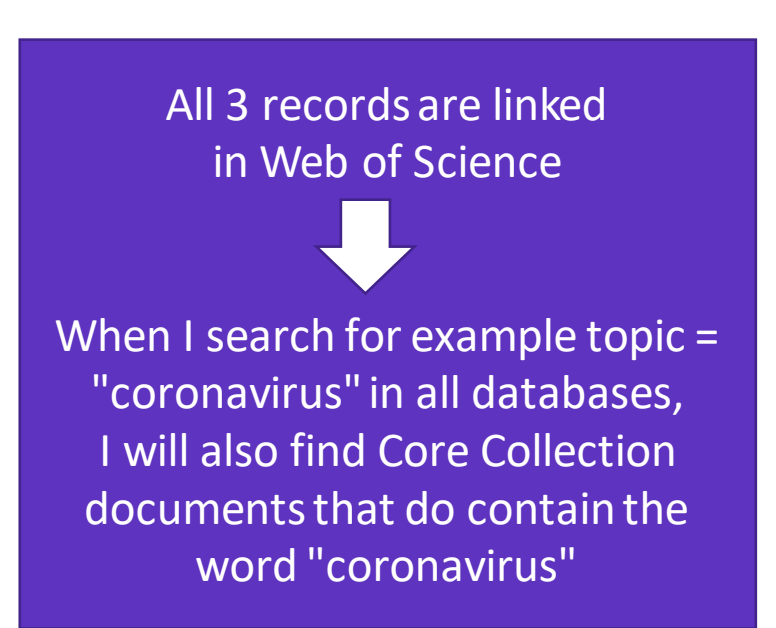

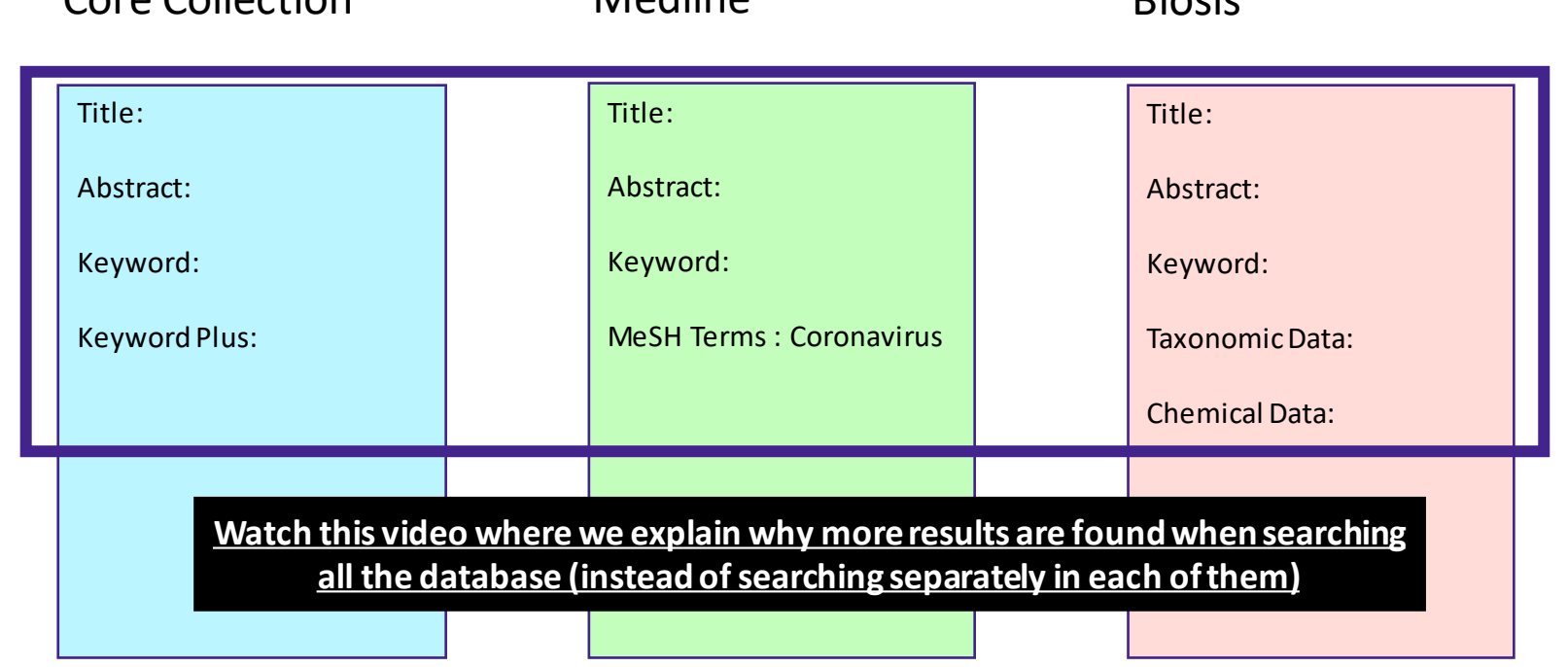

Biosis

Modline

- If I search in only one database for example Medline then I will find results only in this database
- If I search all databases at once, then I will be able to find more results in each of them (although the searched terms are in the documentindexed in one database, I will find this same document in the other databases)

### **Clarivate**

### <span id="page-65-0"></span>**The panoramic view of a document**

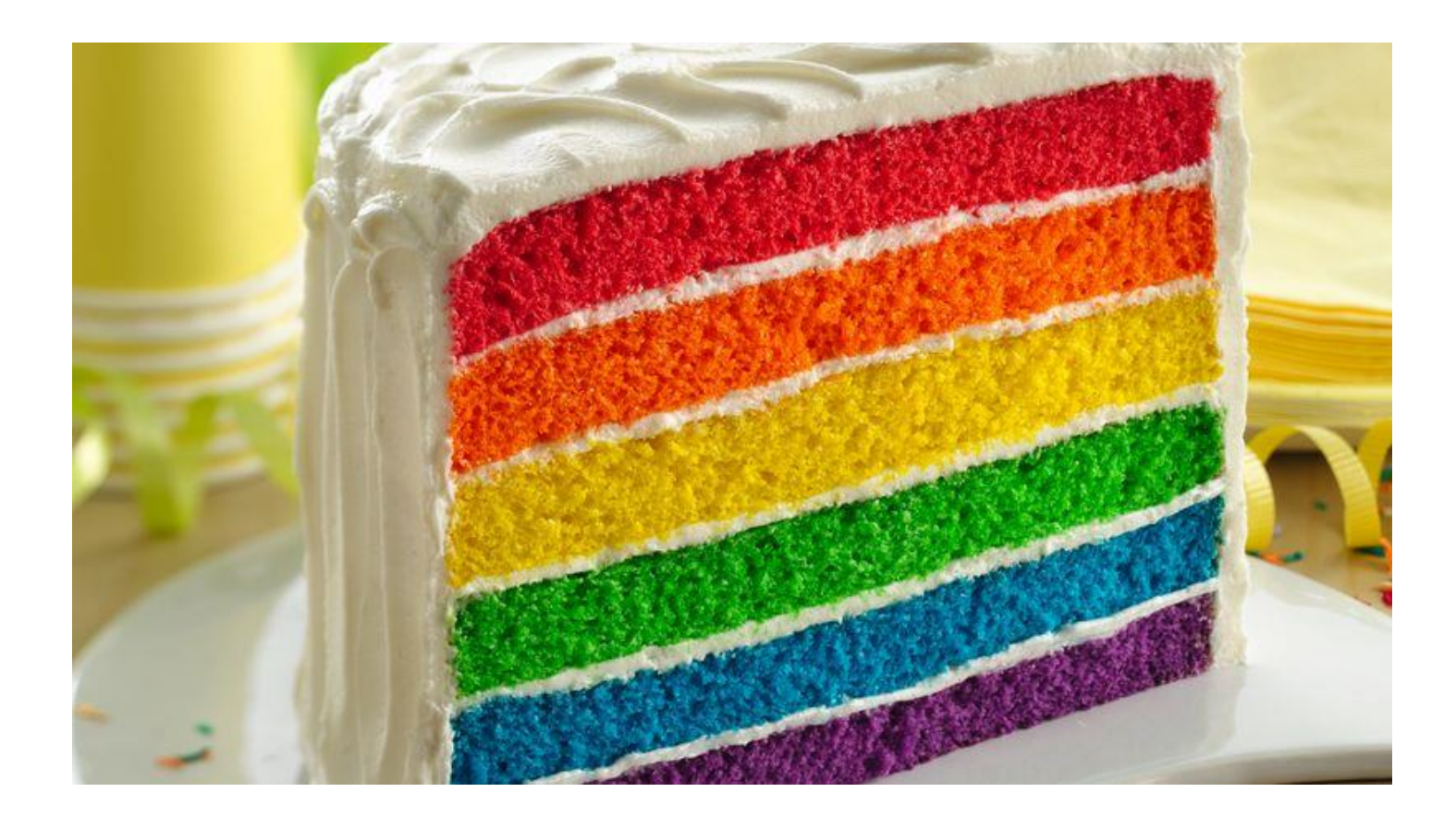

The panoramic record can be considered as a cake with multiple layers of different flavours.

It's one cake but offers levels of different flavours to provide a panoramic experience

#### Clarivate

# **Panoramic Record = When records overlap between databases**

**MEDLINE**brings:

- Hierarchical professional indexation
- MeSH Heading
- MeSH Qualifer

#### **Web of Science Core Collection**

indexing:

- All authors affiliations
- Unified organizations names
- Author identifiers
- Keywords Plus
- Funding information

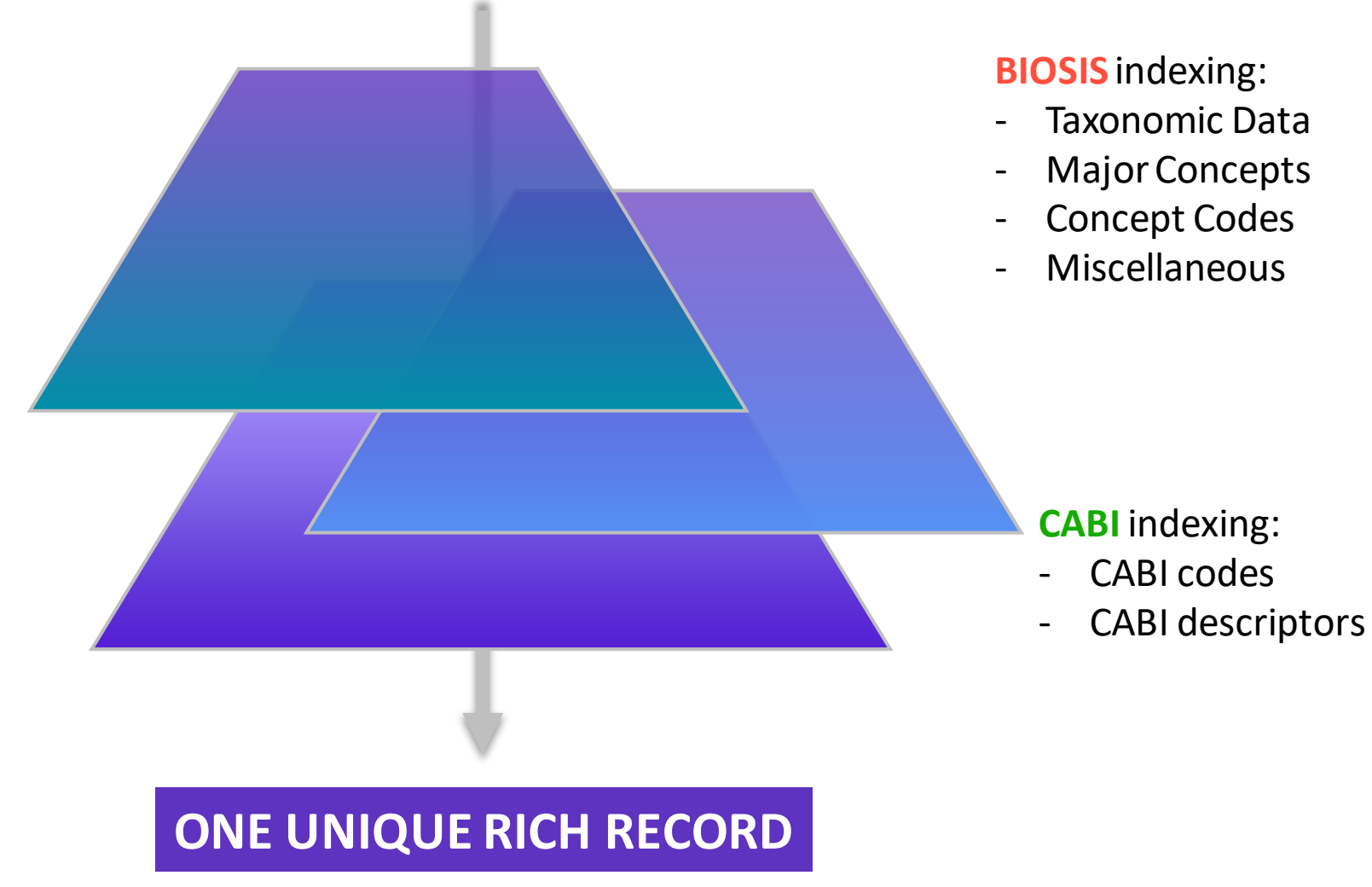

#### CClarivate

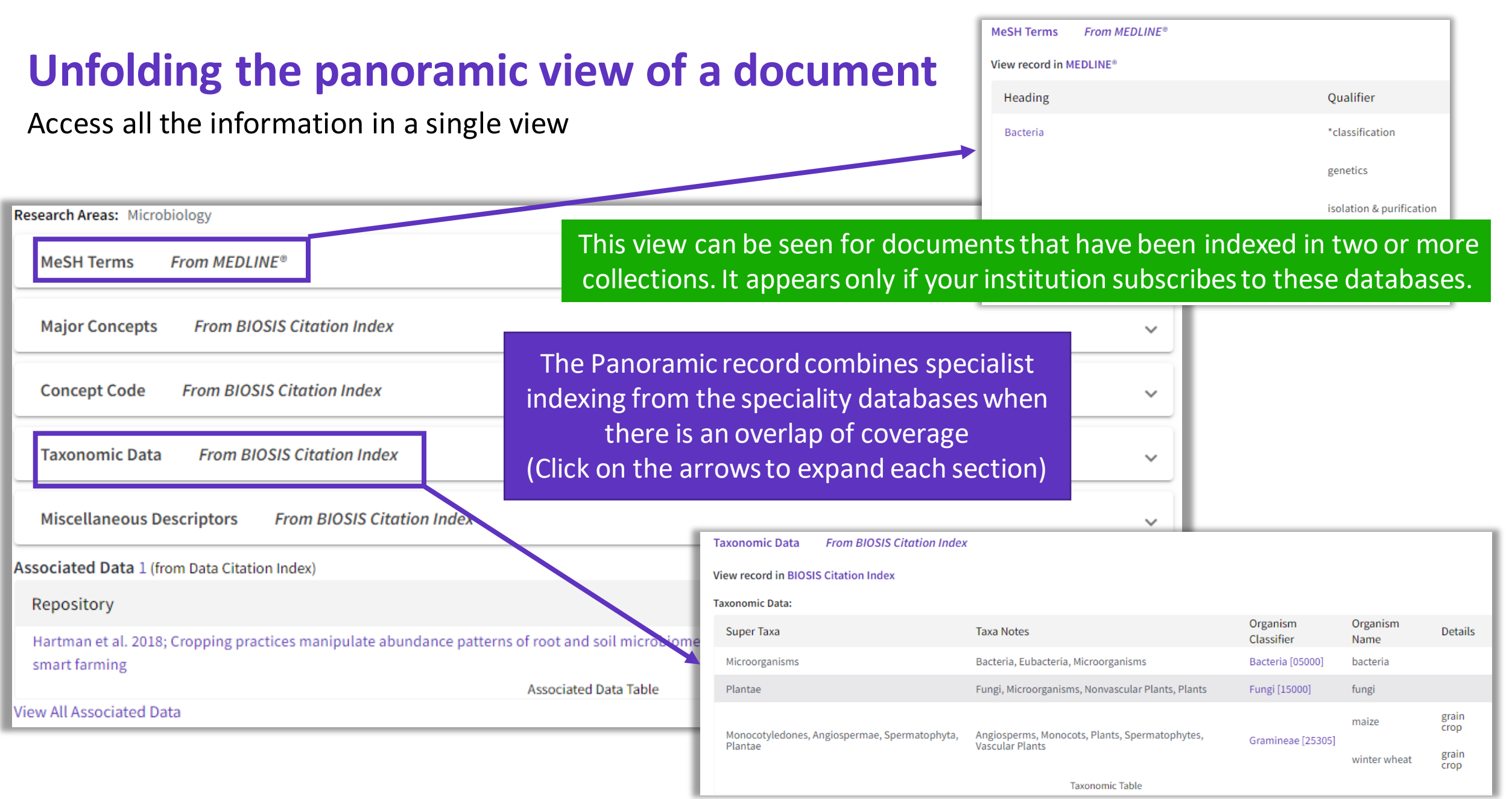

#### Clarivate<sup>"</sup>

# <span id="page-68-0"></span>**Exploring suggestions on the full record page**

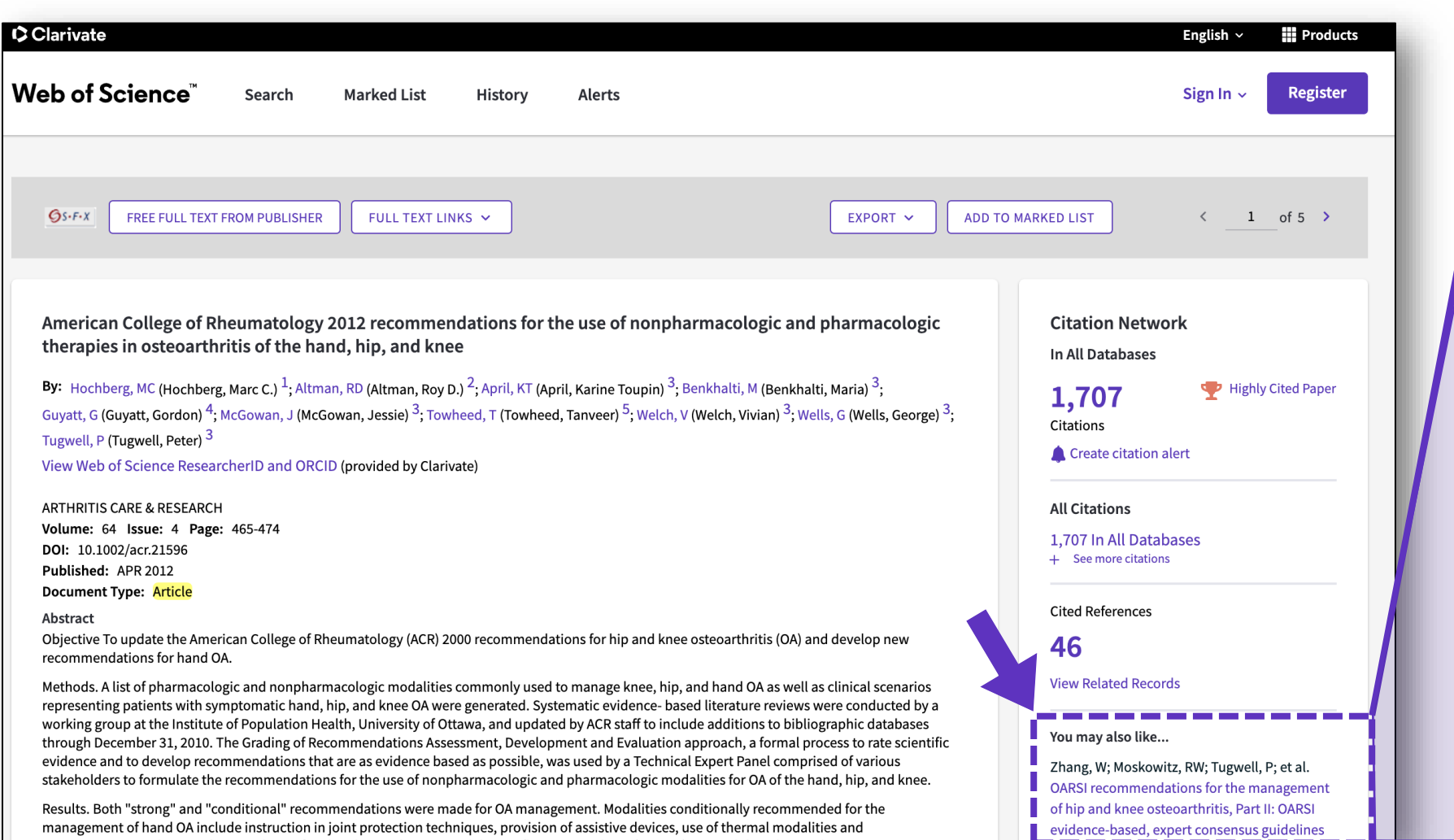

Clarivate

#### Preview 5 top relevant suggestions

#### You may also like...

Zhang, W; Moskowitz, RW; Tugwell, P; et al. OARSI recommendations for the management of hip and knee osteoarthritis, Part II: OARSI evidence-based, expert consensus guidelines OSTEOARTHRITIS AND CARTILAGE

Iliopoulos, D; Malizos, KN; Tsezou, A; et al. **Integrative MicroRNA and Proteomic** Approaches Identify Novel Osteoarthritis **Genes and Their Collaborative Metabolic and Inflammatory Networks** PLOS ONE

McAlindon, TE; Bannuru, RR; Underwood, M; et al.

OARSI guidelines for the non-surgical management of knee osteoarthritis OSTEOARTHRITIS AND CARTILAGE

Andrade, LS; Pinto, SS; Alberton, CL; et al. Water-based continuous and interval training in older women: Cardiorespiratory and neuromuscular outcomes (WATER study) **EXPERIMENTAL GERONTOLOGY** 

Silverstein, F E; Faich, G; Geis, G S; et al. Gastrointestinal toxicity with celecoxib vs nonsteroidal anti-inflammatory drugs for osteoarthritis and rheumatoid arthritis: the CLASS study: A randomized controlled trial

Celecoxib Long-term Arthritis

**JAMA** 

See all

Up to 50 suggestions

and article topics (proprietary algorithm extracting topics mostly from author keywords)  $\overline{\phantom{a}}_{\mathfrak{so}}$ Suggestions based on co-browsing activity (last 1-year usage from all users in all regions)

# **Exploring suggestions next to the list of results**

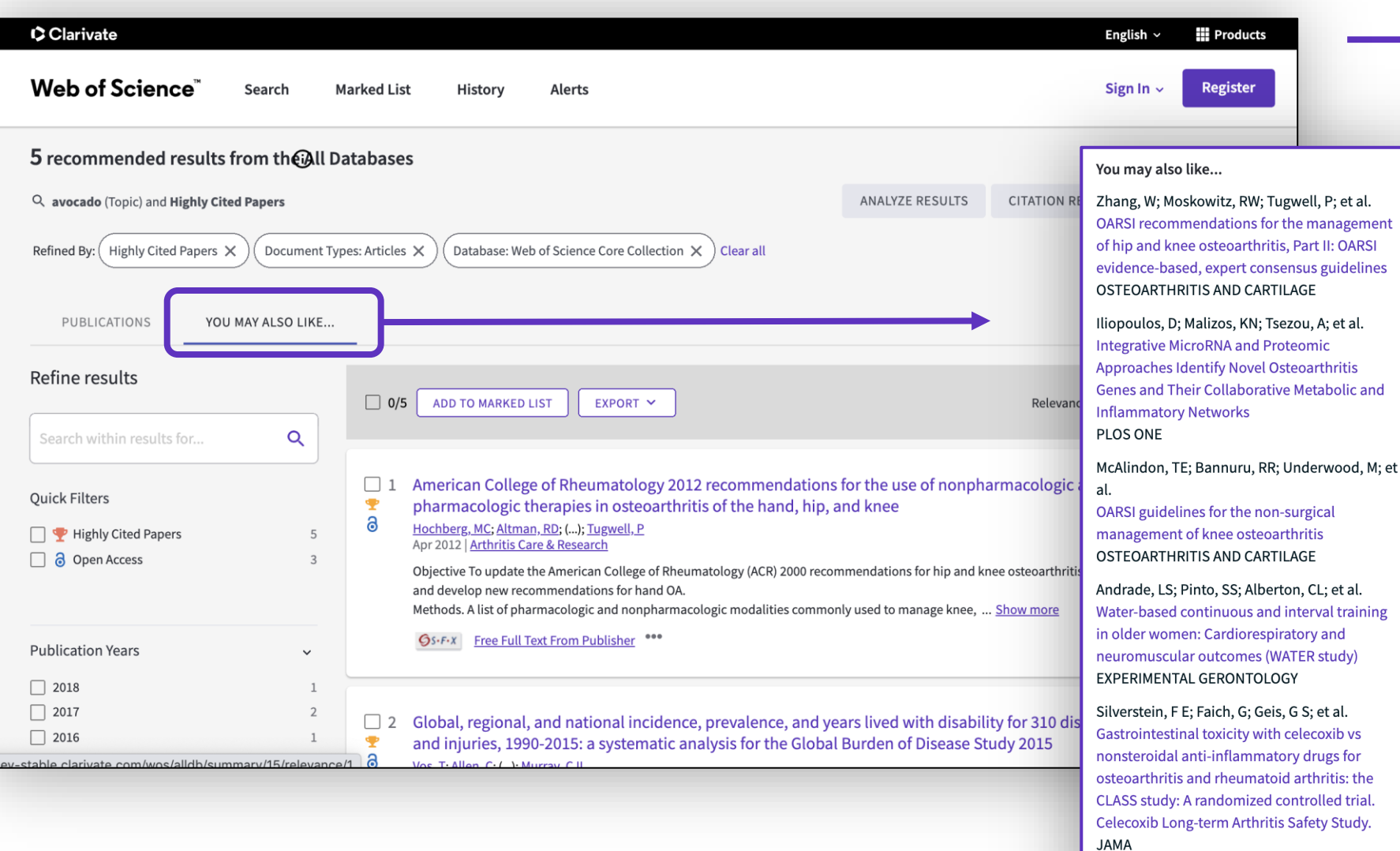

See all

- A new and exciting way to discover content in Web of Science
- For users looking for specific topics, suggestions can **expedite search**
- For users browsing more generally, suggestions can **create serendipitous moments of discovery**

#### Clarivate

# <span id="page-70-0"></span>**Analyze groups of publications**

• Research Landscape Analysis

Thought Leader Identification

Research Funding Analysis

**C** Clarivate

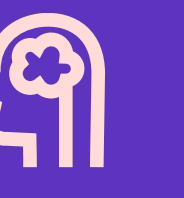

**Analyze the scientific literature to gain strategic research intelligence**

- ❑ What's the newest (and foundational) research coming out of academia, government, industry, not-for profit in a field?
- ❑ How do industrial organizations collaborate with academia, government, and non-profits in my research areas?

- ❑ Who are the Key Opinion Leaders in my research areas? ❑ Who are they working with?
- ❑ Which funders sponsor research in my specialty areas?
- ❑ How do research organizations benefit from agency funding?
- ❑ Which institutions conduct research using a specific funding portfolio?

# **Analyze a group of publications in the Core Collection**

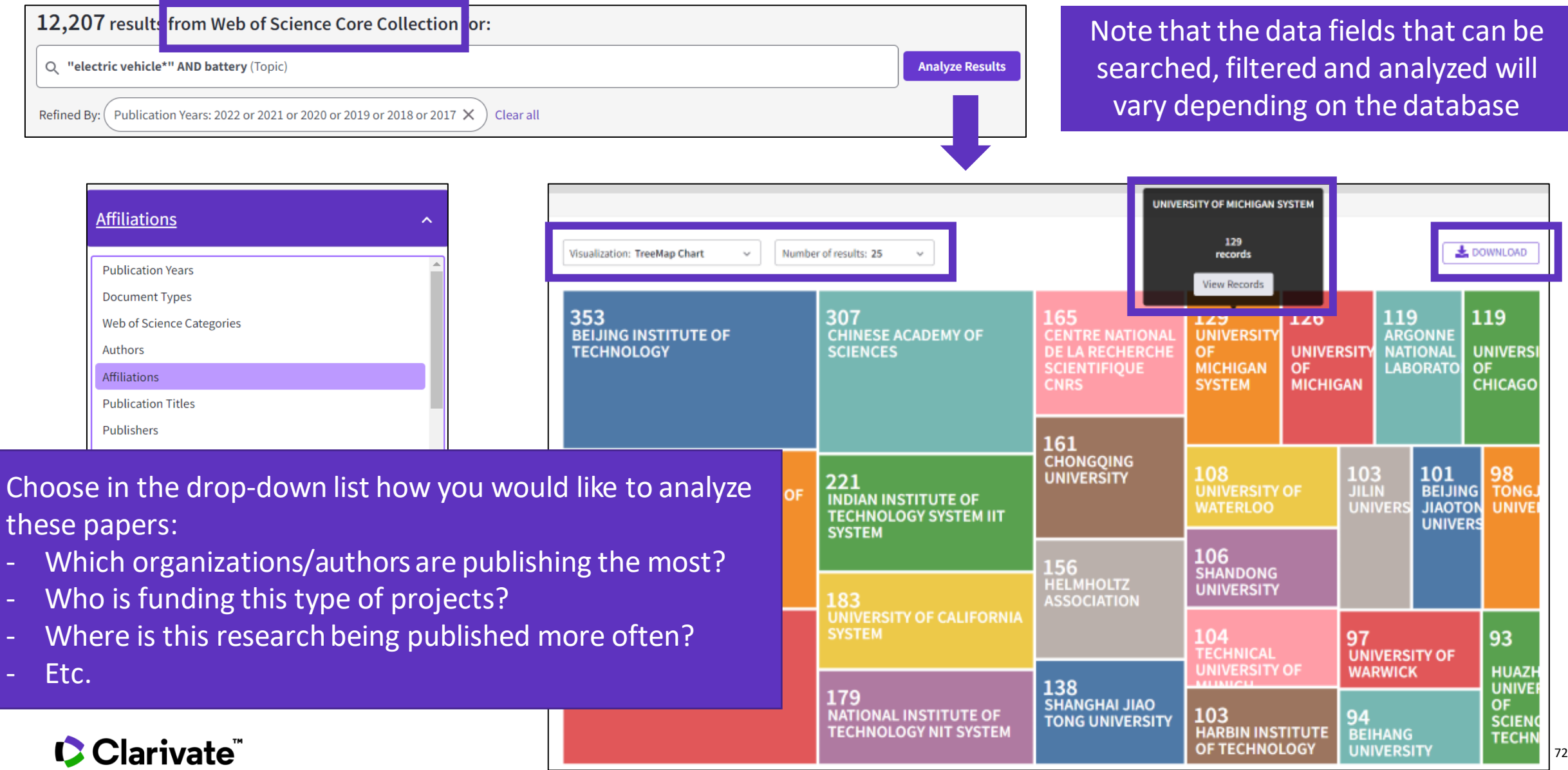
## **Analyze a group of publications in the Core Collection**

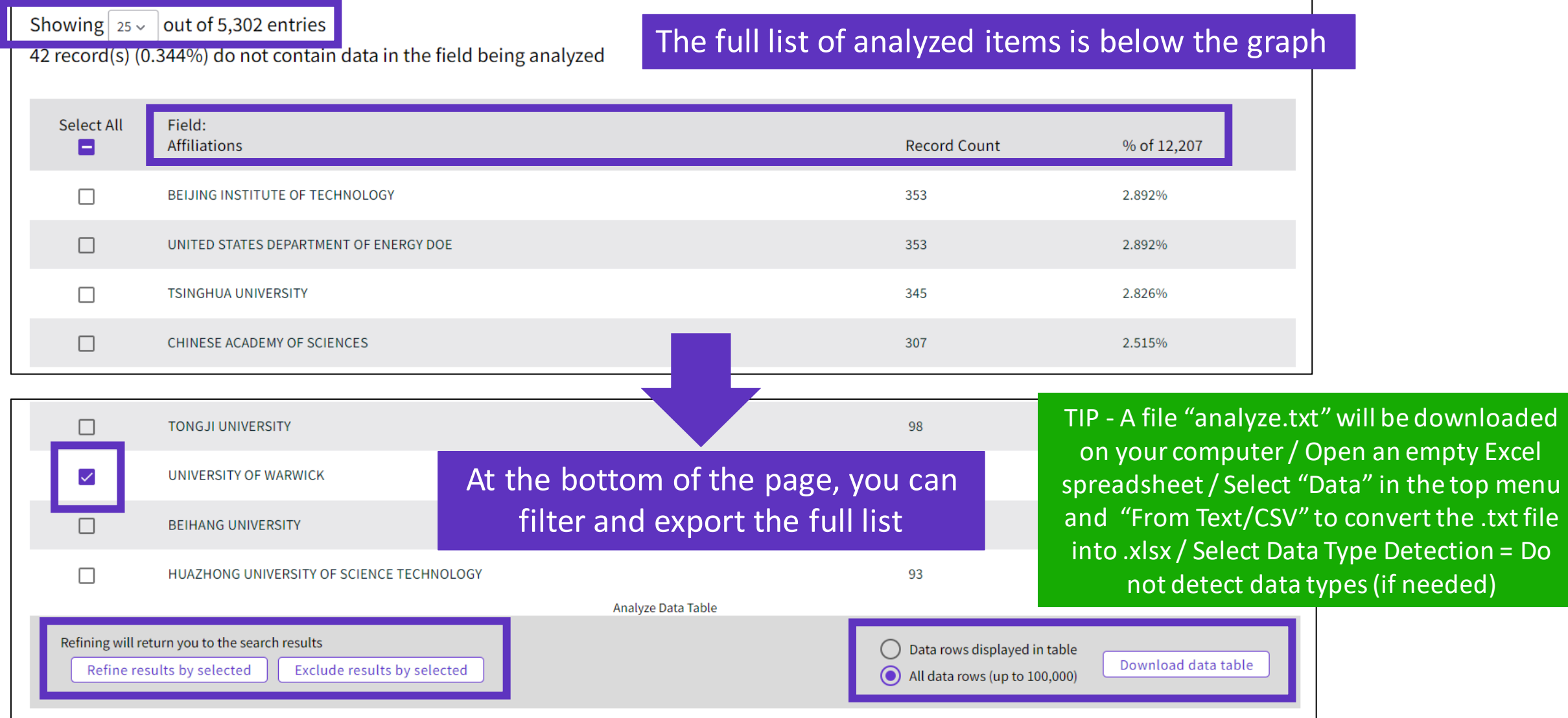

#### Clarivate

## **Use case - Determine which collaborators are the best partners to advance your research**

**Analyzing a group of publications to**

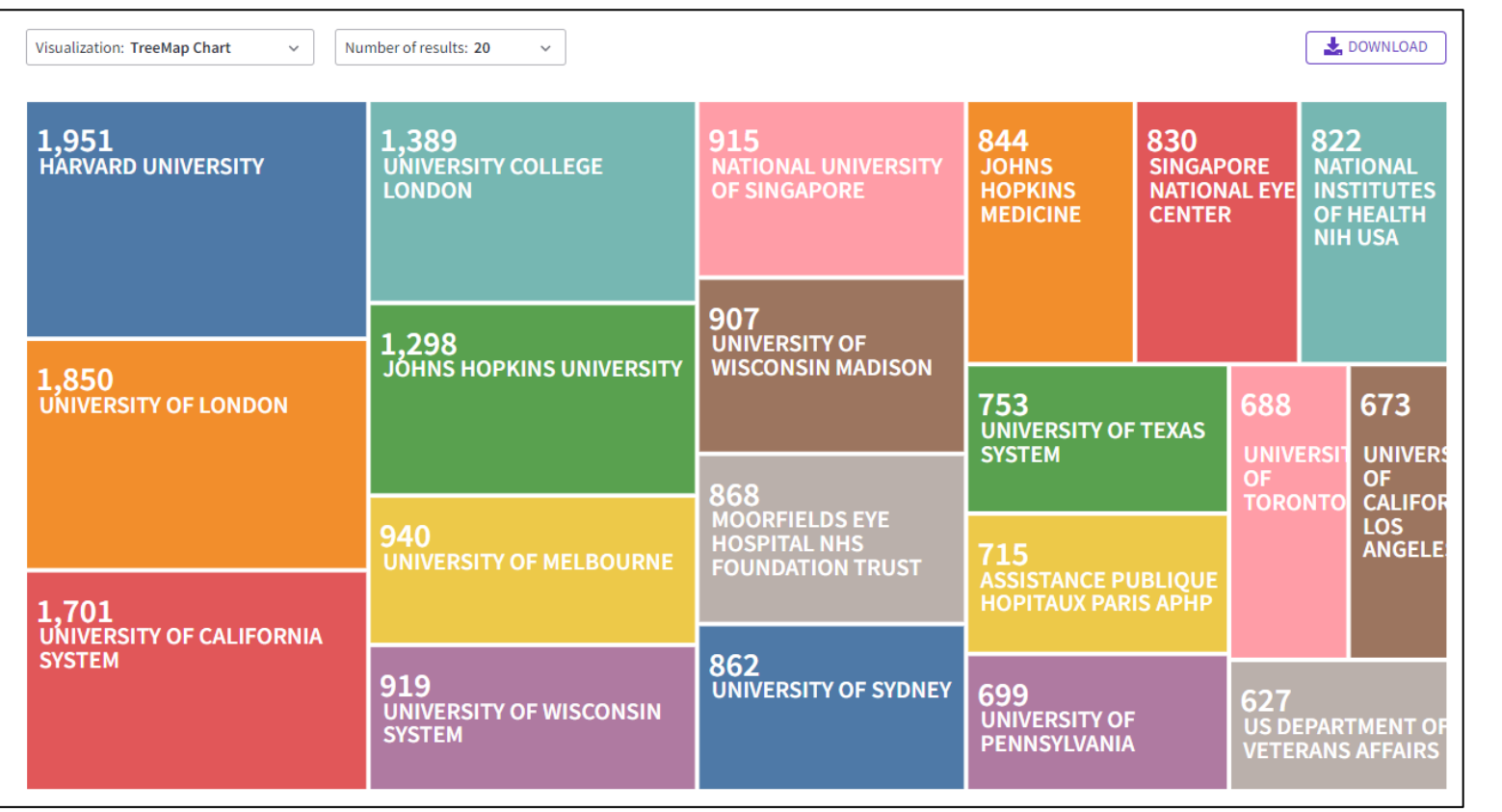

Identify the right collaborators in your specialty – those who have a track record of authoring influential papers in the world's leading journals – and can make a positive impact on your visibility and reputation.

## **Use case - Quickly understand the funding landscape**

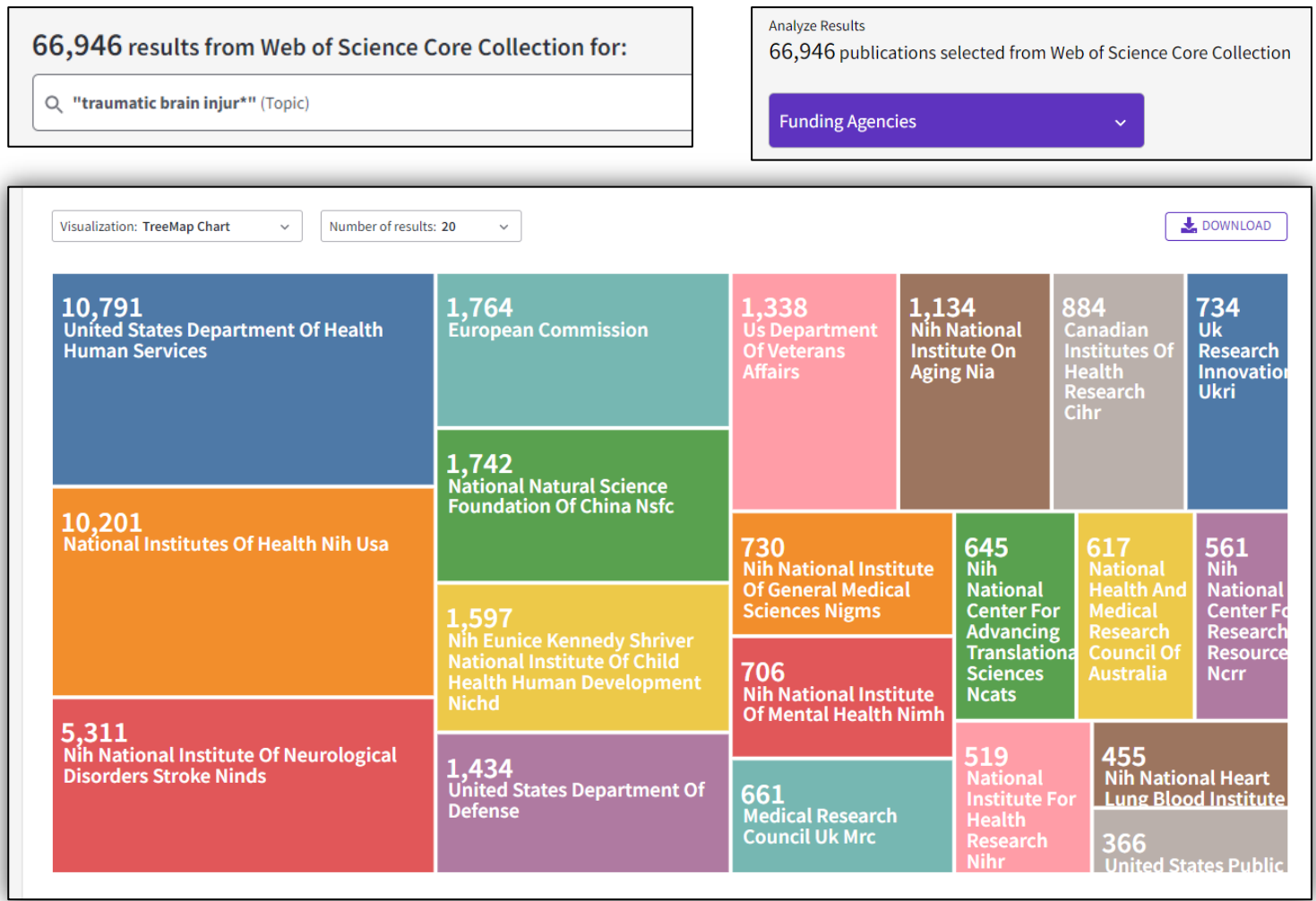

#### **Analyzing a group of publications to**

Save time identifying which funders sponsor research in your area.

#### Clarivate

#### **5 – Navigating the citation network**

- The benefits of citation indexing
- Identify highly cited papers
- Creating and analyzing a citation report
- Exploring Enriched Cited References
- Using citation classification
- Going further by searching cited references

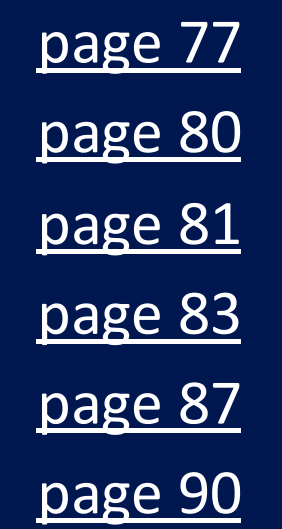

## <span id="page-76-0"></span>**Web of Science Core Collection as a True Citation Index**

Obtaining complete citation numbers

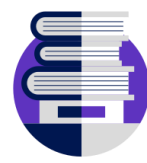

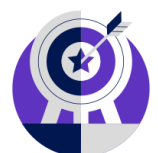

#### **Publisher neutral Indexing**

Our in-house experts, who have **no affiliations to publishers** or research institutes, select the journals in the Core Collection to provide you with a data set of the world's leading research publications that is **free of potential industry bias or conflict of interest**.

# **Cover-to-Cover**

**Every issue** of any covered journal is indexed with no content gaps.

**Every item** of any published issue is indexed (all contributions within a given journal are included).

#### **Indexing Authors & Affiliations**

**All authors** in a published paper are captured and receive "**full credit**", whether listed first or last in the publication.

**All affiliations (institutions)**  in a published paper are captured, regardless of the quantity.

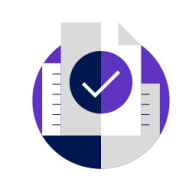

#### **Indexing Cited References**

Articles can be listed in WoS-CC in two ways: as a "source" article and as a "**cited reference**".

**Every cited reference** is indexed whether it refers to a covered source or to a source that is not covered.

## **The benefits of citation indexing**

Go beyond searching to find relevant papers

- Cited References the research that a paper cites
- Times Cited more recently published papers that cite the paper
- Related Records papers which share at least one cited reference in common with the paper. If they share citations, they're likely discussing similar topics.

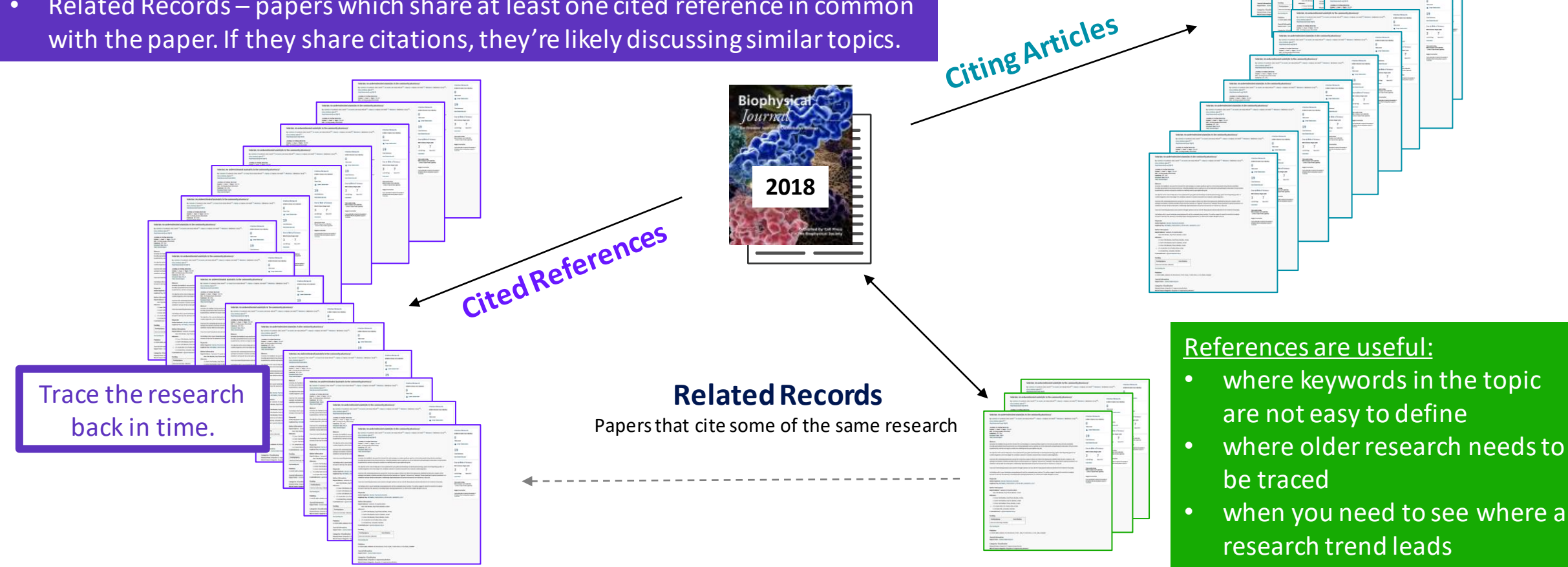

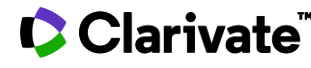

See how the field

has developed.

## **Navigating the citation network to uncover hidden connections**

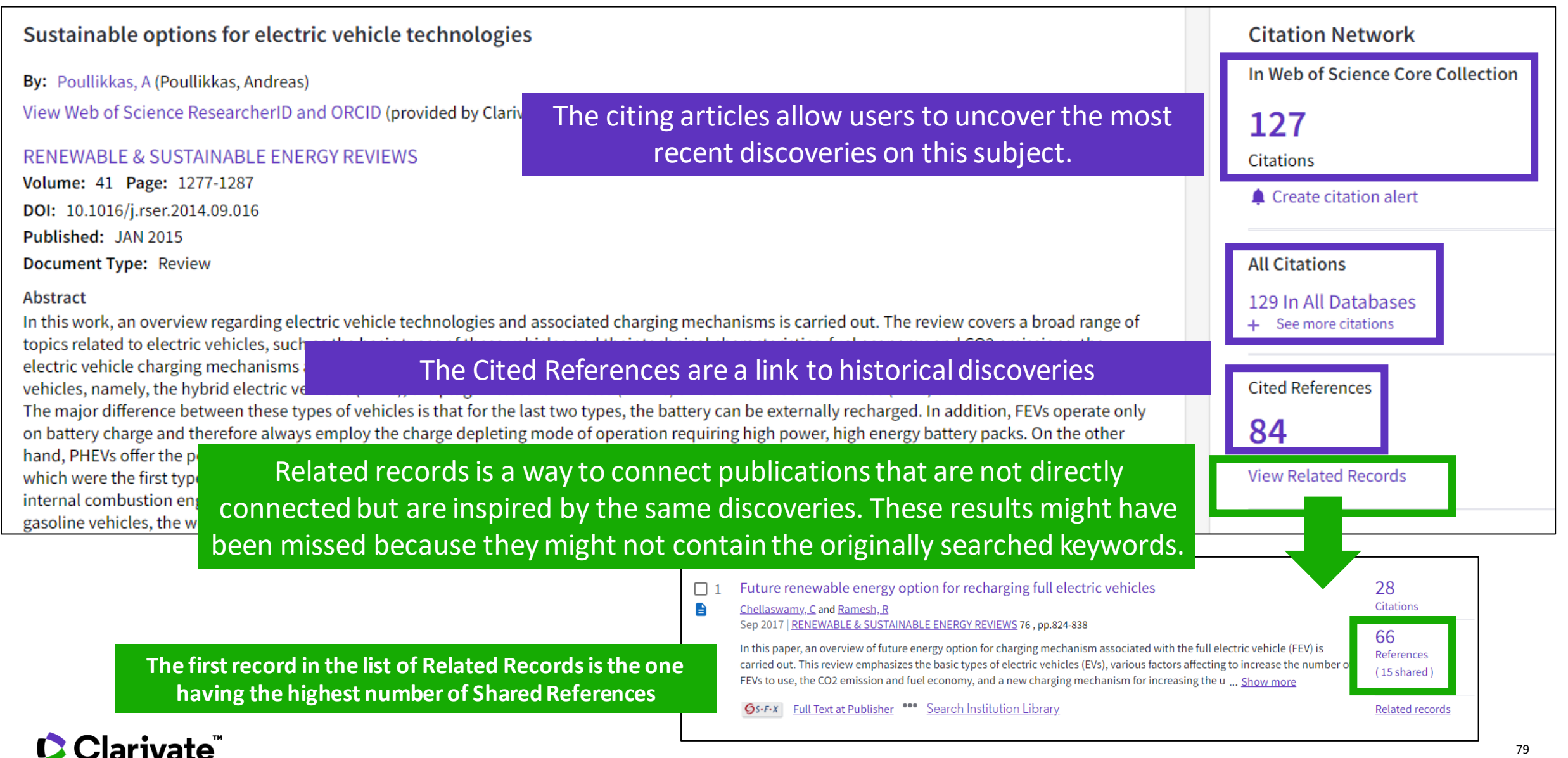

## <span id="page-79-0"></span>**Identify the most influential publications**

3

#### **Ouick Filters** Highly Cited Papers 313 Hot Papers

You will see these icons in the filters and document records if your institution subscribes to Essential Science Indicators.

**Citation Network** In Web of Science Core Collection

Highly Cited Paper

Citations

22

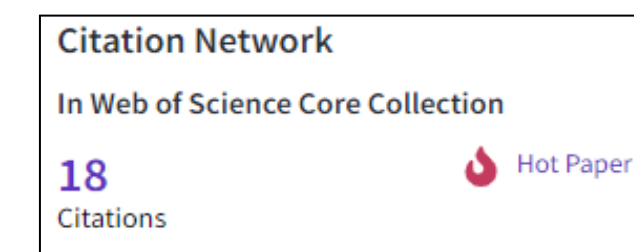

As of January/February 2022, this highly cited paper received enough citations to place it in the top 1% of the academic field of **Engineering** based on a highly cited threshold for the field and publication year.

This hot paper was published in the past two years and received enough citations in January/February 2022 to place it in the top 0.1% of papers in the academic field of Engineering.

**Highly Cited and Hot Paper** indicators put citation counts into **context**. They take into account the field of research, year of publication and document type, comparing 'like with like'. This information comes from **Essential Science Indicators**. For more information, please refer to Essential Science Indicators.

#### **Usage counts** Use in Web of Science Web of Science Usage Count 165 171 Last 180 Days **Since 2013** Learn more

Citations take time to accrue, so they may not be the best indicators of influence for recent publications. For this reason, we provide Usage Counts. Every time a Web of Science user clicks a full text link or exports a record, the record's Usage Count is incremented. This provides an indication of interest.

## <span id="page-80-0"></span>**Creating a citation report**

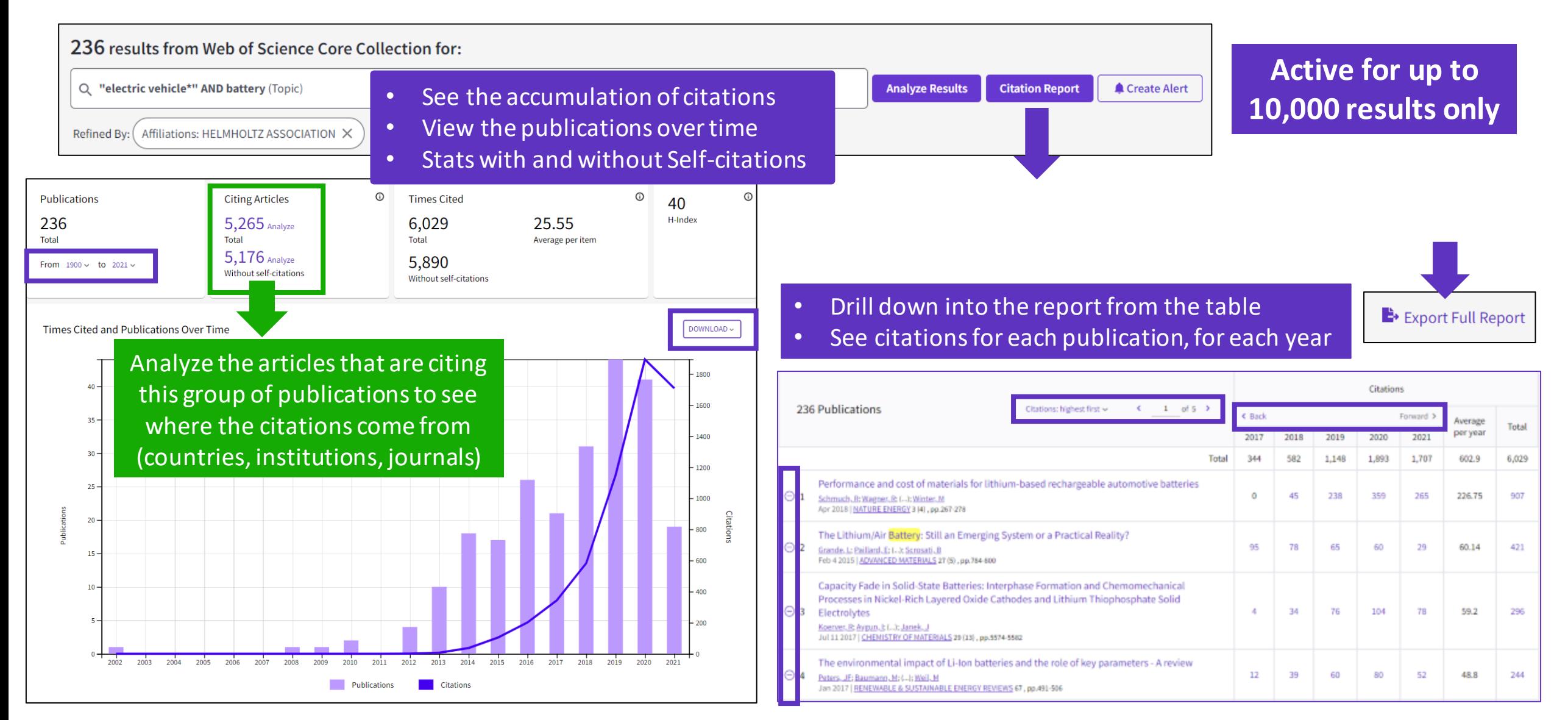

## **Analyze citing articles**

 $^\circledR$ **Citing Articles** 30,475 Analyze Total 29,809 Analyze Without self-citations

Citing articles can be analyzed further to determine what kind of impact cited publications have. You can identify not only the range and size of impact but also identify the potential collaborations or for example

funding agencies that have an interest in that kind of studies.

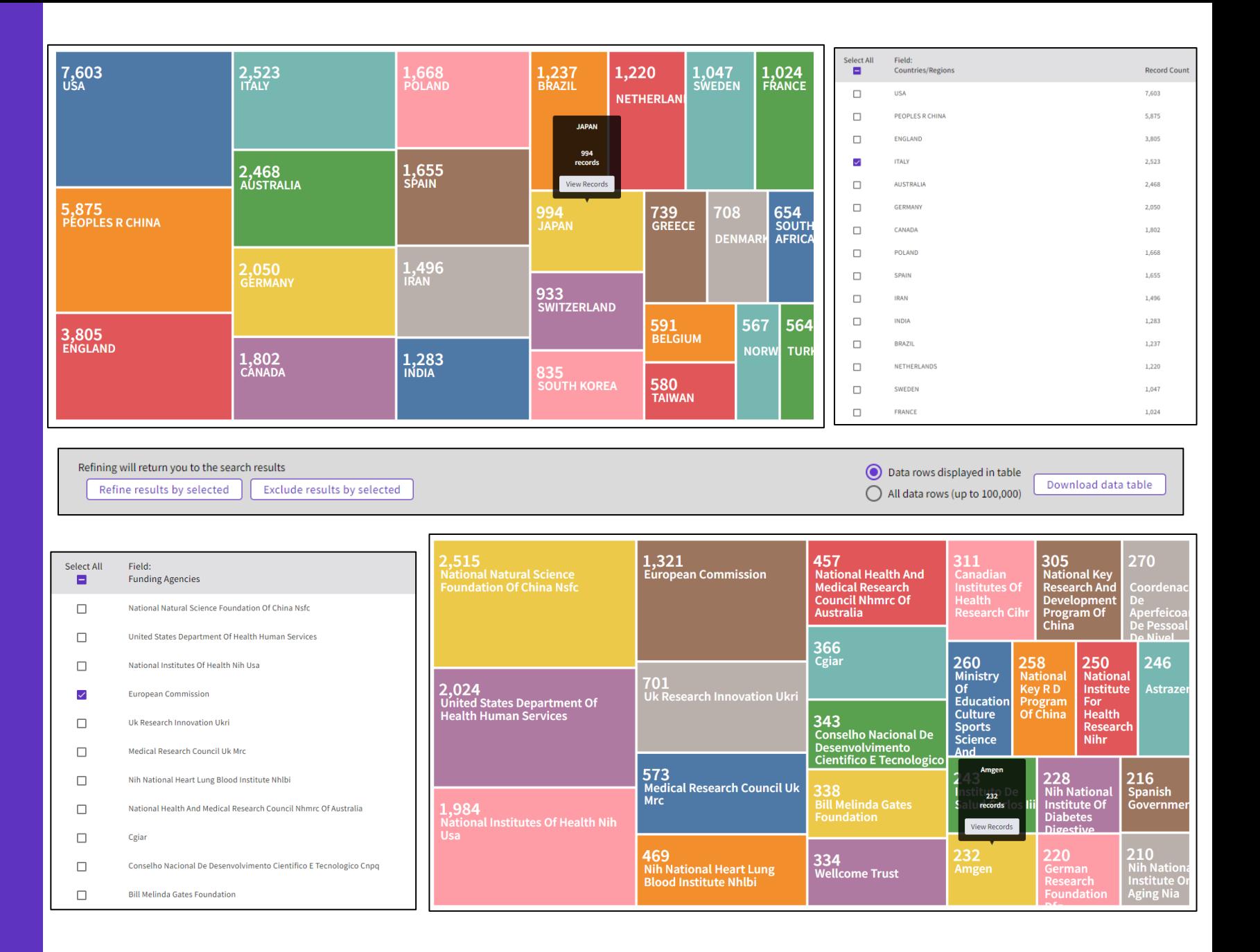

## <span id="page-82-0"></span>**Exploring Enriched Cited References**

Understanding how and why citations occur will help you research smarter and faster.

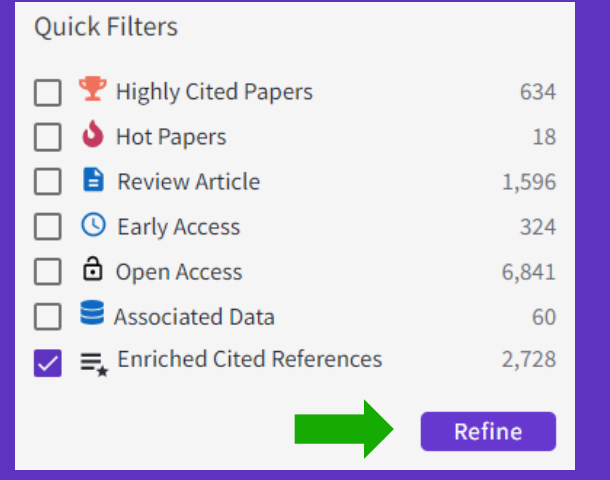

Refine your search results using the "Quick Filter" to view source articles that contain enriched cited references.

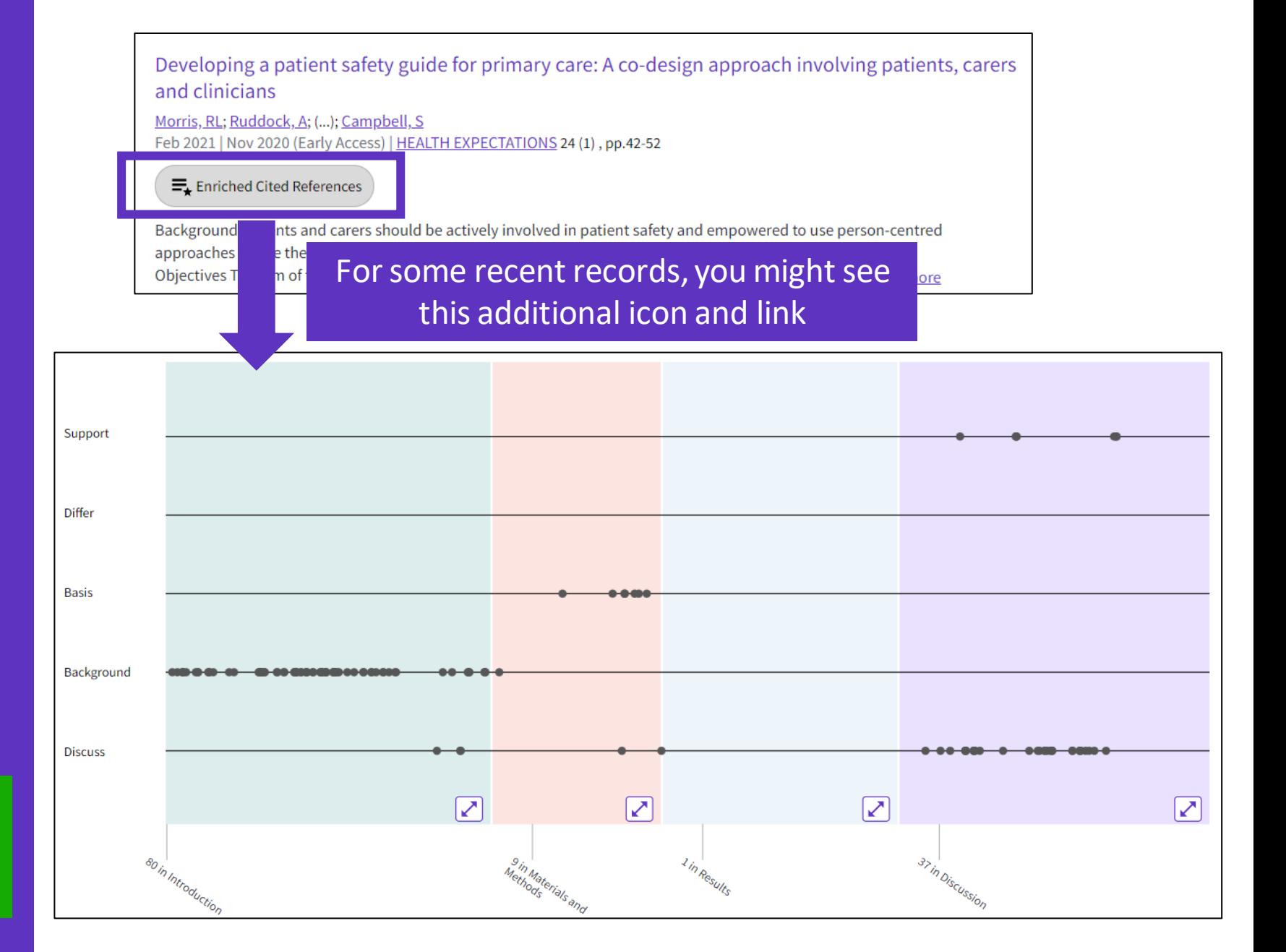

## **Exploring Enriched Cited References**

89 Cited References Explore Beta

Take the guided tour below the purple icon

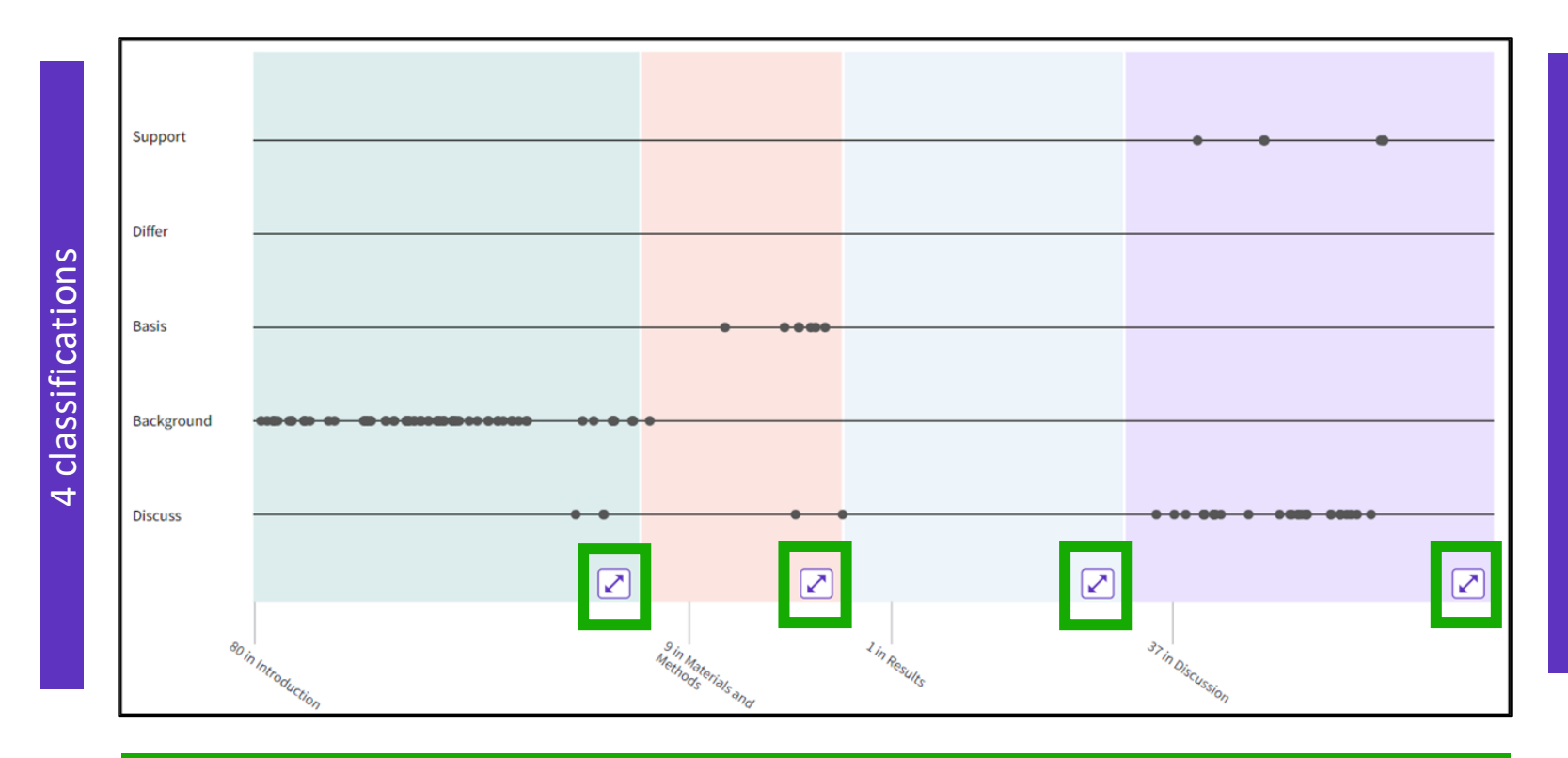

- The visualization preserves author's logical connections between references as each dot represents an in-text mention of a cited reference.
- Distance between dots mirrors distance in the body of article. Dots that are physically closer to each other are more related.

#### 4 sections (expandable)

Sections hint at the author's intent (introduction = key paper, materials = how to structure experiment, etc.)

#### **Citation classification**

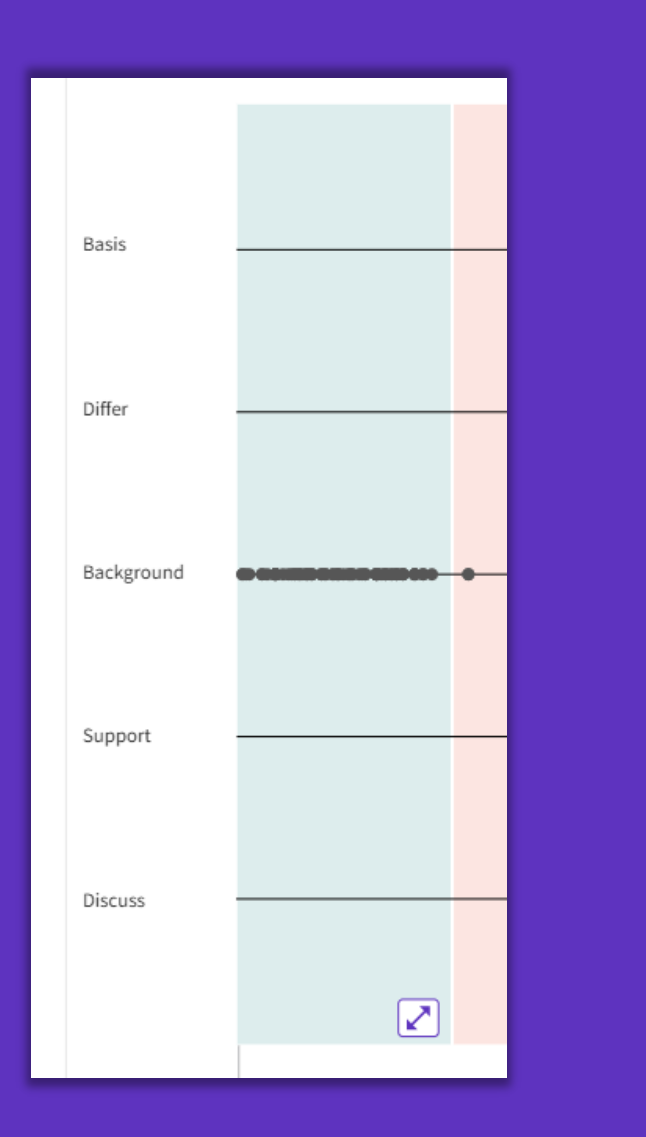

**Clarivate**ï

**Clarivate evaluates author's exact wording in the sentences surrounding the mention to understand context. The mentions are classified as follows:**

- **Background -** previously published research that orients the current study within a scholarly area.
- **Basis -** references that report the data sets, methods, concepts and ideas that the author is using for her work directly or on which the author bases her work.
- **Discuss-** references mentioned because the current study is going into a more detailed discussion.
- **Support -** references which the current study reports to have similar results to. This may also refer to similarities in methodology or in some cases replication of results.
- **Differ-** references which the current study reports to have differing results to. This may also refer to differences in methodology or differences in sample sizes, affecting results.

## **Exploring Enriched Cited References**

CClarivate

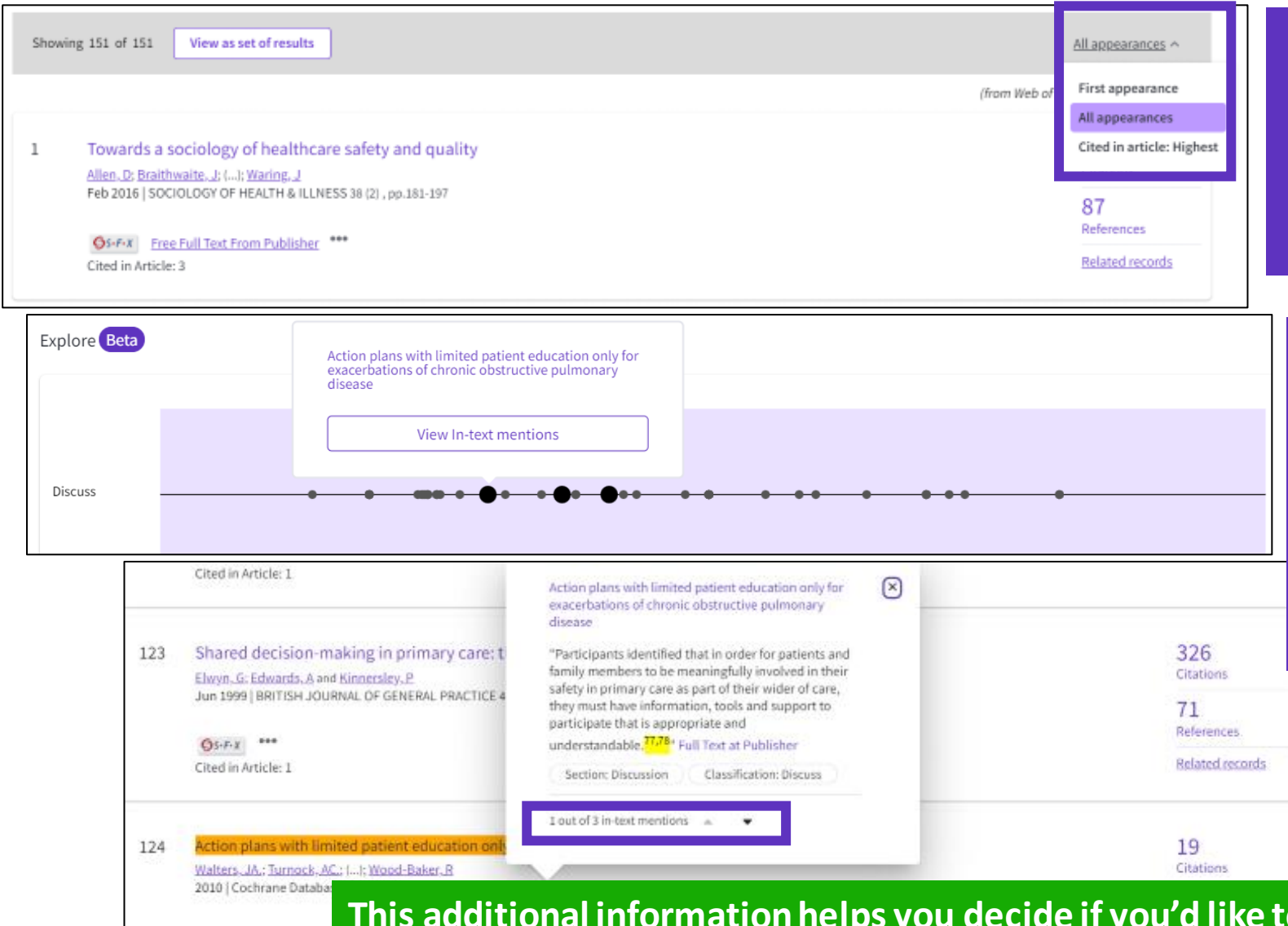

Cited References re-ordered to display in order of **First appearance**. Sort **by All appearance** to view the other references in proximity (aka neighborhood). **Sort by Cited in the article highest** to show the references that had the most impact to the author(s) of this paper.

Expand a section and mouse over dots to see which cited references it represents. Click on the Reference dot in the visualization to view the details -the classification and author's exact words are viewed in the Cited Ref box. All mentions of the cited reference will enlarge. After selecting desired cited reference, click "**View intext mention"** to explore.

Navigate among the in-text mentions to view the other cited references nearby that are likely related.

**This additional information helps you decide if you'd like to read the full-text at the publisher's site.**

## <span id="page-86-0"></span>**Using citation classification to know why an article has been cited**

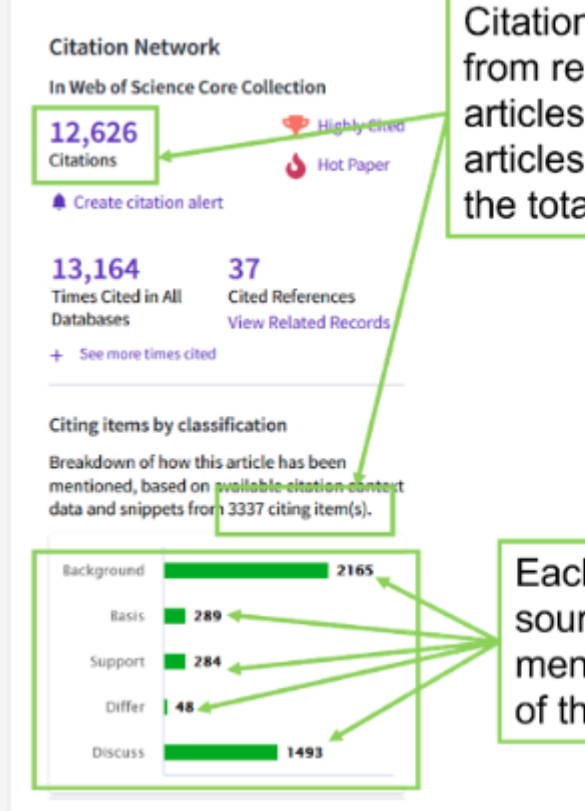

Citation classifications are available from recently published citing articles. Please note the number of articles classified may be less than the total number of citing articles.

Each citing item may mention this source article multiple times. Each mention is classified by the purpose of the citation.

- Using the citation classifications that enrich cited references, you can see whether citing articles referenced a paper as background or basis, discussed it in more detail, or presented supporting or differing results.
- Citation classifications are available from recently published citing articles
- That is why the number of articles classified may be less that the total number of citing articles.
- Also, note that each item may mention this source article multiple times, and each mention is classified by the purpose of the citation

## **Use citation classification to know why an article has been cited**

• When you click on the citing items assigned to a specific classification, you will see the citing articles and each in-text mention associated with the selected classification.

• Each in-text mention will include a brief extract of the author's exact words used when citing this source.

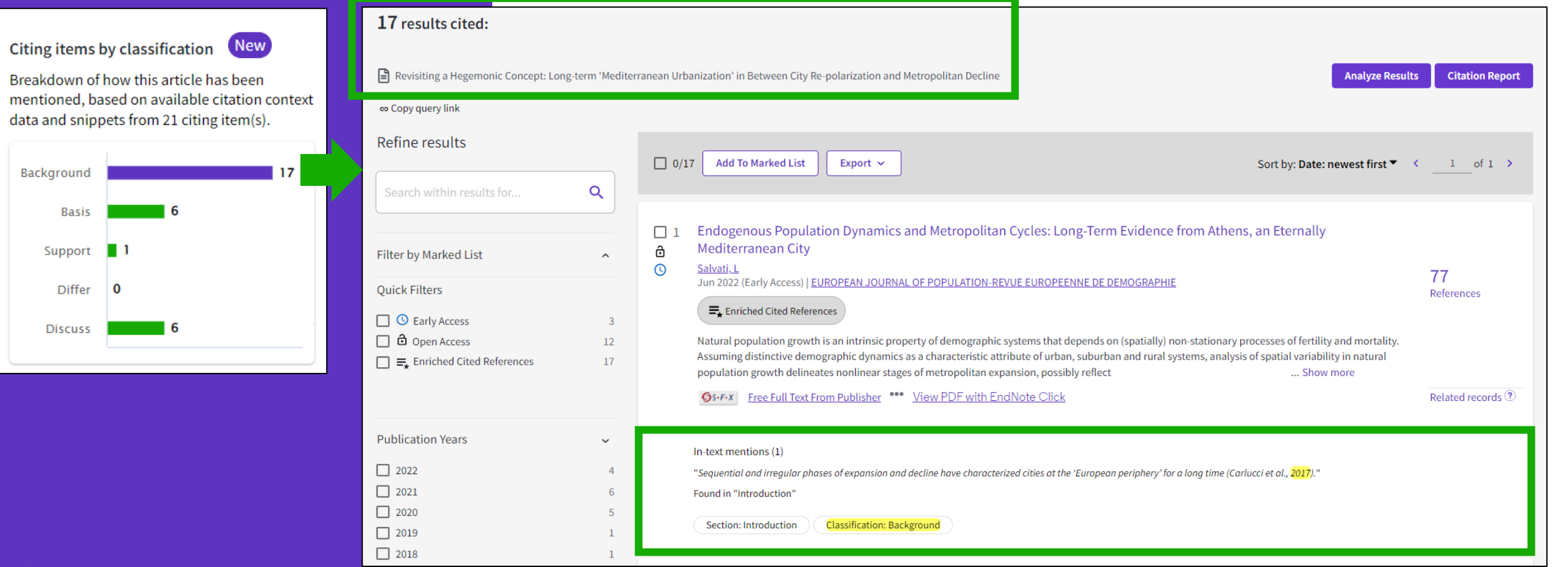

**Brea** ment data

#### **Sort your results by citation use**

**Are you searching for articles that would serve a specific purpose such as general background information on a research topic where you need a quick overview or looking for a different way to structure your research? Now you can sort search results based on how they have been most frequently cited using the new Citation Class sort.**

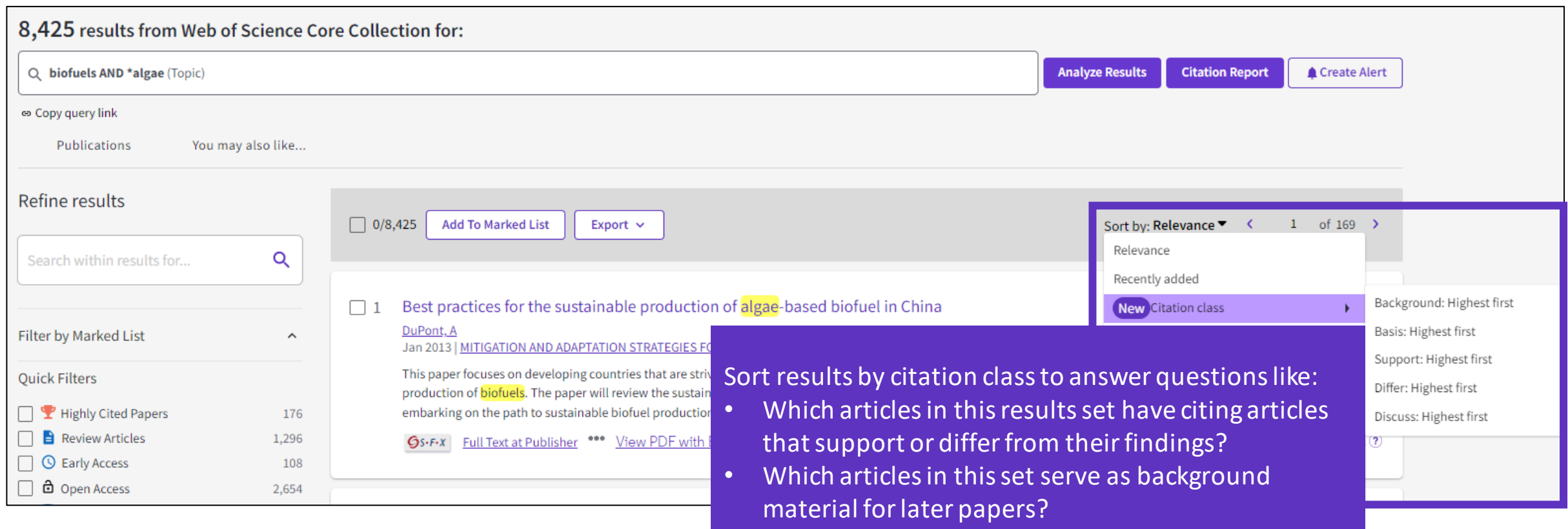

## **Why searching cited references?**

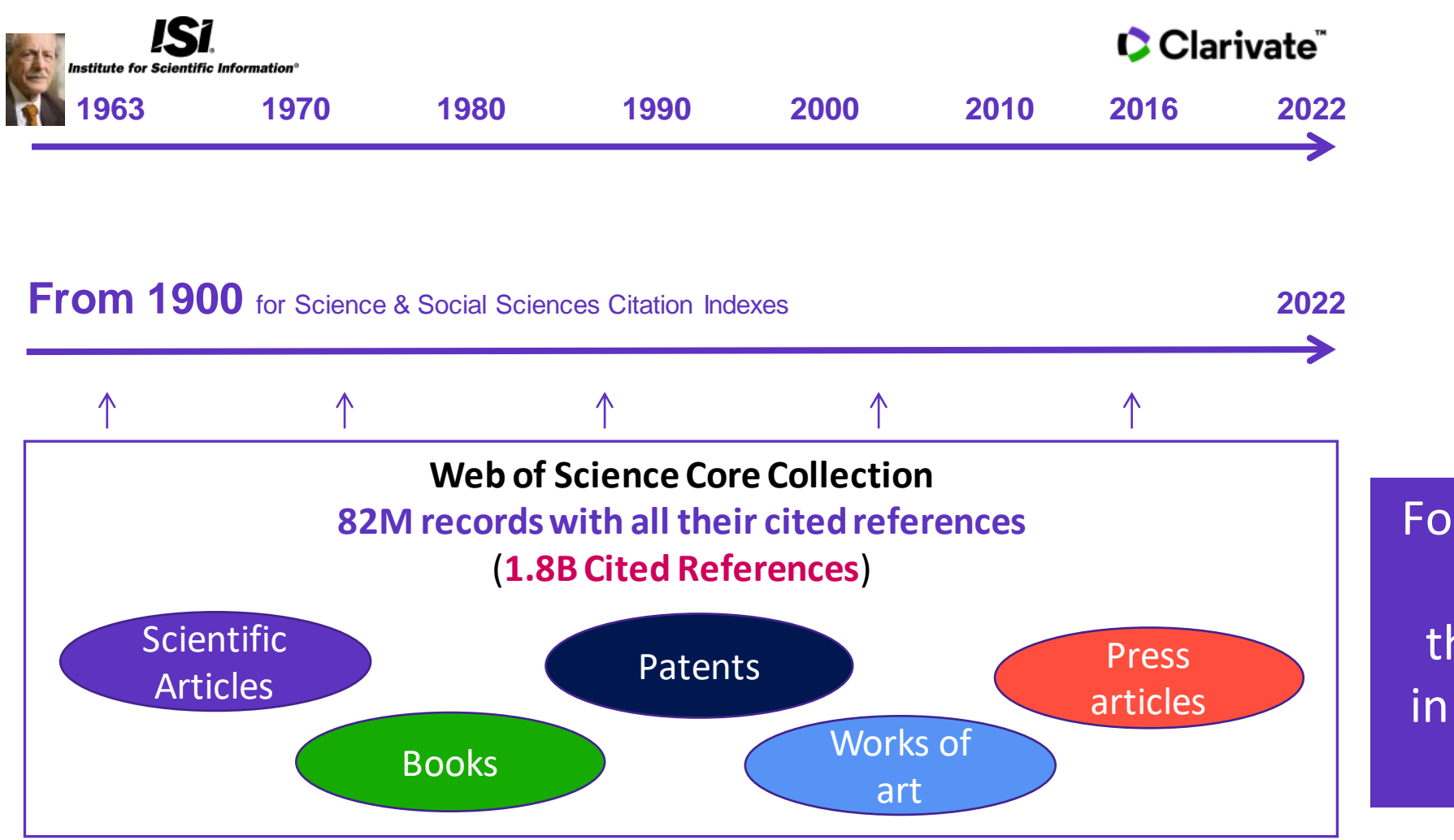

For example, to search citations to items that are not indexed in the Web of Science Core Collection

#### Clarivate

## <span id="page-90-0"></span>**Searching citations to a book**

**Cited Reference** Search can find all occurrences of an entity being cited, even if the entity itself is not in the Web of Science.

**[All you need to know about](http://webofscience.help.clarivate.com/en-us/Content/cited-reference-search.htm)  Cited Reference Search**

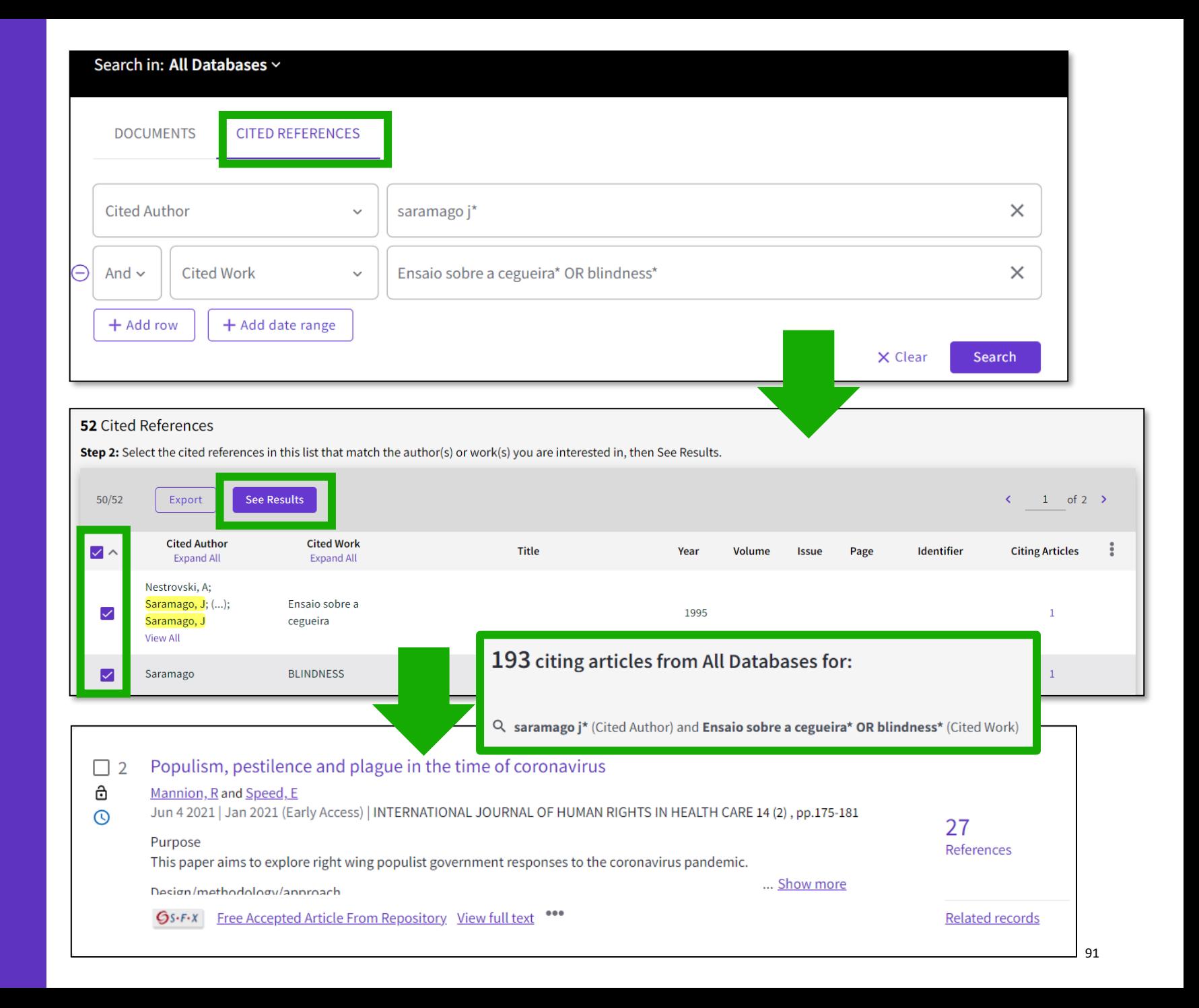

## **Searching citations to a song**

**15 Cited References** 

Export

ennon, Johr

ennon, Joh

Lennon...

**Cited Author** 

**Expand All** 

 $15/15$ 

V /

 $\checkmark$ 

 $\checkmark$ 

 $\checkmark$ 

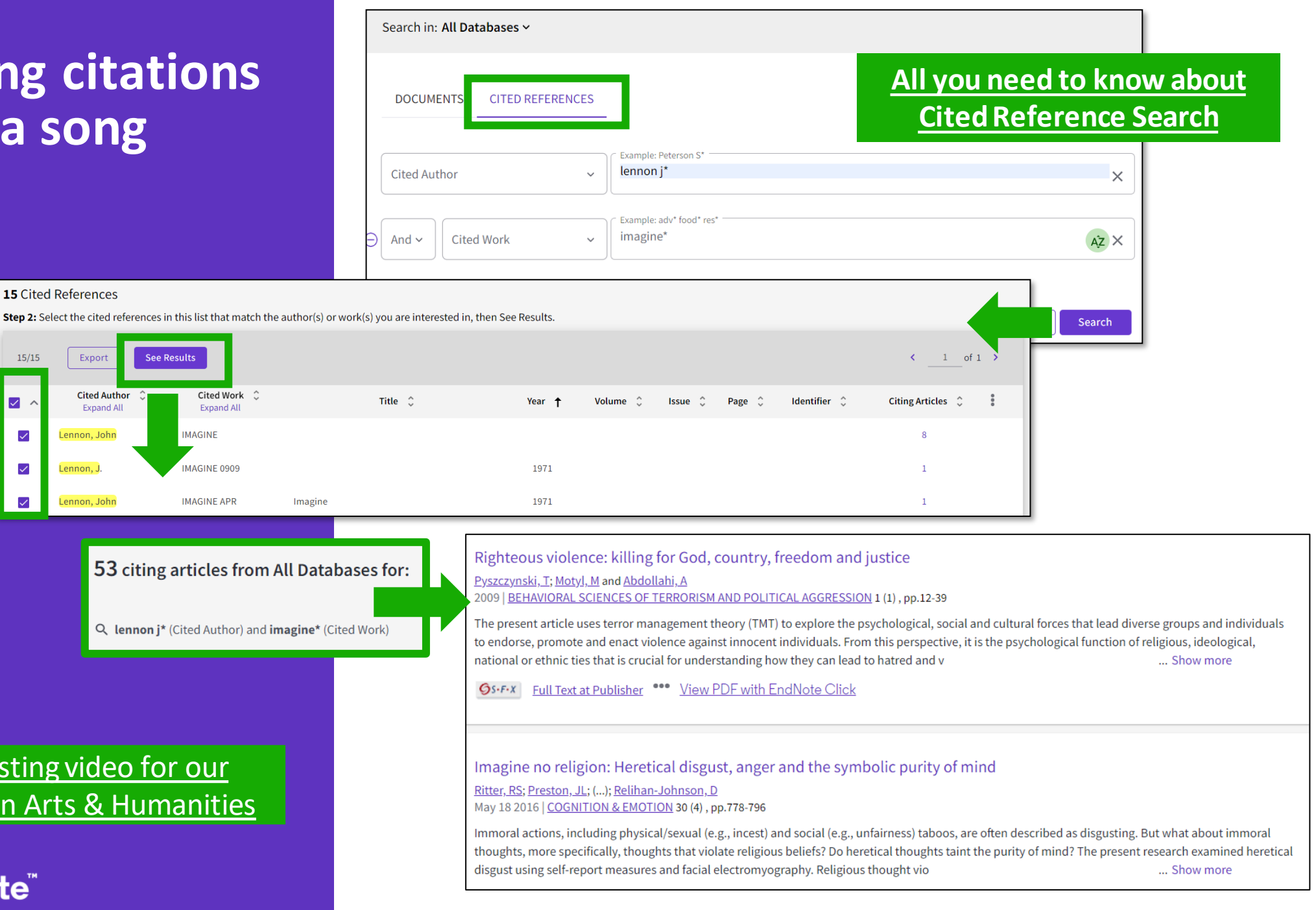

An interesting video for our [colleagues in Arts & Humanities](https://www.youtube.com/watch?v=fQuKJ8tpN9o)

## **Searching citations to a patent**

The **Cited Reference** in **Web of Science** can be used to search for **Cited Patents**too.

To do a Cited Reference Search for patents, enter the patent number in the **Cited Title** field. Do not specify a country code. For example, enter "5015744" to look up references to patent US5015744. This search will retrieve results for citations to patents from source items indexed in the database.

TIP – Search the patent numbers of a patent family with the operator OR to find the citations to an invention

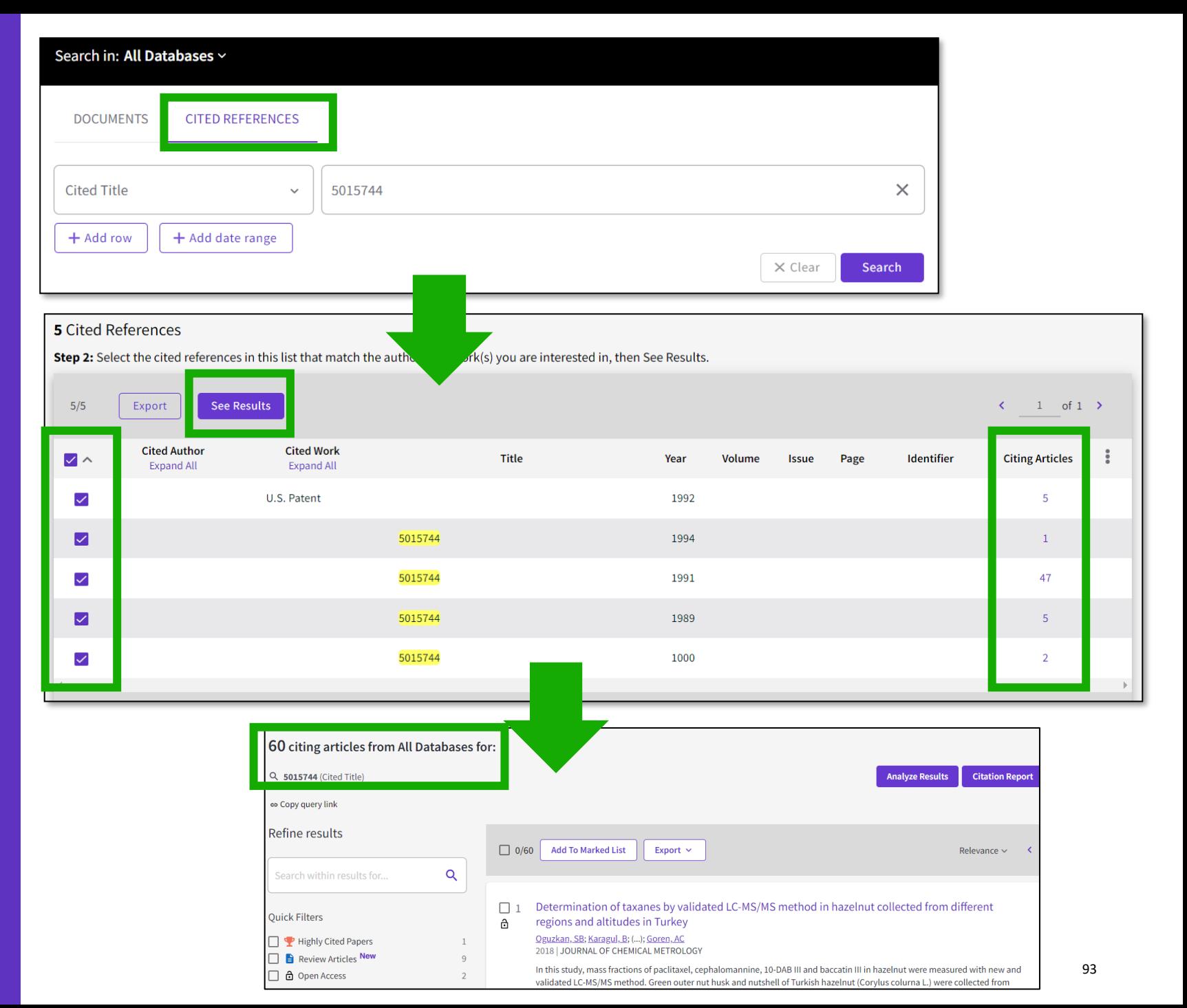

## **What about papers not indexed in Web of Science?**

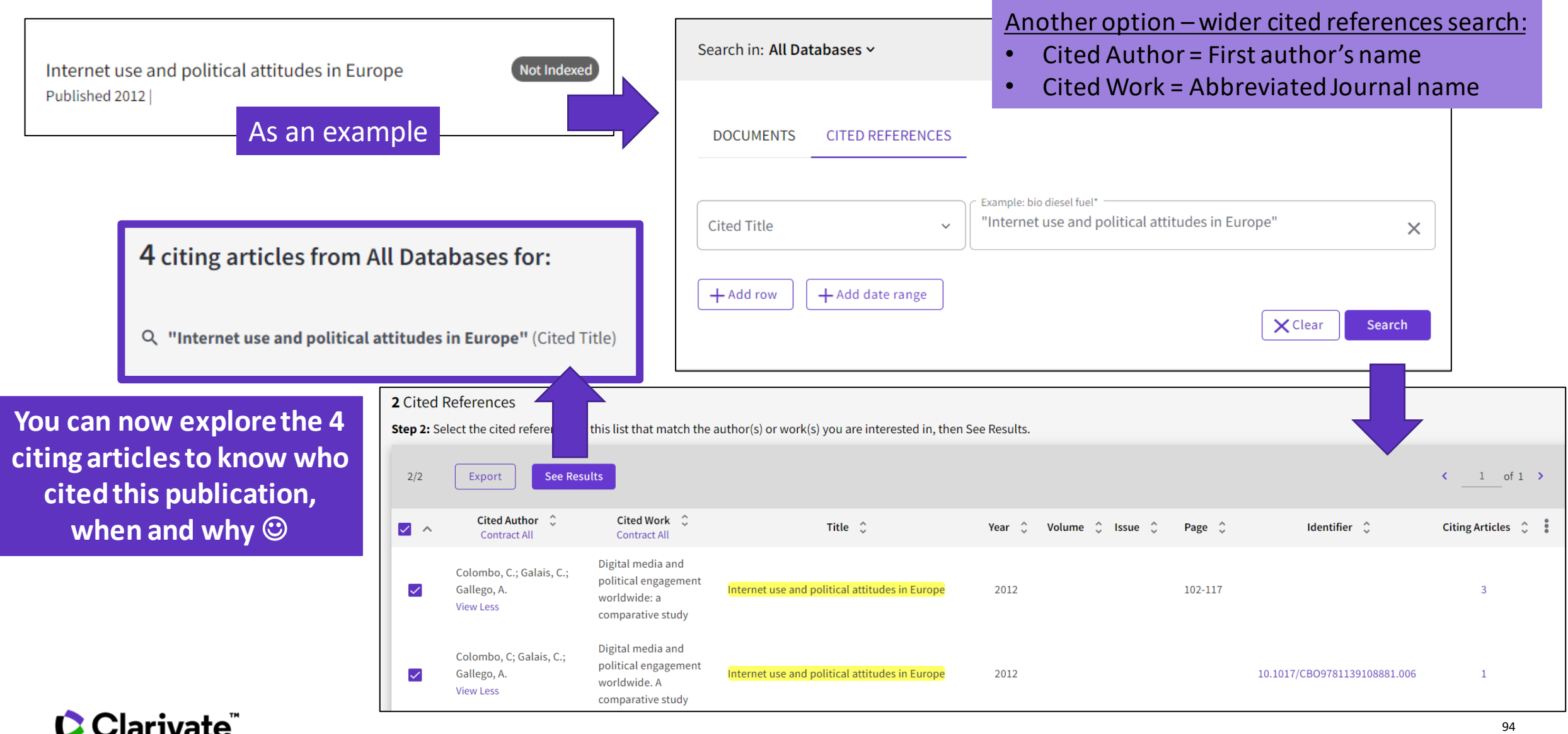

#### **Citation Alert for a Cited Reference Search**

When you **create an alert** from the results page of the **cited reference search** you save your search and ask Web of Science to notify you by email when documents citing your searched item are added, whether your searched item is indexed in Web of Science or not (book, work of art, patent, etc.)

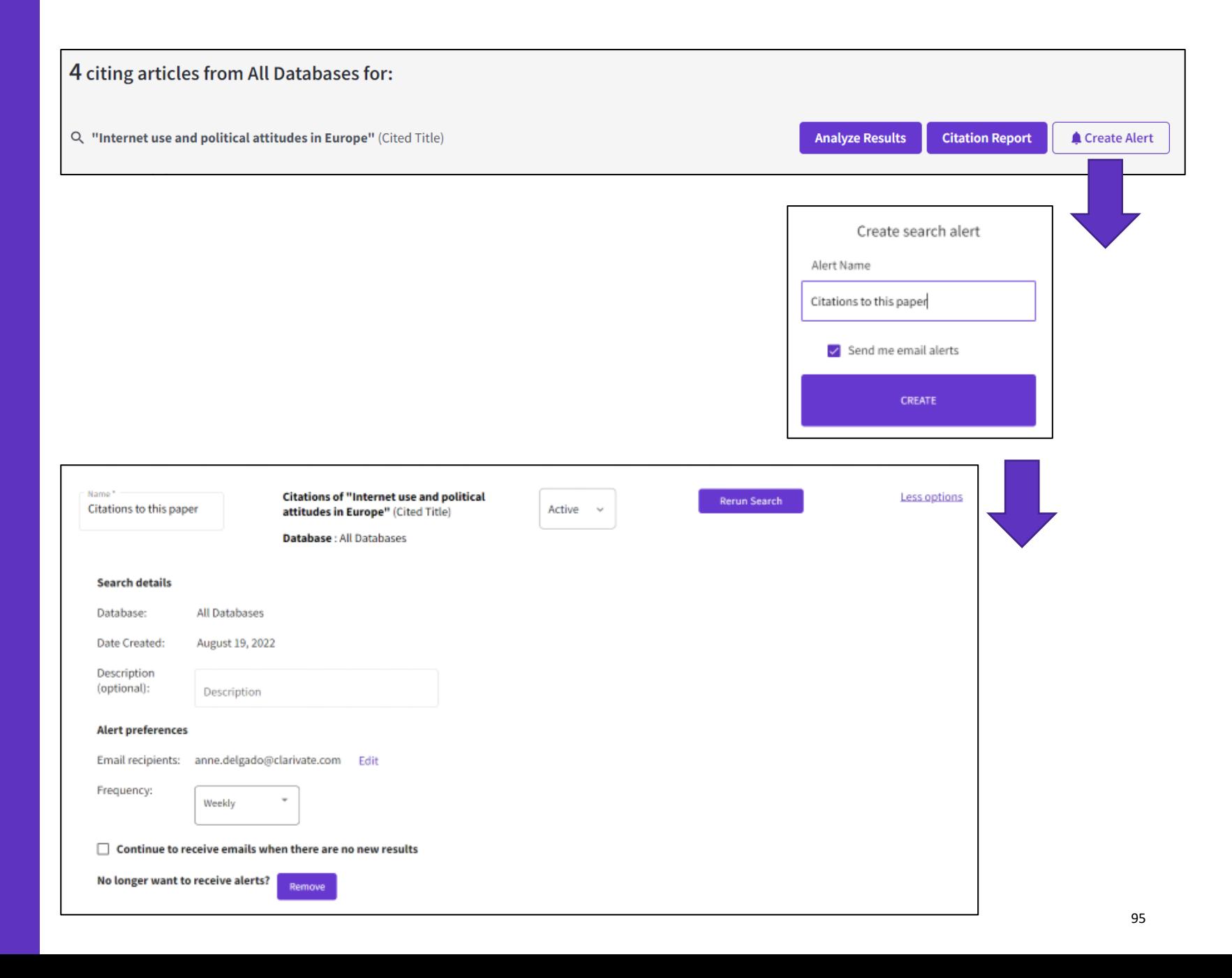

# **Every** landmark

# **Needs** to be seen amongst the landscape

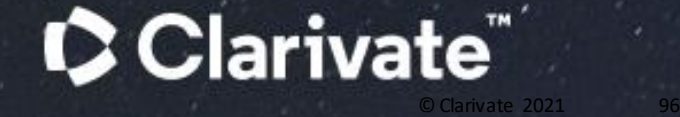

## **Research with confidence**

Web of Science Core Collection

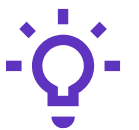

#### **Track the development and evolution of ideas**

Find early discoveries in conference literature and explore their progression in journal literature and books.

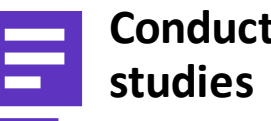

# **Conduct data-intensive**

More researchers rely on the Web of Science Core Collection than on Scopus and Google Scholar for systematic review and research evaluation.\*

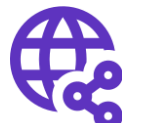

#### **Uncover related research via citation linking**

Leverage a powerful citation network to find papers that have cited works of art, fiction, data models, government reports, and other material.

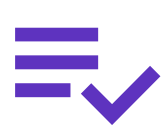

#### **Trust your resources in an age of misinformation**

Consistent, rigorous evaluation and curation means you can have confidence in the quality of your results.

- Multidisciplinary and international in scope
- Over 21,000 journals across the
	- Science Citation Index Expanded
	- Social Sciences Citation Index
	- Arts & Humanities Citation Index
	- Emerging Sources Citation Index
- Over 225,000 conferences in the Conference Proceedings Citation Index
- Over 128,000 books in the Book Citation Index

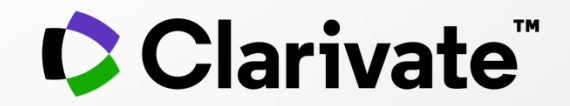

## **For questions, contact: [WoSG.support@clarivate.com](mailto:WoSG.support@clarivate.com)**

© 2021 Clarivate. All rights reserved. Republication or redistribution of Clarivate content, including by framing or similar means, is prohibited without the prior<br>written consent of Clarivate. Clarivate and its logo, as w